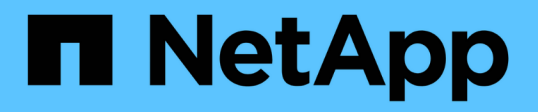

# **AWS EC2** 및 **FSx Best Practices**에 **Oracle Database** 구축

NetApp Solutions

NetApp April 20, 2024

This PDF was generated from https://docs.netapp.com/ko-kr/netappsolutions/databases/aws\_ora\_fsx\_ec2\_deploy\_intro.html on April 20, 2024. Always check docs.netapp.com for the latest.

# 목차

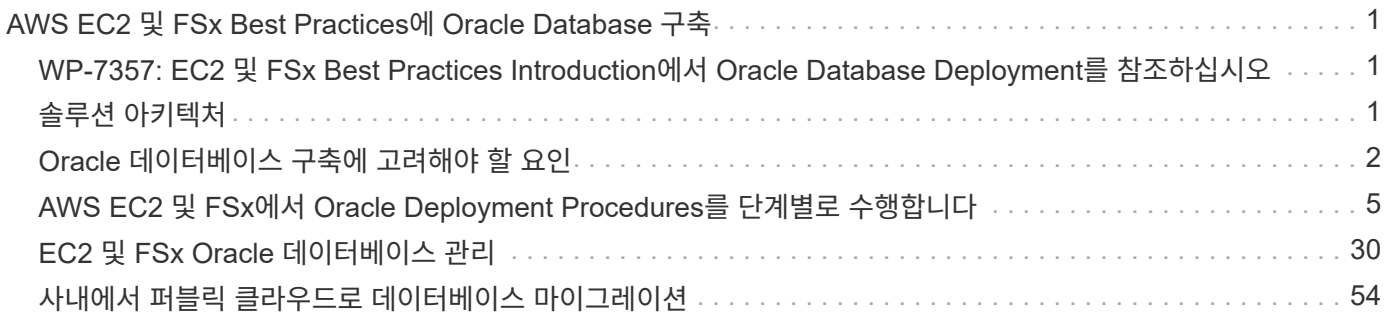

## <span id="page-2-0"></span>**AWS EC2** 및 **FSx Best Practices**에 **Oracle Database** 구축

## <span id="page-2-1"></span>**WP-7357: EC2** 및 **FSx Best Practices Introduction**에서 **Oracle Database Deployment**를 참조하십시오

Allen Cao, Niyaz Mohamed, Jeffrey Steiner, NetApp

많은 미션 크리티컬 엔터프라이즈 Oracle 데이터베이스는 여전히 사내에서 호스팅되며, 많은 기업은 이러한 Oracle 데이터베이스를 퍼블릭 클라우드로 마이그레이션하려고 합니다. 종종 이러한 Oracle 데이터베이스는 애플리케이션 중심이므로 많은 서비스형 데이터베이스 퍼블릭 클라우드 오퍼링에서 누락되는 사용자별 구성이 필요합니다. 따라서 현재의 데이터베이스 환경에서는 고유한 요구 사항을 수용할 수 있는 고성능의 확장 가능한 컴퓨팅 및 스토리지 서비스를 통해 구축된 퍼블릭 클라우드 기반 Oracle 데이터베이스 솔루션이 필요합니다. AWS EC2 컴퓨팅 인스턴스 및 AWS FSx 스토리지 서비스는 미션 크리티컬 Oracle 데이터베이스 워크로드를 퍼블릭 클라우드로 구축 및 마이그레이션하는 데 활용할 수 있는 이 퍼즐의 누락된 조각일 수 있습니다.

Amazon EC2(Amazon Elastic Compute Cloud)는 클라우드에서 안전하고 크기 조정이 가능한 컴퓨팅 용량을 제공하는 웹 서비스입니다. 이 솔루션은 기업이 웹 기반 클라우드 컴퓨팅을 보다 쉽게 사용할 수 있도록 설계되었습니다. 간단한 Amazon EC2 웹 서비스 인터페이스를 사용하면 최소한의 마찰로 용량을 확보하고 구성할 수 있습니다. 컴퓨팅 리소스를 완벽하게 제어하고 Amazon의 검증된 컴퓨팅 환경에서 실행할 수 있습니다.

ONTAP용 Amazon FSx는 업계 최고의 NetApp ONTAP 블록 및 파일 스토리지를 사용하는 AWS 스토리지 서비스로, NFS, SMB 및 iSCSI를 제공합니다. 이처럼 강력한 스토리지 엔진을 사용하여 1밀리초 미만의 응답 시간, 수 Gbps의 처리량, 데이터베이스 인스턴스당 100,000 이상의 IOPS를 제공하는 미션 크리티컬 Oracle 데이터베이스 애플리케이션을 AWS로 재배치하는 것이 그 어느 때보다 쉬워졌습니다. 또한 FSx 스토리지 서비스에는 기본 복제 기능이 포함되어 있어 온프레미스 Oracle 데이터베이스를 AWS로 쉽게 마이그레이션하거나 미션 크리티컬 Oracle 데이터베이스를 HA 또는 DR용 보조 AWS 가용성 영역으로 복제할 수 있습니다.

이 문서의 목표는 FSx 스토리지와 내부 시스템과 유사한 성능을 제공하는 EC2 인스턴스를 사용하여 Oracle 데이터베이스를 구축하고 구성하는 방법에 대한 단계별 프로세스, 절차 및 모범 사례 지침을 제공하는 것입니다. 또한 NetApp은 AWS 퍼블릭 클라우드에서 Oracle 데이터베이스 워크로드를 구현, 구성, 관리하는 데 필요한 대부분의 작업을 자동화하는 자동화 툴킷을 제공합니다.

솔루션 및 사용 사례에 대해 자세히 알아보려면 다음 개요 비디오 를 참조하십시오.

["AWS](https://www.netapp.tv/insight/details/30000?playlist_id=275&mcid=04891225598830484314259903524057913910) [및](https://www.netapp.tv/insight/details/30000?playlist_id=275&mcid=04891225598830484314259903524057913910) [FSx ONTAP, Part1 -](https://www.netapp.tv/insight/details/30000?playlist_id=275&mcid=04891225598830484314259903524057913910) [활용](https://www.netapp.tv/insight/details/30000?playlist_id=275&mcid=04891225598830484314259903524057913910) [사례](https://www.netapp.tv/insight/details/30000?playlist_id=275&mcid=04891225598830484314259903524057913910) [및](https://www.netapp.tv/insight/details/30000?playlist_id=275&mcid=04891225598830484314259903524057913910) [솔루션](https://www.netapp.tv/insight/details/30000?playlist_id=275&mcid=04891225598830484314259903524057913910) [아키텍처의](https://www.netapp.tv/insight/details/30000?playlist_id=275&mcid=04891225598830484314259903524057913910) [하이브리드](https://www.netapp.tv/insight/details/30000?playlist_id=275&mcid=04891225598830484314259903524057913910) [클라우드로](https://www.netapp.tv/insight/details/30000?playlist_id=275&mcid=04891225598830484314259903524057913910) [Oracle](https://www.netapp.tv/insight/details/30000?playlist_id=275&mcid=04891225598830484314259903524057913910) [데이터베이스를](https://www.netapp.tv/insight/details/30000?playlist_id=275&mcid=04891225598830484314259903524057913910) [현대화하십시오](https://www.netapp.tv/insight/details/30000?playlist_id=275&mcid=04891225598830484314259903524057913910)["](https://www.netapp.tv/insight/details/30000?playlist_id=275&mcid=04891225598830484314259903524057913910)

## <span id="page-2-2"></span>솔루션 아키텍처

다음 아키텍처 다이어그램은 FSx 스토리지 서비스가 있는 AWS EC2 인스턴스에 고가용성 Oracle 데이터베이스 구축을 보여 줍니다. 유사한 배포 체계이지만 다른 지역의 대기 구성을 재해 복구에 설정할 수 있습니다.

환경 내에서 Oracle 컴퓨팅 인스턴스는 AWS EC2 인스턴스 콘솔을 통해 구축됩니다. 콘솔에서 여러 EC2 인스턴스

유형을 사용할 수 있습니다. RedHat Enterprise Linux 8과 함께 M5 Ami 이미지와 같은 데이터베이스 기반 EC2 인스턴스 유형 및 최대 10Gbps의 네트워크 대역폭을 구축하는 것이 좋습니다.

반면에 FSx 볼륨의 Oracle 데이터베이스 스토리지는 AWS FSx 콘솔 또는 CLI와 함께 구축됩니다. 이후에 Oracle 바이너리, 데이터 또는 로그 볼륨을 제공하고 EC2 인스턴스 Linux 호스트에 마운트합니다. 사용된 기본 스토리지 프로토콜에 따라 각 데이터 또는 로그 볼륨에 여러 개의 LUN이 할당될 수 있습니다.

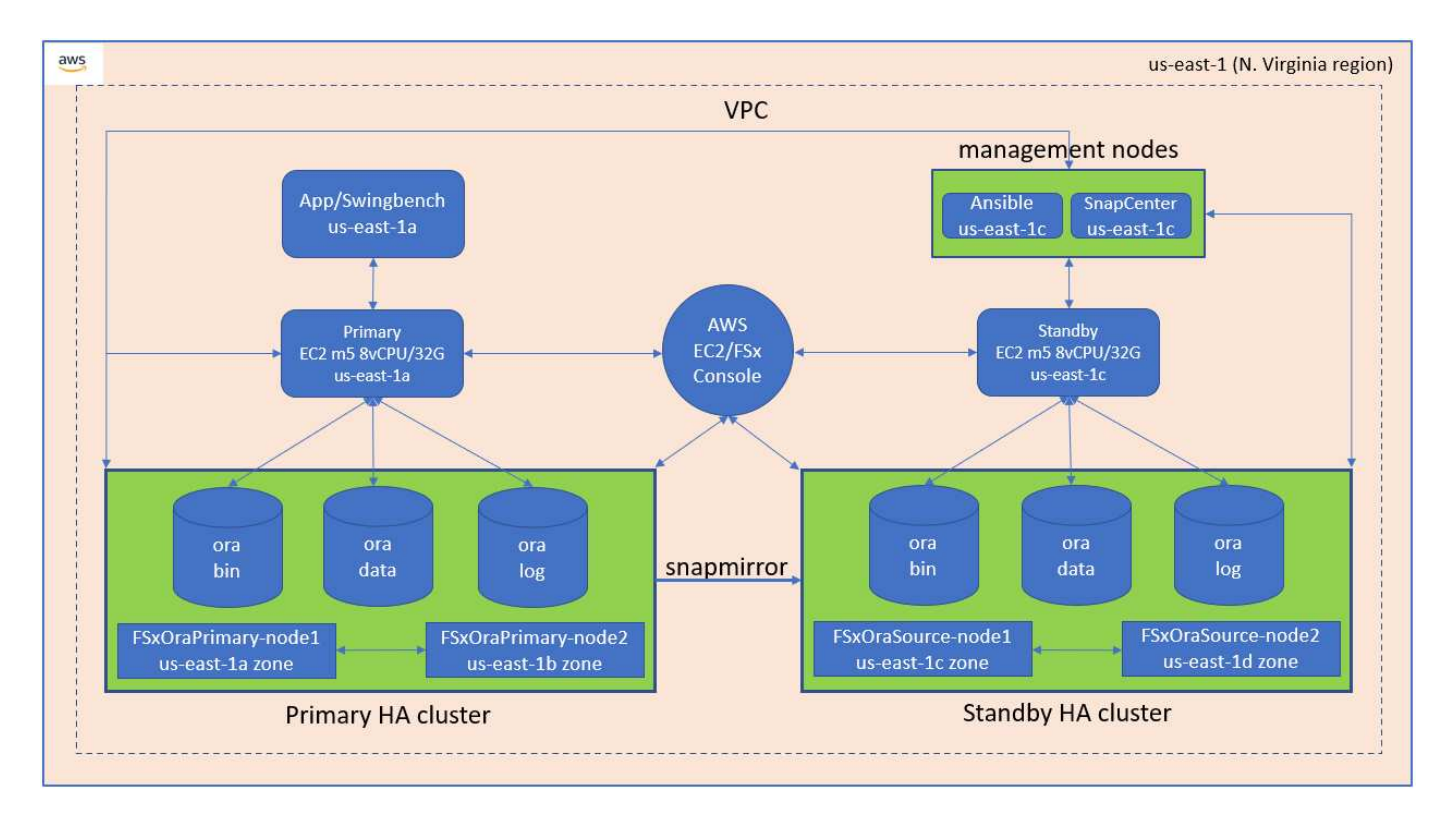

FSx 스토리지 클러스터는 기본 스토리지 클러스터와 대기 스토리지 클러스터가 모두 두 개의 서로 다른 가용성 영역에 구축되도록 이중 중복성으로 설계되었습니다. 데이터베이스 볼륨은 모든 Oracle 바이너리, 데이터 및 로그 볼륨에 대해 사용자가 구성할 수 있는 간격으로 기본 FSx 클러스터에서 대기 FSx 클러스터로 복제됩니다.

이 고가용성 Oracle 환경은 Ansible 컨트롤러 노드와 SnapCenter 백업 서버 및 UI 툴을 사용하여 관리됩니다. Ansible 플레이북 기반 툴 키트를 사용하여 Oracle 설치, 구성, 복제를 자동화할 수 있습니다. Oracle EC2 인스턴스 커널 운영 체제 또는 Oracle 패칭에 대한 모든 업데이트를 병렬로 실행하여 운영 및 대기 상태를 동기화할 수 있습니다. 실제로 초기 자동화 설정을 쉽게 확장하여 필요한 경우 일상적인 Oracle 작업을 몇 가지 반복 수행할 수 있습니다.

SnapCenter는 Oracle 데이터베이스 시점 복구 또는 필요한 경우 운영 또는 대기 영역에서 데이터베이스 클론 복제를 위한 워크플로우를 제공합니다. SnapCenter UI를 통해 Oracle 데이터베이스 백업 및 복제를 스탠바이 FSx 스토리지에 구성하여 RTO 또는 RPO 목표에 따라 고가용성 또는 재해 복구를 수행할 수 있습니다.

이 솔루션은 Oracle RAC 및 Data Guard 구축에서 사용할 수 있는 기능과 유사한 기능을 제공하는 대체 프로세스를 제공합니다.

## <span id="page-3-0"></span>**Oracle** 데이터베이스 구축에 고려해야 할 요인

퍼블릭 클라우드는 다양한 컴퓨팅 및 스토리지 옵션을 제공하므로 정확한 유형의 컴퓨팅 인스턴스 및 스토리지 엔진을 사용하여 데이터베이스를 구축할 수 있습니다. 또한 Oracle 데이터베이스에 최적화된 컴퓨팅 및 스토리지 구성을 선택해야 합니다.

다음 섹션에서는 FSx 스토리지가 있는 EC2 인스턴스의 AWS 퍼블릭 클라우드에서 Oracle 데이터베이스를 구축할 때의 주요 고려 사항에 대해 설명합니다.

## **VM** 성능

공용 클라우드에서 관계형 데이터베이스의 성능을 최적화하려면 올바른 VM 크기를 선택하는 것이 중요합니다. 더 나은 성능을 위해 데이터베이스 워크로드에 최적화된 EC2 M5 Series 인스턴스를 Oracle 구축에 사용하는 것이 좋습니다. AWS에서 Oracle용 RDS 인스턴스를 실행하는 데에도 같은 인스턴스 유형이 사용됩니다.

- 워크로드 특성에 따라 올바른 vCPU 및 RAM 조합을 선택합니다.
- VM에 스왑 공간을 추가합니다. 기본 EC2 인스턴스 구축은 데이터베이스에 적합하지 않은 스왑 공간을 생성하지 않습니다.

스토리지 레이아웃 및 설정

권장되는 스토리지 레이아웃은 다음과 같습니다.

• NFS 스토리지의 경우 권장되는 볼륨 레이아웃은 세 개의 볼륨입니다. 하나는 Oracle 바이너리용이고, 다른 하나는 Oracle 데이터 및 중복 제어 파일용이며, 다른 하나는 Oracle 액티브 로그, 아카이브 로그 및 제어 파일용입니다.

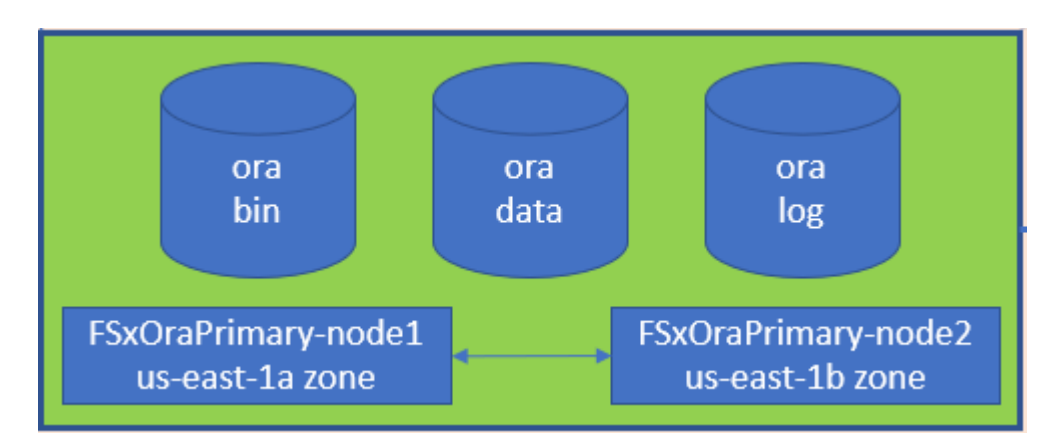

• iSCSI 스토리지의 경우 권장되는 볼륨 레이아웃은 Oracle 바이너리용 볼륨 1개, Oracle 데이터 및 중복 제어 파일용 볼륨 1개, Oracle 액티브 로그, 아카이브 로그 및 제어 파일용 볼륨 3개입니다. 그러나 각 데이터 및 로그 볼륨에는 4개의 LUN이 포함되어 있어야 합니다. LUN은 HA 클러스터 노드에서 균형을 유지하는 것이 이상적입니다.

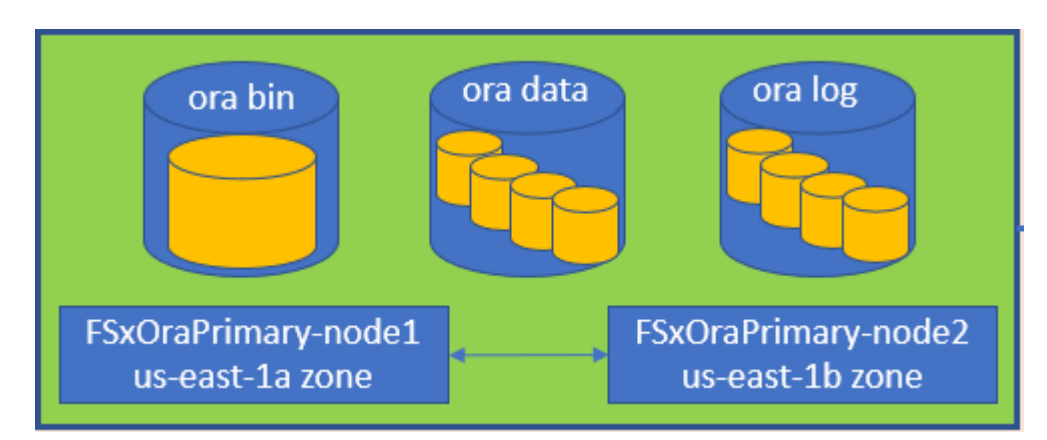

• 스토리지 IOPS 및 처리량의 경우 FSx 스토리지 클러스터의 프로비저닝된 IOPS 및 처리량에 대한 임계값을 선택할 수 있으며, 워크로드가 변경될 때마다 이러한 매개 변수를 즉석에서 조정할 수 있습니다.

◦ 자동 IOPS 설정은 할당된 스토리지 용량 또는 최대 80,000개의 사용자 정의 스토리지 용량(GiB)당 3IOPS입니다.

◦ 처리량 수준은 128, 256, 512, 1024, 2045Mbps와 같이 증가합니다.

를 검토합니다 ["NetApp ONTAP](https://docs.aws.amazon.com/fsx/latest/ONTAPGuide/performance.html) [성능을](https://docs.aws.amazon.com/fsx/latest/ONTAPGuide/performance.html) [위](https://docs.aws.amazon.com/fsx/latest/ONTAPGuide/performance.html)[한](https://docs.aws.amazon.com/fsx/latest/ONTAPGuide/performance.html) [Amazon FSx"](https://docs.aws.amazon.com/fsx/latest/ONTAPGuide/performance.html) 처리량 및 IOPS 사이징 관련 문서

## **NFS** 구성

가장 일반적인 운영 체제인 Linux에는 네이티브 NFS 기능이 포함되어 있습니다. Oracle은 Oracle에 기본적으로 통합된 직접 NFS(dNFS) 클라이언트를 제공합니다. Oracle은 20년 이상 NFSv3을 지원해 왔습니다. dNFS는 모든 버전의 Oracle에서 NFSv3에서 지원됩니다. NFSv4 표준을 따르는 모든 OS에서 NFSv4가 지원됩니다. NFSv4를 지원하는 dNFS를 지원하려면 Oracle 12.1.0.2 이상이 필요합니다. NFSv4.1은 특정 OS 지원이 필요합니다. 지원되는 OS에 대해서는 NetApp 상호 운용성 매트릭스 툴(IMT)을 참조하십시오. NFSv4.1에 대한 dNFS 지원을 위해서는 Oracle 버전 19.3.0.0 이상이 필요합니다.

NetApp 자동화 툴킷을 사용하여 자동화된 Oracle 구축은 NFSv3에서 dNFS를 자동으로 구성합니다.

기타 고려 사항:

• TCP 슬롯 테이블은 호스트 버스 어댑터(HBA) 큐 길이(queue depth)와 동등한 NFS의 기능입니다. 이들 테이블은 한 번에 수행될 수 있는 최대 NFS 작업의 수를 제어합니다. 기본값은 보통 16이며 최적의 성능을 발휘하기에 너무 낮습니다. 최신 Linux 커널에서는 반대의 문제가 발생하는데, 요청을 통해 NFS 서버를 포화시키는 수준까지 TCP 슬롯 테이블의 한계를 자동으로 높일 수 있습니다.

최적의 성능을 제공하고 성능 문제를 방지하려면 TCP 슬롯 테이블을 제어하는 커널 매개 변수를 128로 조정합니다.

sysctl -a | grep tcp.\*.slot table

• 다음 표에는 Linux NFSv3 - 단일 인스턴스에 대한 권장 NFS 마운트 옵션이 나와 있습니다.

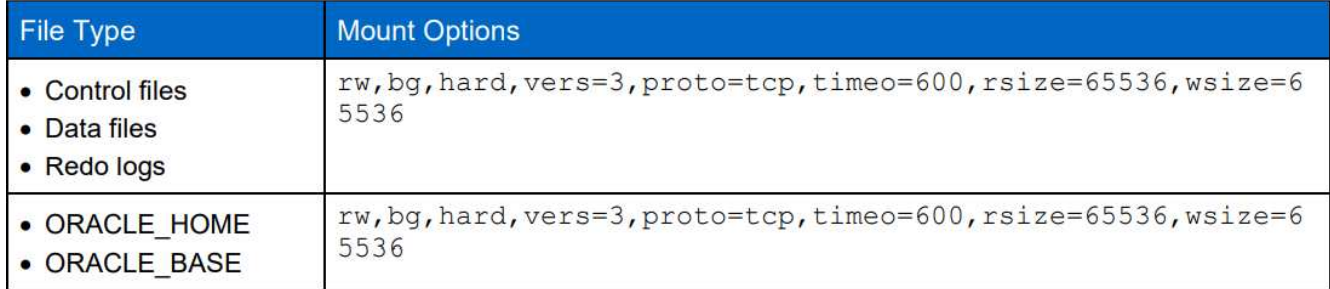

 $(i)$ 

dNFS를 사용하기 전에 Oracle Doc 1495104.1에 설명된 패치가 설치되어 있는지 확인하십시오. NFSv3 및 NFSv4에 대한 NetApp Support Matrix에는 특정 운영 체제가 포함되어 있지 않습니다. RFC를 따르는 모든 OS가 지원됩니다. 온라인 IMT에서 NFSv3 또는 NFSv4 지원을 검색할 때 일치하는 항목이 표시되지 않으므로 특정 OS를 선택하지 마십시오. 모든 OS는 일반 정책에 의해 암시적으로 지원됩니다.

## 고가용성

솔루션 아키텍처에 설명된 대로 HA는 스토리지 레벨 복제를 기반으로 합니다. 따라서 Oracle의 시작 및 가용성은 컴퓨팅 및 스토리지를 얼마나 빠르게 가동 및 복구할 수 있는지에 따라 다릅니다. 다음 주요 요소를 참조하십시오.

- 대기 컴퓨팅 인스턴스를 준비하고 두 호스트에 대한 Ansible 병렬 업데이트를 통해 기본 컴퓨팅 인스턴스와 동기화하십시오.
- 맨 마지막에 Oracle을 설치할 필요가 없도록 기본 볼륨에서 바이너리 볼륨을 복제하고 설치 및 패치 작업을 수행해야 하는 항목을 파악할 수 있습니다.
- 복제 빈도는 서비스를 사용할 수 있도록 Oracle 데이터베이스를 복구하는 속도를 나타냅니다. 복제 빈도와 스토리지 소비는 서로 상충됩니다.
- 자동화를 활용하여 복구를 수행하고 인적 오류 없이 신속하게 대기 상태로 전환합니다. NetApp은 이러한 목적을 위한 자동화 툴킷을 제공합니다.

## <span id="page-6-0"></span>**AWS EC2** 및 **FSx**에서 **Oracle Deployment Procedures**를 단계별로 수행합니다

이 섹션에서는 FSx 스토리지와 함께 Oracle RDS 사용자 지정 데이터베이스를 구축하는 구축 절차를 설명합니다.

## **EC2** 콘솔을 통해 **Oracle**용 **EC2 Linux** 인스턴스를 구축합니다

AWS를 처음 사용하는 경우, 먼저 AWS 환경을 설정해야 합니다. AWS 웹 사이트 랜딩 페이지의 문서 탭에는 AWS EC2 콘솔을 통해 Oracle 데이터베이스를 호스팅하는 데 사용할 수 있는 Linux EC2 인스턴스를 구축하는 방법에 대한 EC2 지침 링크가 제공됩니다. 다음 섹션은 이러한 단계를 요약한 것입니다. 자세한 내용은 연결된 AWS EC2 관련 문서를 참조하십시오.

### **AWS EC2** 환경 설정

EC2 및 FSx 서비스에서 Oracle 환경을 실행하는 데 필요한 리소스를 프로비저닝하려면 AWS 계정을 만들어야 합니다. 필요한 세부 정보는 다음 AWS 문서를 참조하십시오.

### • ["Amazon EC2](https://docs.aws.amazon.com/AWSEC2/latest/UserGuide/get-set-up-for-amazon-ec2.html)[를](https://docs.aws.amazon.com/AWSEC2/latest/UserGuide/get-set-up-for-amazon-ec2.html) [사용하도록](https://docs.aws.amazon.com/AWSEC2/latest/UserGuide/get-set-up-for-amazon-ec2.html) [설정합니다](https://docs.aws.amazon.com/AWSEC2/latest/UserGuide/get-set-up-for-amazon-ec2.html)["](https://docs.aws.amazon.com/AWSEC2/latest/UserGuide/get-set-up-for-amazon-ec2.html)

주요 주제:

- AWS에 등록하십시오.
- 키 쌍을 생성합니다.
- 보안 그룹을 만듭니다.

**AWS** 계정 특성에 여러 가용성 영역 설정

아키텍처 다이어그램에 표시된 Oracle 고가용성 구성의 경우 한 지역에서 최소 4개의 가용성 영역을 활성화해야 합니다. 여러 가용성 영역을 여러 지역에 배치하여 재해 복구에 필요한 거리를 충족할 수도 있습니다.

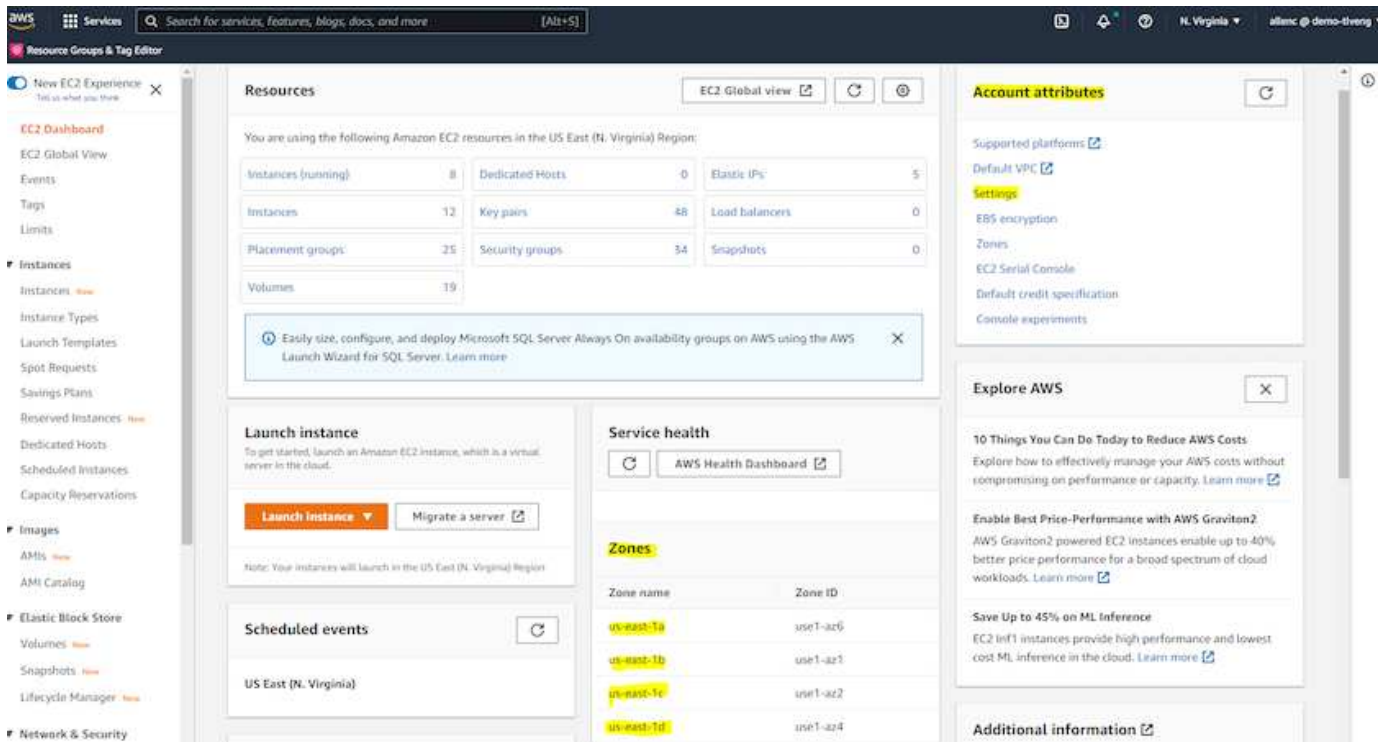

<span id="page-7-0"></span>**Oracle** 데이터베이스를 호스팅하기 위한 **EC2** 인스턴스 생성 및 연결

자습서를 참조하십시오 ["Amazon EC2 Linux](https://docs.aws.amazon.com/AWSEC2/latest/UserGuide/EC2_GetStarted.html) [인스턴스를](https://docs.aws.amazon.com/AWSEC2/latest/UserGuide/EC2_GetStarted.html) [시작합니다](https://docs.aws.amazon.com/AWSEC2/latest/UserGuide/EC2_GetStarted.html)["](https://docs.aws.amazon.com/AWSEC2/latest/UserGuide/EC2_GetStarted.html) 을 참조하십시오.

주요 주제:

- 개요.
- 필수 구성 요소.
- 1단계: 인스턴스를 시작합니다.
- 2단계: 인스턴스에 연결합니다.
- 3단계: 인스턴스를 정리하십시오.

다음 스크린샷에서는 Oracle 실행을 위해 EC2 콘솔을 사용하여 M5 형식의 Linux 인스턴스를 구축하는 방법을 보여 줍니다.

1. EC2 대시보드에서 노란색 Launch Instance 버튼을 클릭하여 EC2 인스턴스 구축 워크플로우를 시작합니다.

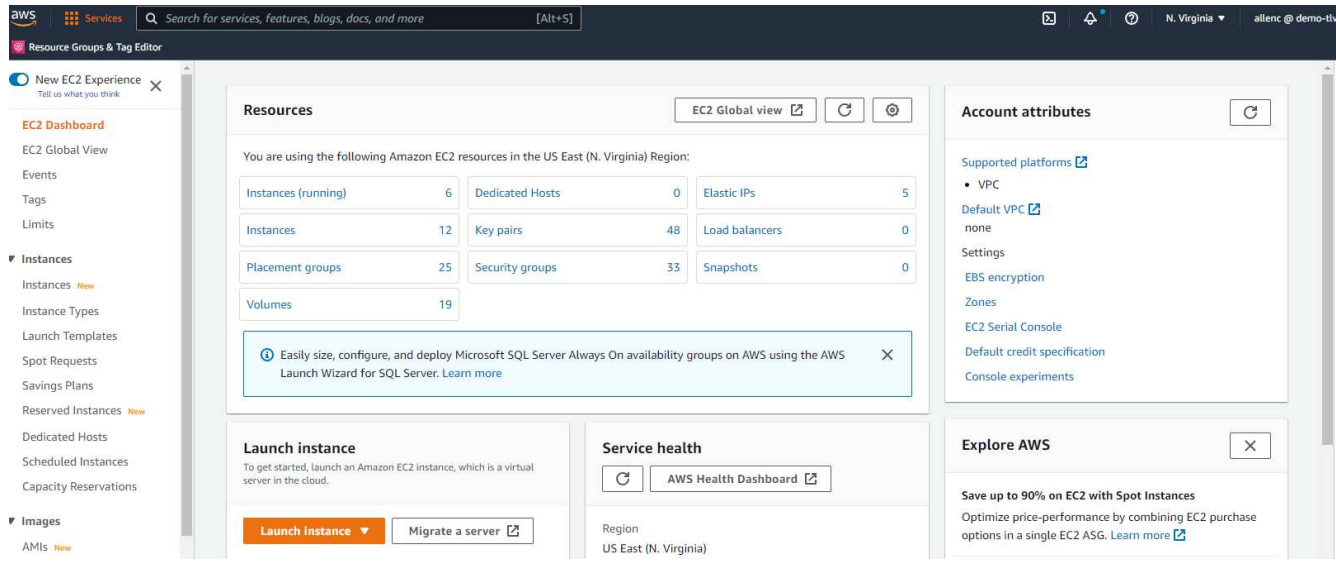

2. 1단계에서 "Red Hat Enterprise Linux 8(HVM), SSD 볼륨 유형 - AMI-0b0af3577fe5e3532(64비트 x86)/AMI-01fc429821bf1f4b4(64비트 ARM)"를 선택합니다.

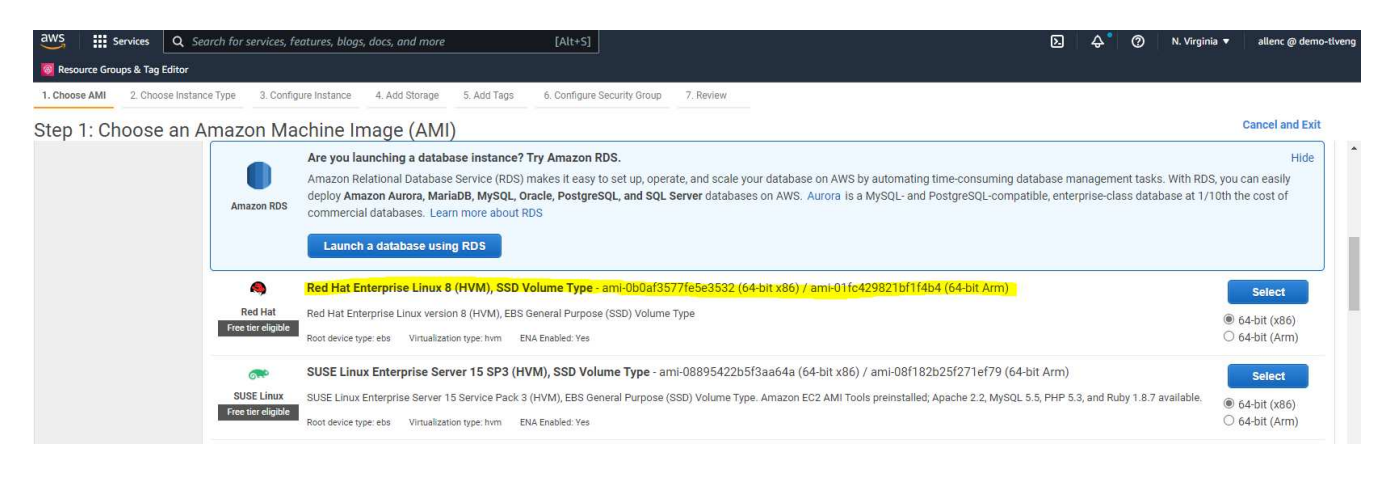

3. 2단계에서 Oracle 데이터베이스 작업 부하에 따라 적절한 CPU 및 메모리 할당이 있는 M5 인스턴스 유형을 선택합니다. "다음: 인스턴스 세부 정보 구성"을 클릭합니다.

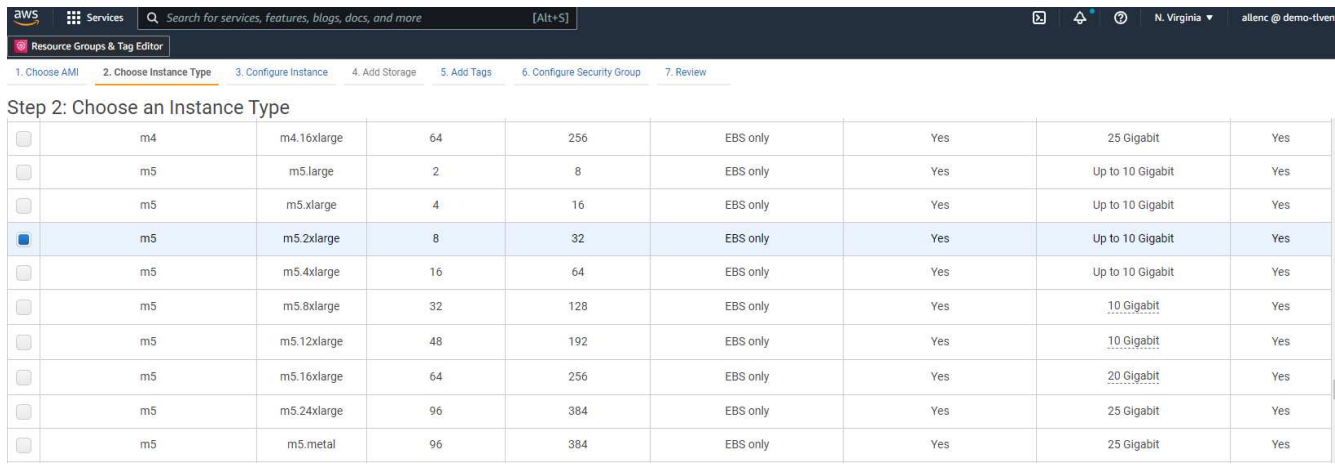

4. 3단계에서 인스턴스를 배치할 VPC 및 서브넷을 선택하고 공용 IP 할당을 활성화합니다. "다음: 스토리지 추가"를 클릭합니다.

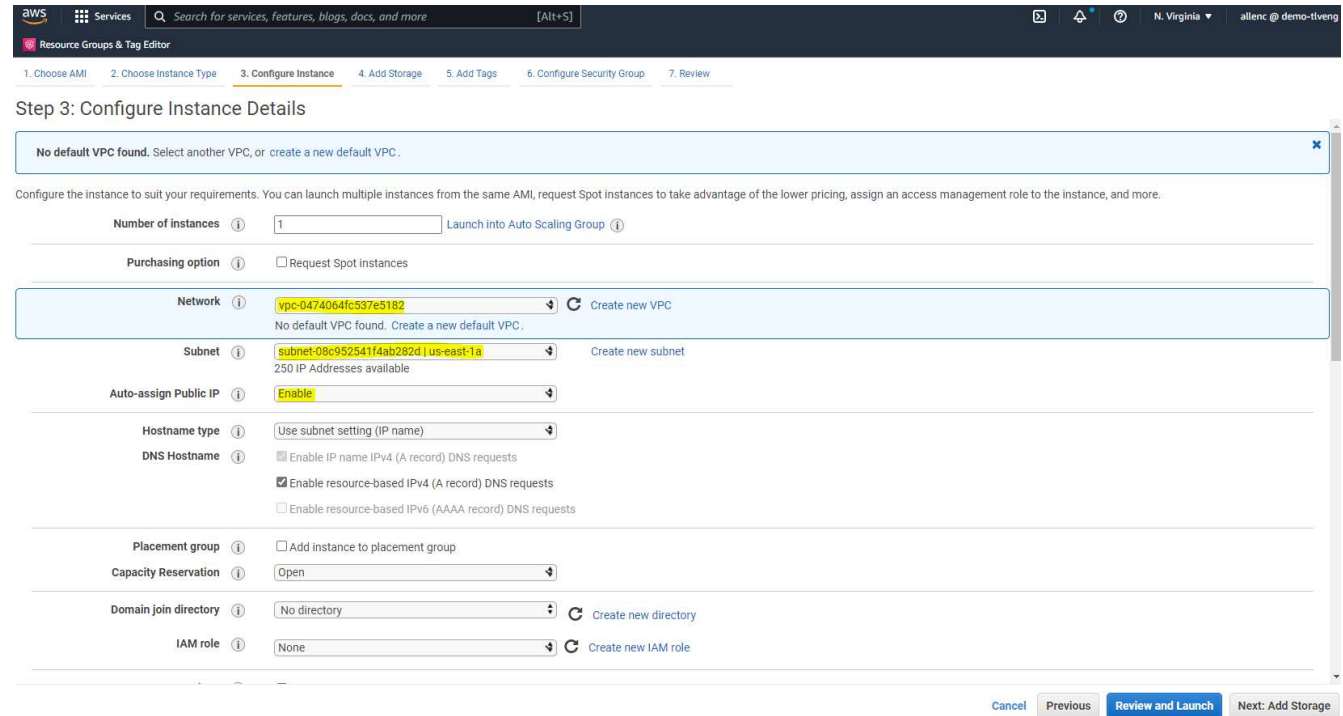

5. 4단계에서 루트 디스크에 충분한 공간을 할당합니다. 스왑을 추가하려면 공간이 필요할 수 있습니다. 기본적으로 EC2 인스턴스는 0 스왑 공간을 할당하며, 이 공간은 Oracle 실행에 최적화되어 있지 않습니다.

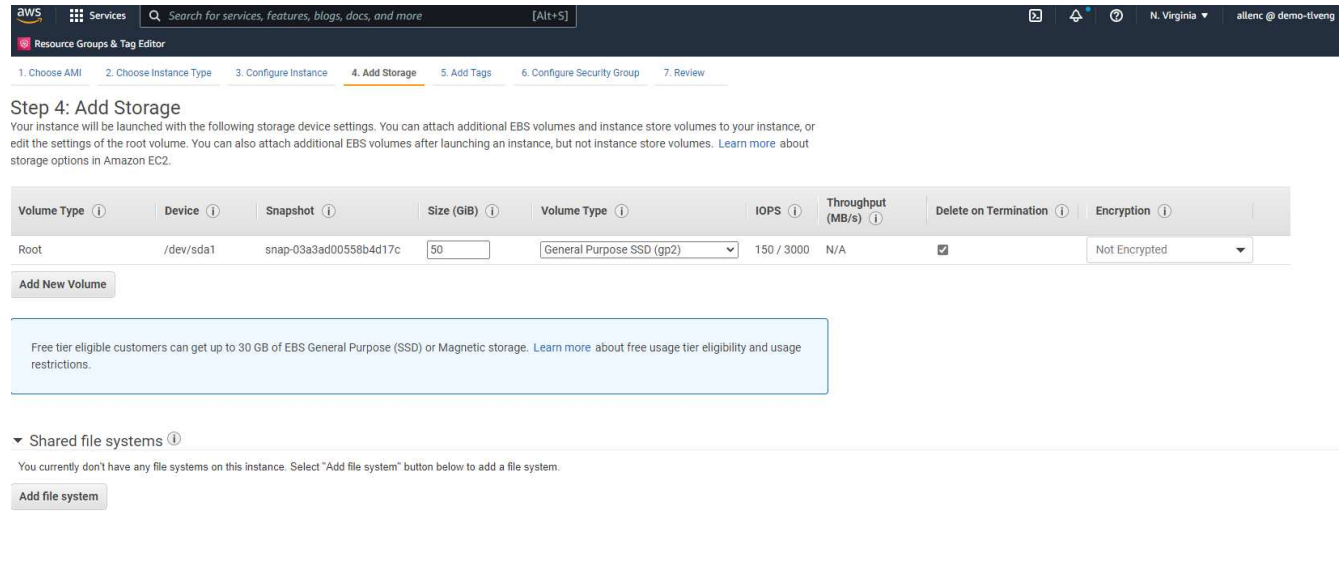

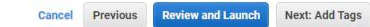

6. 5단계에서 필요한 경우 인스턴스 식별용 태그를 추가합니다.

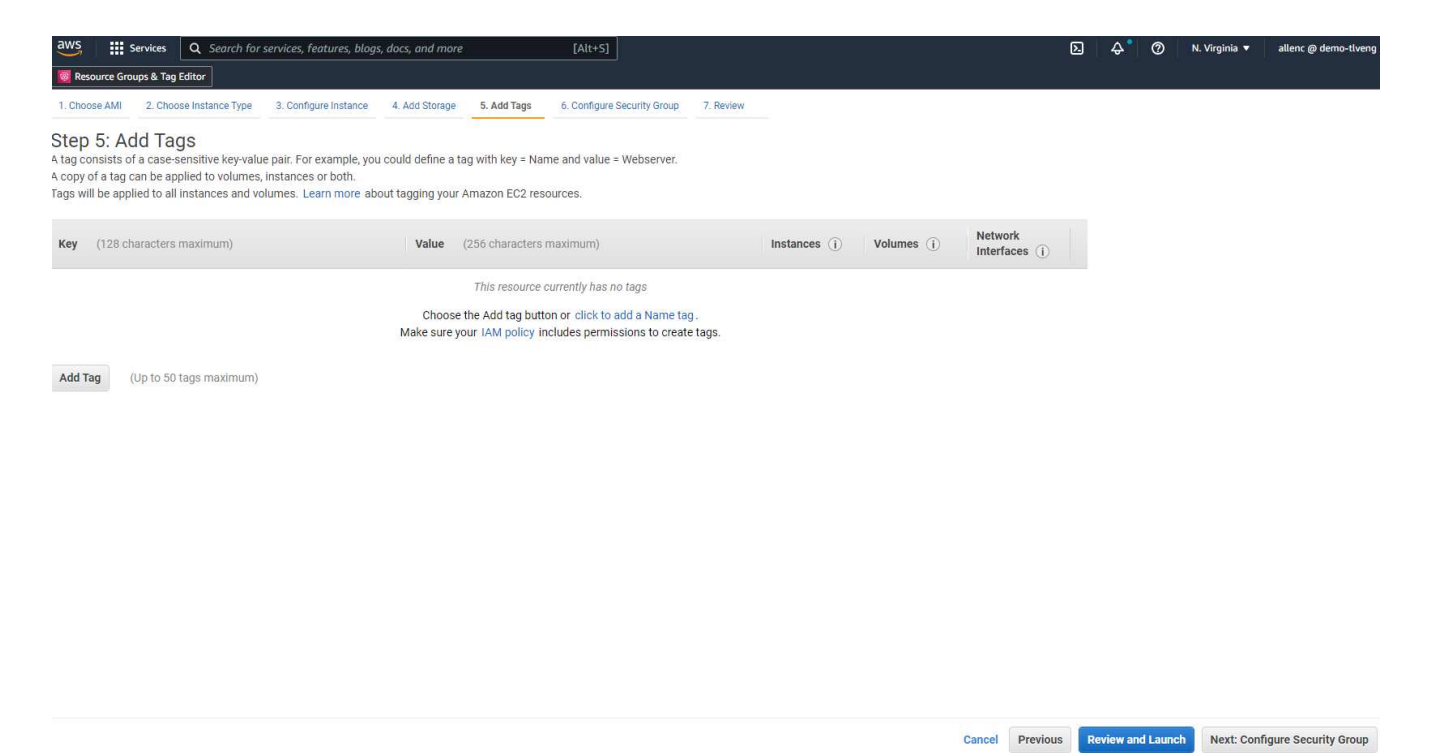

- 
- 7. 6단계에서 기존 보안 그룹을 선택하거나 인스턴스에 대해 원하는 인바운드 및 아웃바운드 정책을 사용하여 새 보안 그룹을 생성합니다.

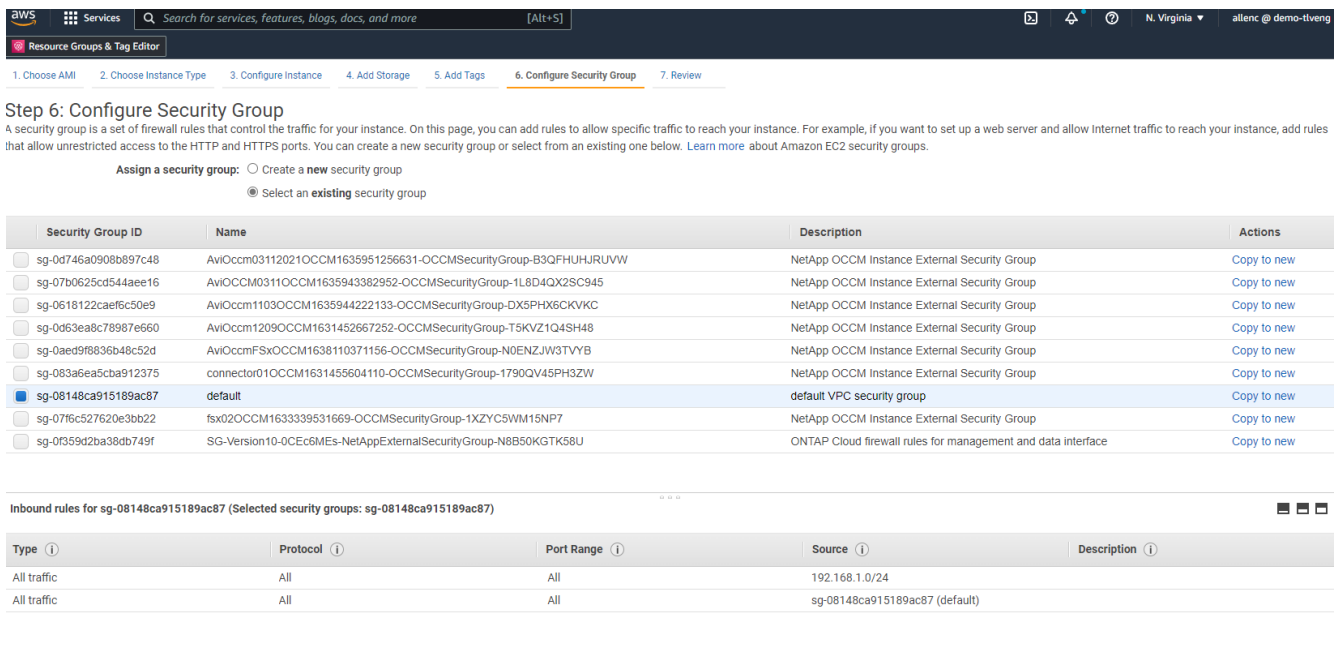

- Cancel Previous Review and Launch
- 8. 7단계에서 인스턴스 구성 요약을 검토하고 시작을 클릭하여 인스턴스 배포를 시작합니다. 인스턴스에 액세스하기 위해 키 쌍을 생성하거나 키 쌍을 선택하라는 메시지가 표시됩니다.

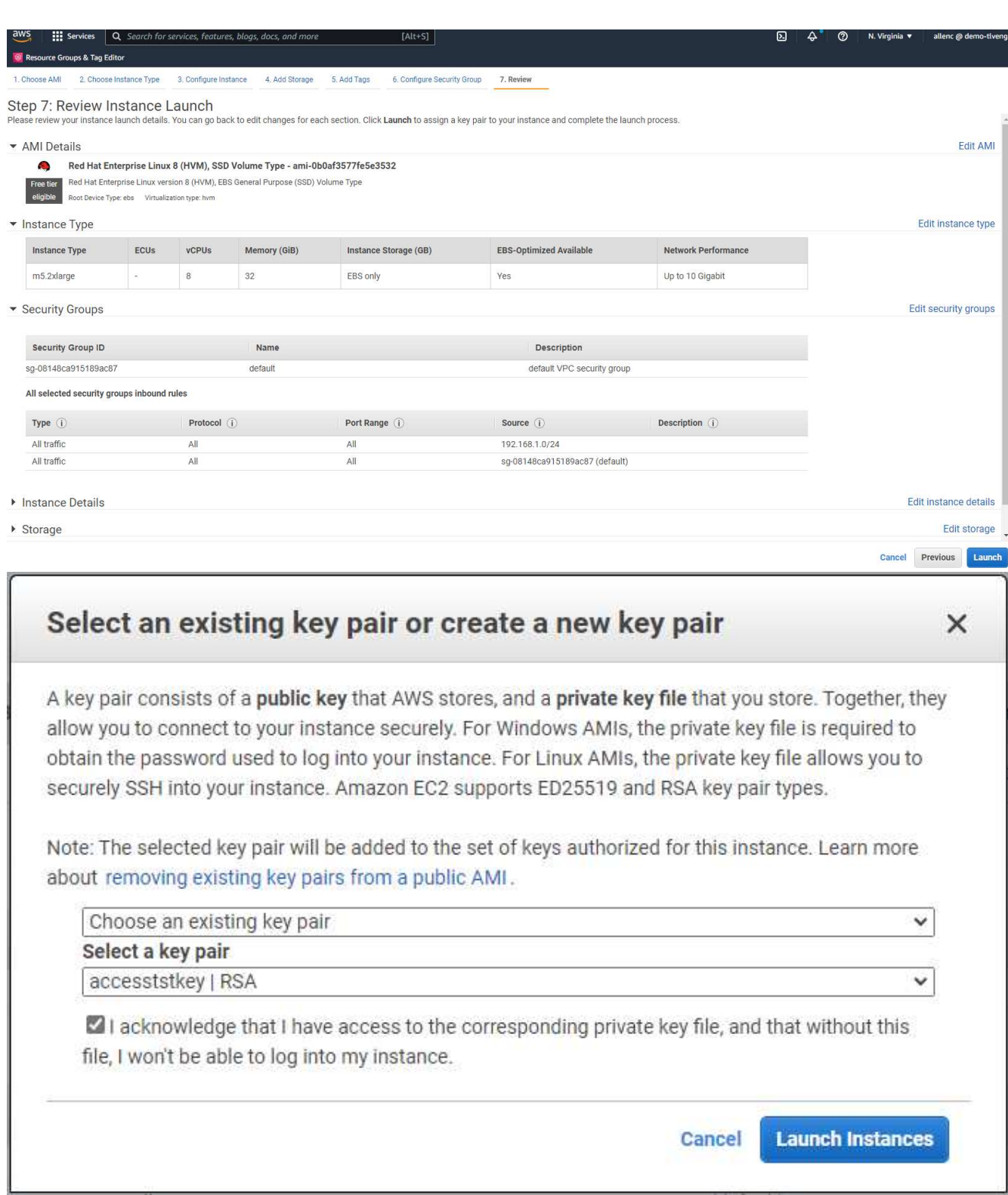

9. SSH 키 쌍을 사용하여 EC2 인스턴스에 로그인합니다. 필요에 따라 키 이름과 인스턴스 IP 주소를 변경합니다.

ssh -i ora-db1v2.pem ec2-user@54.80.114.77

아키텍처 다이어그램에 표시된 대로 지정된 가용성 영역에 2개의 EC2 인스턴스를 운영 및 대기 Oracle 서버로 만들어야 합니다.

## **Oracle** 데이터베이스 스토리지용 **ONTAP** 파일 시스템용 **FSx**를 프로비저닝합니다

EC2 인스턴스 구축은 운영 체제에 EBS 루트 볼륨을 할당합니다. ONTAP 파일 시스템용 FSX는 Oracle 바이너리, 데이터 및 로그 볼륨을 비롯한 Oracle 데이터베이스 스토리지 볼륨을 제공합니다. FSx 스토리지 NFS 볼륨은 AWS FSx 콘솔 또는 Oracle 설치에서 프로비저닝될 수 있으며 사용자가 자동화 매개 변수 파일에서 구성할 때 볼륨을 할당하는 구성 자동화도 가능합니다.

**ONTAP** 파일 시스템용 **FSx** 생성

이 문서를 참조했습니다 ["ONTAP](https://docs.aws.amazon.com/fsx/latest/ONTAPGuide/managing-file-systems.html) [파일](https://docs.aws.amazon.com/fsx/latest/ONTAPGuide/managing-file-systems.html) [시스템용](https://docs.aws.amazon.com/fsx/latest/ONTAPGuide/managing-file-systems.html) [FSx](https://docs.aws.amazon.com/fsx/latest/ONTAPGuide/managing-file-systems.html) [관리](https://docs.aws.amazon.com/fsx/latest/ONTAPGuide/managing-file-systems.html)["](https://docs.aws.amazon.com/fsx/latest/ONTAPGuide/managing-file-systems.html) ONTAP 파일 시스템용 FSx를 생성하는 데 사용됩니다.

주요 고려 사항:

- SSD 스토리지 용량: 최소 1024GiB, 최대 192TiB
- 프로비저닝된 SSD IOPS입니다. 워크로드 요구사항에 따라 파일 시스템당 최대 80,000 SSD IOPS
- 처리량 용량:
- 관리자 fsxadmin/vsadmin 암호를 설정합니다. FSx 구성 자동화에 필요합니다.
- 백업 및 유지 관리. 자동 일일 백업을 사용하지 않도록 설정합니다. 데이터베이스 스토리지 백업은 SnapCenter 일정을 통해 실행됩니다.
- SVM 세부 정보 페이지에서 SVM 관리 IP 주소와 프로토콜별 액세스 주소를 검색합니다. FSx 구성 자동화에 필요합니다.

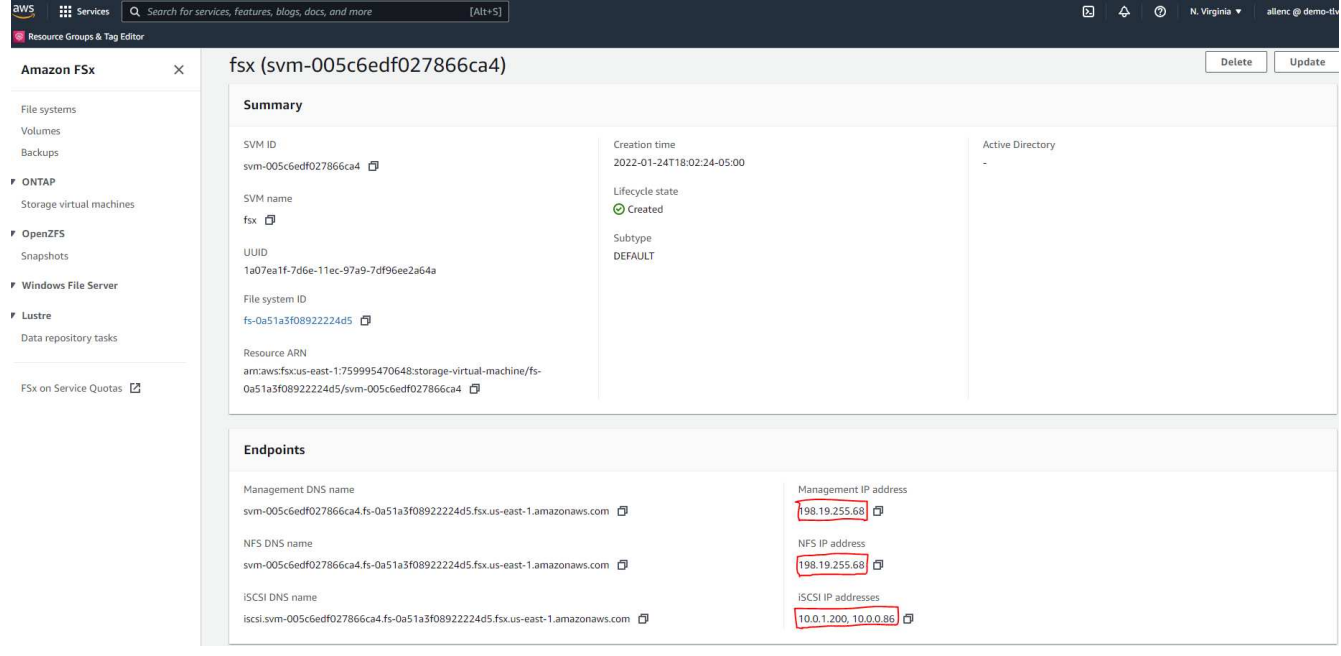

기본 또는 대기 HA FSx 클러스터를 설정하려면 다음 단계별 절차를 참조하십시오.

1. FSx 콘솔에서 파일 시스템 생성 을 클릭하여 FSx 프로비저닝 워크플로우를 시작합니다.

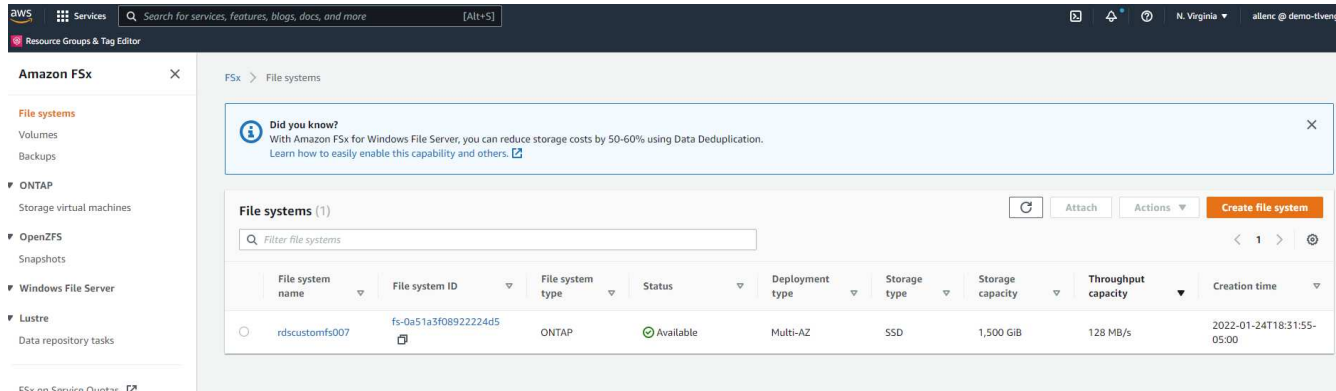

2. NetApp ONTAP용 Amazon FSx 를 선택합니다. 다음 을 클릭합니다.

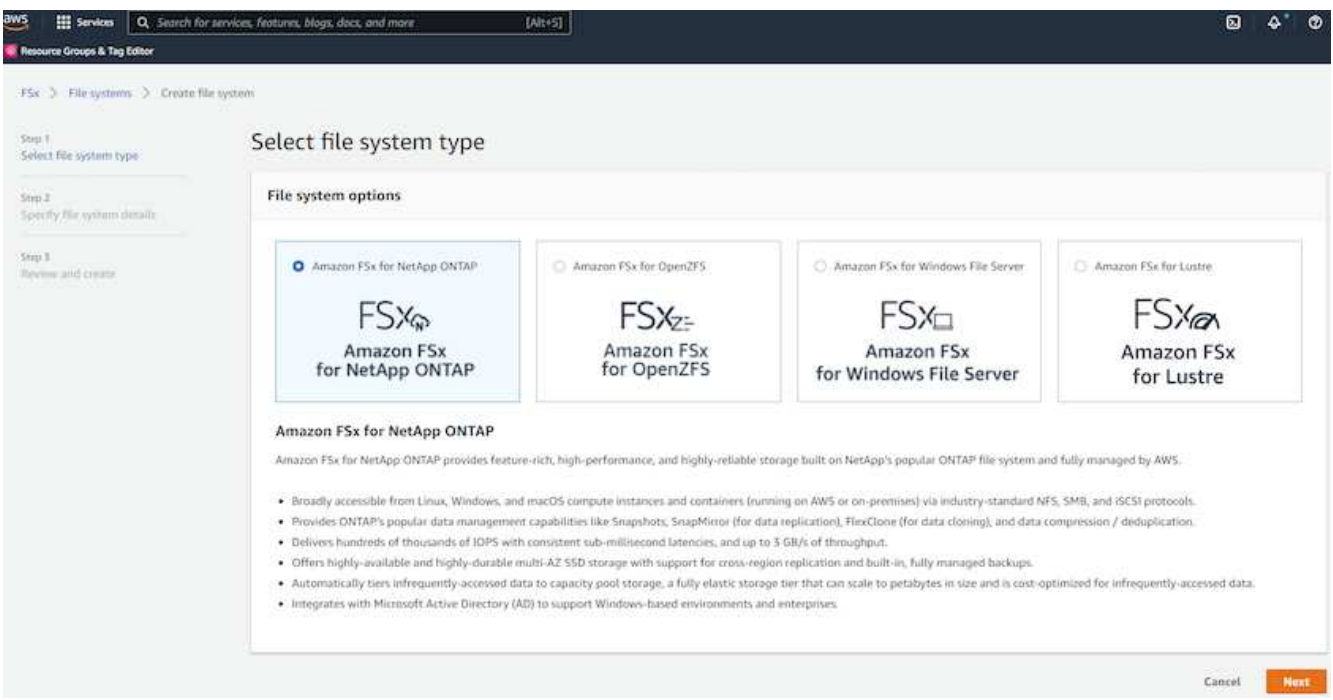

3. Standard Create를 선택하고 File System Details에서 파일 시스템의 이름을 Multi-AZ HA로 지정합니다. 데이터베이스 워크로드에 따라 자동 또는 사용자 프로비저닝 IOPS 최대 80,000 SSD IOPS를 선택합니다. FSX 스토리지는 백엔드에서 최대 2TiB NVMe 캐싱과 함께 제공되므로 더욱 높은 측정 IOPS를 제공할 수 있습니다.

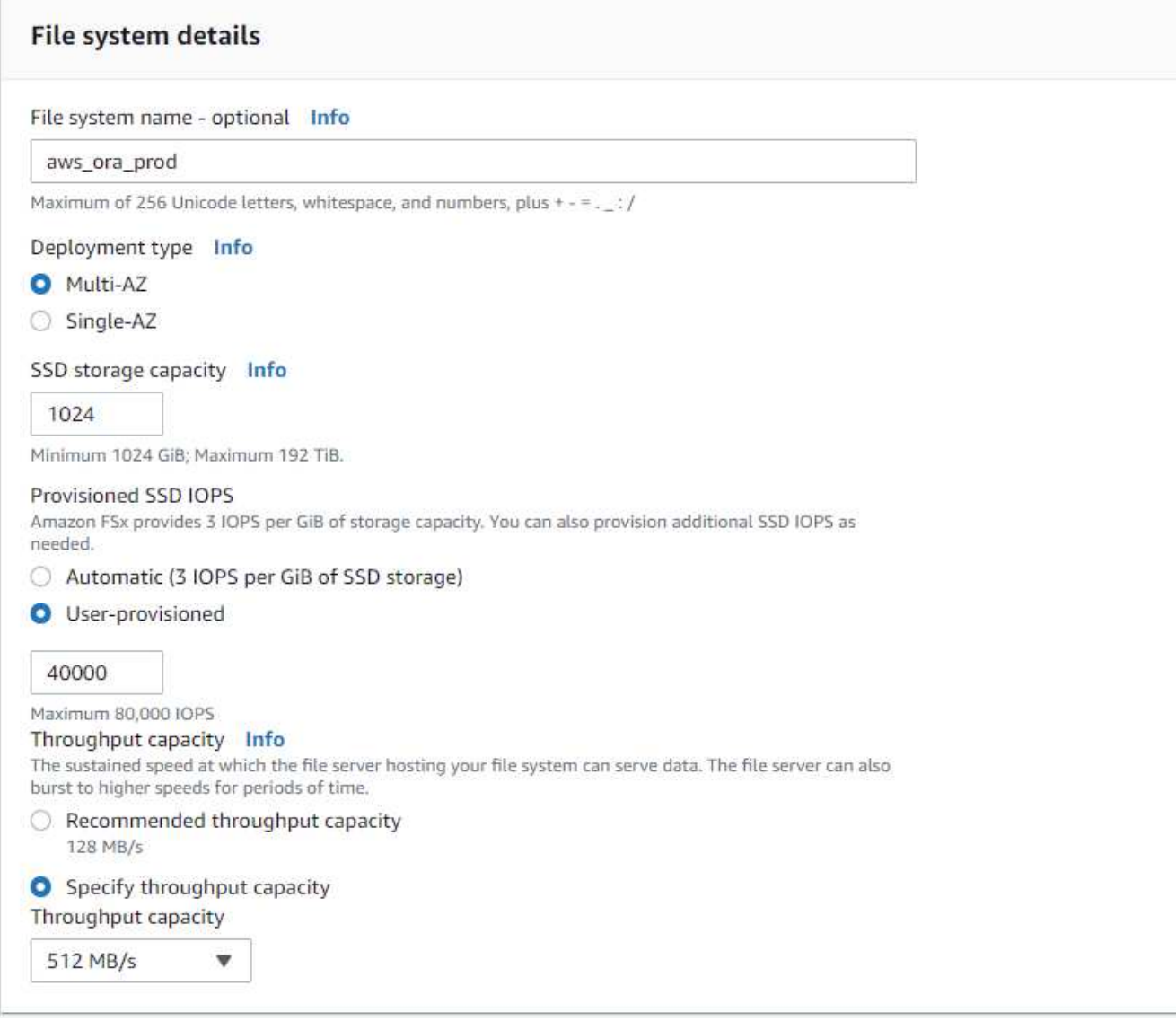

4. 네트워크 및 보안 섹션에서 VPC, 보안 그룹 및 서브넷을 선택합니다. FSx 배포 전에 만들어야 합니다. FSx 클러스터(기본 또는 대기)의 역할에 따라 FSx 스토리지 노드를 적절한 영역에 배치합니다.

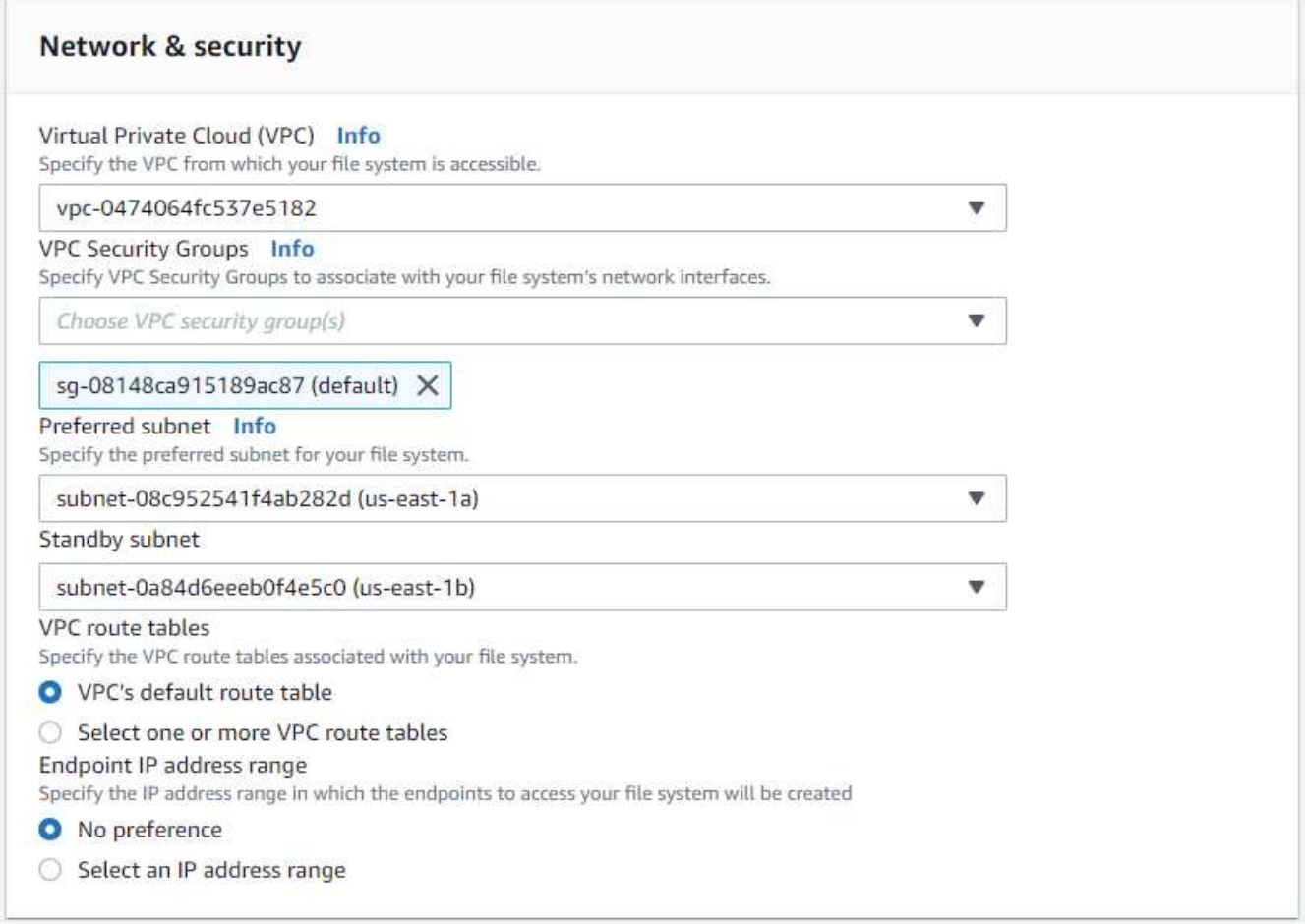

5. 보안 및 암호화 섹션에서 기본값을 적용하고 fsxadmin 암호를 입력합니다.

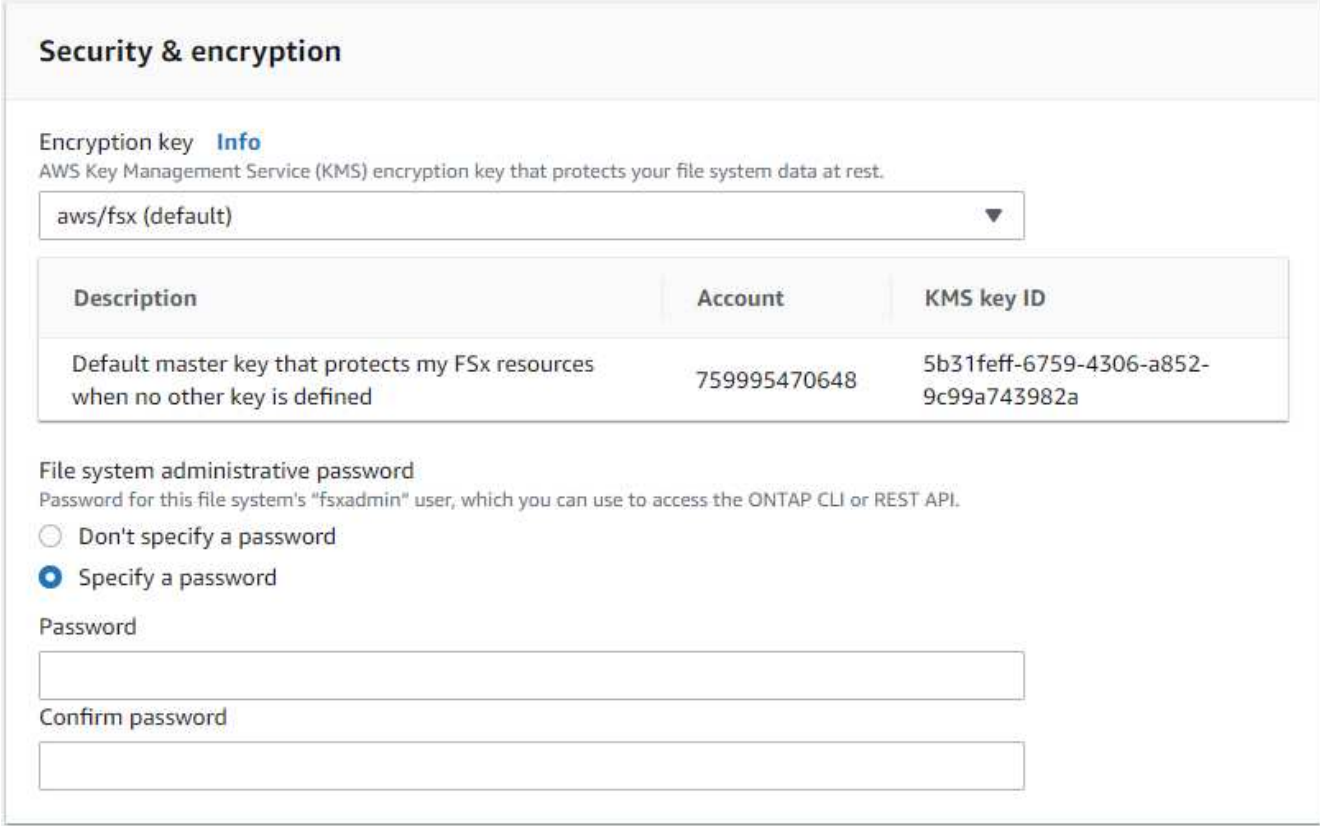

6. SVM 이름과 vsadmin 암호를 입력합니다.

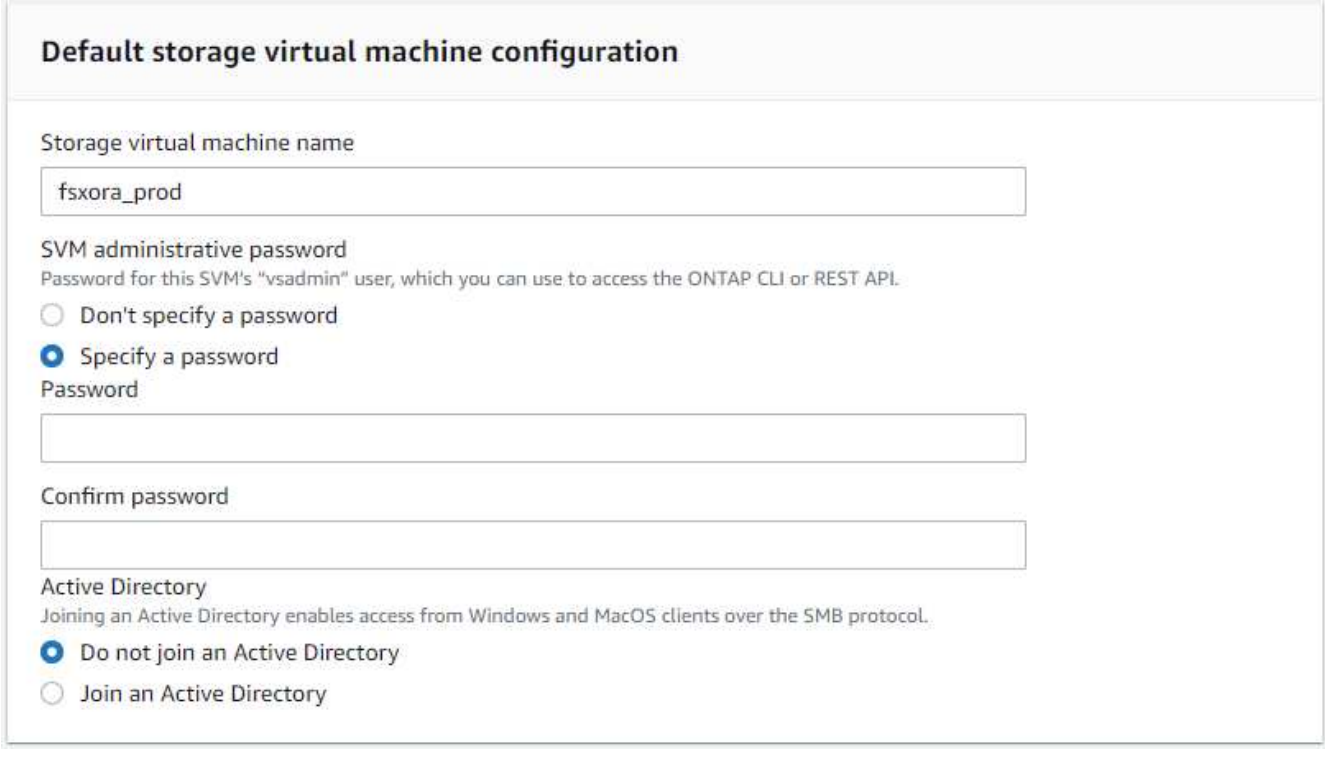

7. 볼륨 구성은 비워 둡니다. 이 시점에서는 볼륨을 생성할 필요가 없습니다.

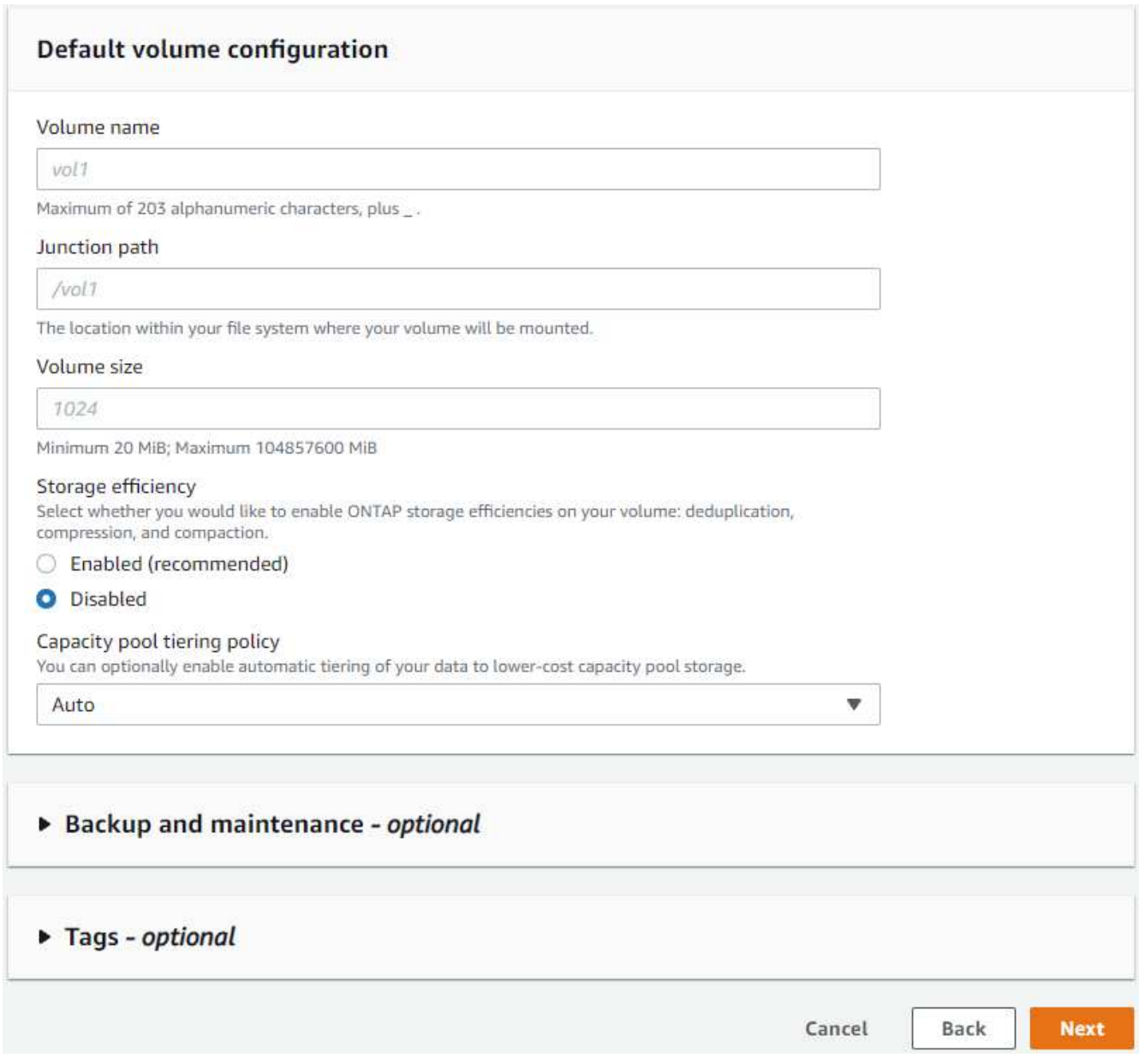

8. Summary 페이지를 검토하고 Create File System을 클릭하여 FSx 파일 시스템 프로비저닝을 완료합니다.

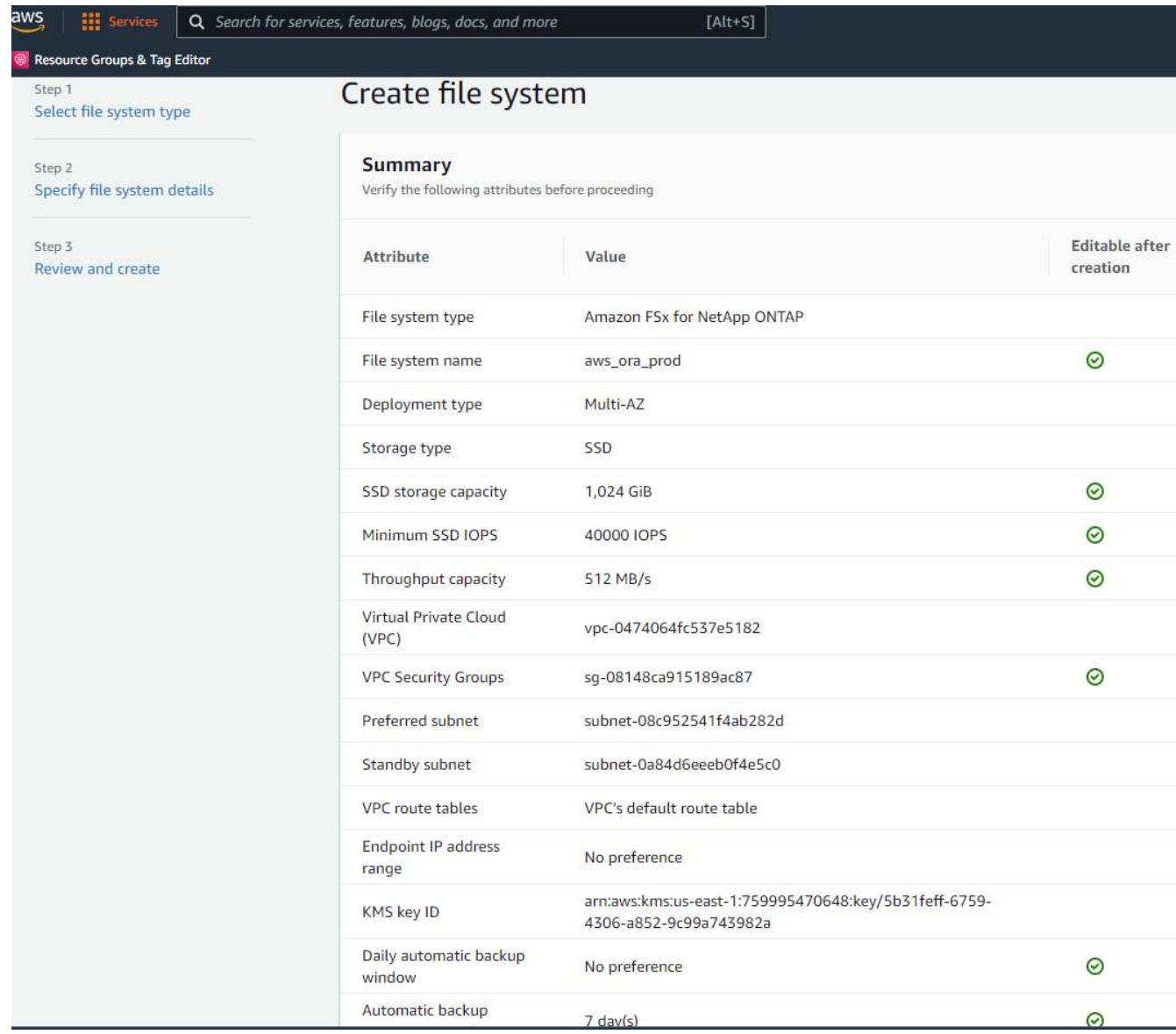

#### **Oracle** 데이터베이스용 데이터베이스 볼륨 프로비저닝

을 참조하십시오 ["ONTAP](https://docs.aws.amazon.com/fsx/latest/ONTAPGuide/managing-volumes.html) [볼륨용](https://docs.aws.amazon.com/fsx/latest/ONTAPGuide/managing-volumes.html) [FSx](https://docs.aws.amazon.com/fsx/latest/ONTAPGuide/managing-volumes.html) [관리](https://docs.aws.amazon.com/fsx/latest/ONTAPGuide/managing-volumes.html) [-](https://docs.aws.amazon.com/fsx/latest/ONTAPGuide/managing-volumes.html) [볼륨](https://docs.aws.amazon.com/fsx/latest/ONTAPGuide/managing-volumes.html) [생](https://docs.aws.amazon.com/fsx/latest/ONTAPGuide/managing-volumes.html)[성](https://docs.aws.amazon.com/fsx/latest/ONTAPGuide/managing-volumes.html)["](https://docs.aws.amazon.com/fsx/latest/ONTAPGuide/managing-volumes.html) 를 참조하십시오.

### 주요 고려 사항:

- 데이터베이스 볼륨의 크기를 적절하게 조정합니다.
- 성능 구성을 위해 용량 풀 계층화 정책을 사용하지 않도록 설정합니다.
- NFS 스토리지 볼륨에 대해 Oracle dNFS를 사용하도록 설정합니다.
- iSCSI 스토리지 볼륨에 대한 다중 경로 설정

### **FSx** 콘솔에서 데이터베이스 볼륨을 생성합니다

AWS FSx 콘솔에서 Oracle 데이터베이스 파일 스토리지용 볼륨 3개를 생성할 수 있습니다. 하나는 Oracle 바이너리용이고, 다른 하나는 Oracle 데이터용이고, 다른 하나는 Oracle 로그용입니다. 볼륨 이름이 올바른 식별을 위해 Oracle 호스트 이름(자동화 툴킷의 hosts 파일에 정의되어 있음)과 일치하는지 확인하십시오. 이 예에서는 EC2 인스턴스의 일반적인 IP 주소 기반 호스트 이름 대신 db1을 EC2 Oracle 호스트 이름으로 사용합니다.

## Create volume

#### File system

#### ONTAP | fs-0a51a3f08922224d5 | rdscustomfs007

#### Storage virtual machine

svm-005c6edf027866ca4 | fsx

#### Volume name

db1\_bin

Maximum of 203 alphanumeric characters, plus\_.

#### Junction path

/db1\_bin

The location within your file system where your volume will be mounted.

### Volume size

51200

Minimum 20 MiB; Maximum 104857600 MiB

#### Storage efficiency

Select whether you would like to enable ONTAP storage efficiencies on your volume: deduplication, compression, and compaction.

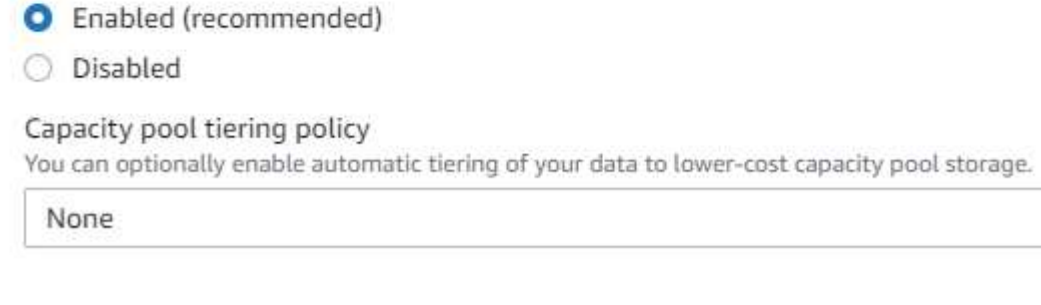

Cancel

Confirm

v

 $\times$ 

v

## Create volume

#### File system

#### ONTAP | fs-0a51a3f08922224d5 | rdscustomfs007

Storage virtual machine

svm-005c6edf027866ca4 | fsx

Volume name

db1\_data

Maximum of 203 alphanumeric characters, plus\_.

#### Junction path

/db1\_data

The location within your file system where your volume will be mounted.

#### Volume size

512000

Minimum 20 MiB; Maximum 104857600 MiB

#### Storage efficiency

Select whether you would like to enable ONTAP storage efficiencies on your volume: deduplication, compression, and compaction.

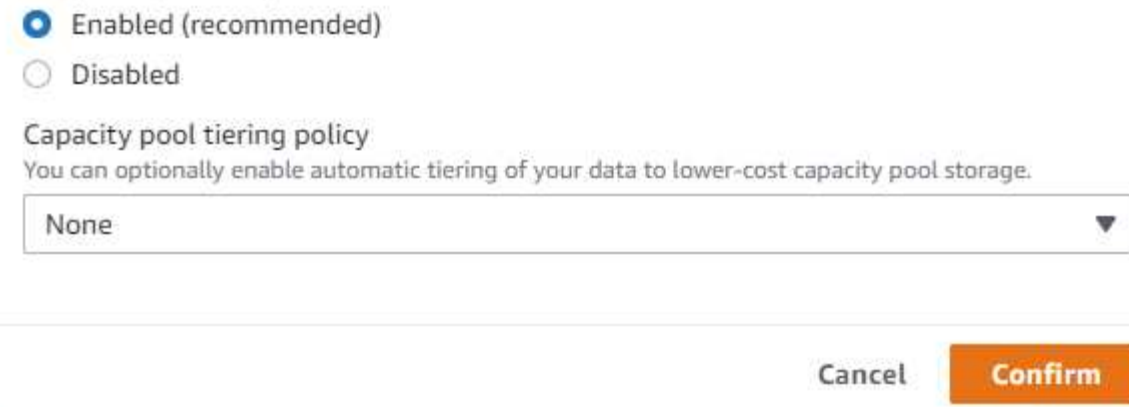

X

v

v

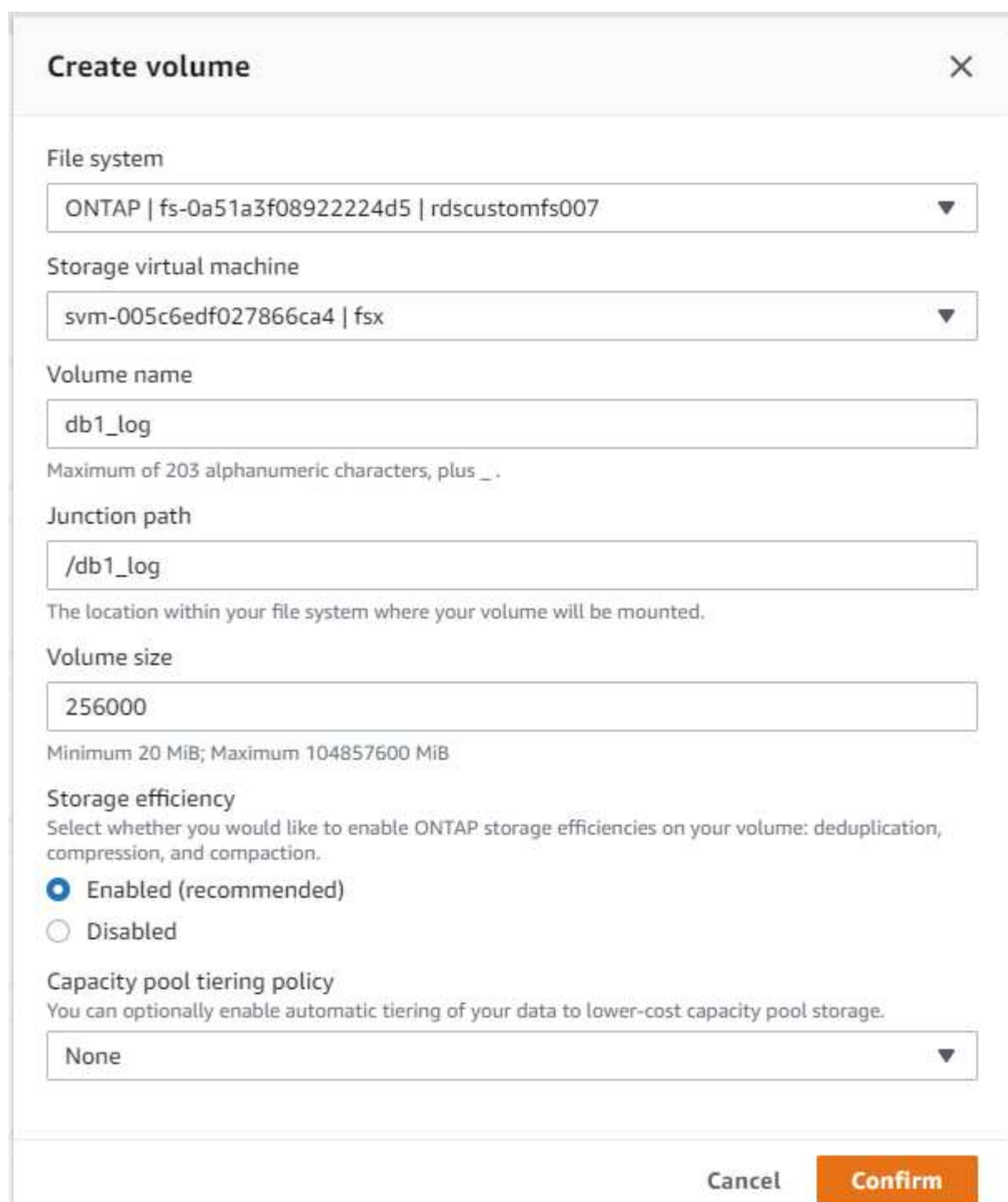

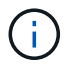

iSCSI LUN 생성은 현재 FSx 콘솔에서 지원되지 않습니다. Oracle용 iSCSI LUN 구축의 경우 NetApp 자동화 툴킷을 통해 ONTAP용 자동화 를 사용하여 볼륨 및 LUN을 생성할 수 있습니다.

## **FSx** 데이터베이스 볼륨이 있는 **EC2** 인스턴스에 **Oracle**을 설치 및 구성합니다

NetApp 자동화 팀은 모범 사례에 따라 EC2 인스턴스에서 Oracle 설치 및 구성을 실행할 수 있는 자동화 키트를 제공합니다. 현재 버전의 자동화 키트는 기본 RU 패치 19.8을 사용하여 NFS에서 Oracle 19c를 지원합니다. 필요한 경우 자동화 키트를 다른 RU 패치에 쉽게 적용할 수 있습니다.

자동화를 실행하도록 **Ansible** 컨트롤러를 준비합니다

다음 섹션의 지침을 따르십시오.["Oracle](#page-7-0) [데이터베이스를](#page-7-0) [호스팅하기](#page-7-0) [위](#page-7-0)[한](#page-7-0) [EC2](#page-7-0) [인스턴스](#page-7-0) [생](#page-7-0)[성](#page-7-0) [및](#page-7-0) [연결](#page-7-0)"Ansible 컨트롤러를 실행할 작은 EC2 Linux 인스턴스를 프로비저닝합니다. RedHat을 사용하는 대신 2vCPU 및 8G RAM을 사용하는 Amazon Linux T2.Large로 충분합니다.

**NetApp Oracle** 구현 자동화 툴킷을 살펴보십시오

1단계에서 EC2-USER로 프로비저닝한 EC2 Ansible 컨트롤러 인스턴스에 로그인하고 EC2-user 홈 디렉토리에서 "git clone" 명령을 실행하여 자동화 코드 복사본을 복제합니다.

git clone https://github.com/NetApp-Automation/na\_oracle19c\_deploy.git

git clone https://github.com/NetApp-Automation/na\_rds\_fsx\_oranfs\_config.git

자동화 툴킷을 사용하여 자동화된 **Oracle 19c** 구축을 실행합니다

자세한 지침을 참조하십시오 ["CLI](https://docs.netapp.com/us-en/netapp-solutions/databases/cli_automation.html) [구축](https://docs.netapp.com/us-en/netapp-solutions/databases/cli_automation.html) [Oracle 19c Database"](https://docs.netapp.com/us-en/netapp-solutions/databases/cli_automation.html) CLI 자동화를 통해 Oracle 19c를 구축합니다. 호스트 액세스 인증에 암호 대신 SSH 키 쌍을 사용하고 있기 때문에 플레이북 실행을 위한 명령 구문이 약간 변경됩니다. 다음 목록은 요약 정보입니다.

- 1. 기본적으로 EC2 인스턴스는 액세스 인증을 위해 SSH 키 쌍을 사용합니다. Ansible 컨트롤러 자동화 루트 디렉토리 '/home/EC2-user/na\_oracle19c\_deploy' 및 '/home/EC2-user/na\_RDS\_FSX\_oranfs\_config'에서 단계에 구축된 Oracle 호스트에 대한 SSH 키 'accessstkey.pem'의 복사본을 만듭니다.["Oracle](#page-7-0) [데이터베이스를](#page-7-0) [호스팅하기](#page-7-0) [위](#page-7-0)한 [EC2](#page-7-0) [인스턴스](#page-7-0) [생](#page-7-0)[성](#page-7-0) [및](#page-7-0) [연결](#page-7-0)있습니다."
- 2. EC2 인스턴스 DB 호스트에 EC2-USER로 로그인하여 python3 라이브러리를 설치합니다.

sudo yum install python3

- 3. 루트 디스크 드라이브에서 16G 스왑 공간을 만듭니다. 기본적으로 EC2 인스턴스는 0 스왑 공간을 만듭니다. 다음 AWS 설명서를 참조하십시오. ["](https://aws.amazon.com/premiumsupport/knowledge-center/ec2-memory-swap-file/)스[왑](https://aws.amazon.com/premiumsupport/knowledge-center/ec2-memory-swap-file/) [파일을](https://aws.amazon.com/premiumsupport/knowledge-center/ec2-memory-swap-file/) [사용하여](https://aws.amazon.com/premiumsupport/knowledge-center/ec2-memory-swap-file/) [Amazon EC2](https://aws.amazon.com/premiumsupport/knowledge-center/ec2-memory-swap-file/) [인스턴스에서](https://aws.amazon.com/premiumsupport/knowledge-center/ec2-memory-swap-file/) [스](https://aws.amazon.com/premiumsupport/knowledge-center/ec2-memory-swap-file/)왑 [공간으로](https://aws.amazon.com/premiumsupport/knowledge-center/ec2-memory-swap-file/) [사용할](https://aws.amazon.com/premiumsupport/knowledge-center/ec2-memory-swap-file/) 메[모리를](https://aws.amazon.com/premiumsupport/knowledge-center/ec2-memory-swap-file/) [어](https://aws.amazon.com/premiumsupport/knowledge-center/ec2-memory-swap-file/)떻[게](https://aws.amazon.com/premiumsupport/knowledge-center/ec2-memory-swap-file/) [할당합니](https://aws.amazon.com/premiumsupport/knowledge-center/ec2-memory-swap-file/)까[?".](https://aws.amazon.com/premiumsupport/knowledge-center/ec2-memory-swap-file/)
- 4. Ansible 컨트롤러('cd/home/EC2-user/na\_RDS\_FSX\_oranfs\_config')로 돌아가서 적절한 요구 사항과 'linux\_config' 태그를 사용하여 사전 클론 플레이북을 실행합니다.

```
ansible-playbook -i hosts rds preclone config.yml -u ec2-user --private
-key accesststkey.pem -e @vars/fsx_vars.yml -t requirements config
```

```
ansible-playbook -i hosts rds preclone config.yml -u ec2-user --private
-key accesststkey.pem -e @vars/fsx vars.yml -t linux config
```
5. '/home/EC2-user/na\_oracle19c\_deploy-master' 디렉토리로 전환하고 README 파일을 읽은 다음 글로벌

'vars.yml' 파일에 관련 글로벌 매개 변수를 채웁니다.

- 6. host\_name.yml 파일을 host\_vars 디렉토리에 관련 파라미터로 채웁니다.
- 7. Linux용 플레이북을 실행하고 vsadmin 암호를 묻는 메시지가 표시되면 Enter 키를 누릅니다.

ansible-playbook -i hosts all playbook.yml -u ec2-user --private-key accesststkey.pem -t linux\_config -e @vars/vars.yml

8. Oracle용 플레이북을 실행하고 vsadmin 암호를 묻는 메시지가 표시되면 Enter 키를 누릅니다.

```
ansible-playbook -i hosts all playbook.yml -u ec2-user --private-key
accesststkey.pem -t oracle_config -e @vars/vars.yml
```
필요한 경우 SSH 키 파일의 사용 권한 비트를 400으로 변경합니다. host\_vars' 파일의 Oracle 호스트 ('abilities\_host')를 EC2 인스턴스 공용 주소로 변경합니다.

### 기본 및 대기 **FSx HA** 클러스터 간에 **SnapMirror**를 설정합니다

고가용성 및 재해 복구를 위해 기본 및 대기 FSx 스토리지 클러스터 간에 SnapMirror 복제를 설정할 수 있습니다. 다른 클라우드 스토리지 서비스와 달리 FSx를 사용하면 원하는 빈도와 복제 처리량으로 스토리지 복제를 제어 및 관리할 수 있습니다. 또한 사용자는 가용성에 영향을 주지 않고 HA/DR을 테스트할 수 있습니다.

다음 단계에서는 운영 FSx 스토리지 클러스터와 대기 FSx 스토리지 클러스터 간에 복제를 설정하는 방법을 보여 줍니다.

1. 기본 및 대기 클러스터 피어링을 설정합니다. fsxadmin 사용자로 운영 클러스터에 로그인하고 다음 명령을 실행합니다. 이 상호 생성 프로세스는 운영 클러스터와 대기 클러스터 모두에서 create 명령을 실행합니다. 'standby cluster name'을 환경에 적합한 이름으로 바꿉니다.

```
cluster peer create -peer-addrs
standby cluster name, inter cluster ip address -username fsxadmin
-initial-allowed-vserver-peers *
```
2. 기본 클러스터와 대기 클러스터 간에 SVM 피어링을 설정합니다. vsadmin 사용자로 운영 클러스터에 로그인하고 다음 명령을 실행합니다. 기본 vserver\_name, 'standby\_vserver\_name', 'tandby\_cluster\_name'을 환경에 적합한 이름으로 바꾸십시오.

```
vserver peer create -vserver primary vserver name -peer-vserver
standby vserver name -peer-cluster standby cluster name -applications
snapmirror
```
3. 클러스터 및 SVM 발길이 올바르게 설정되었는지 확인합니다.

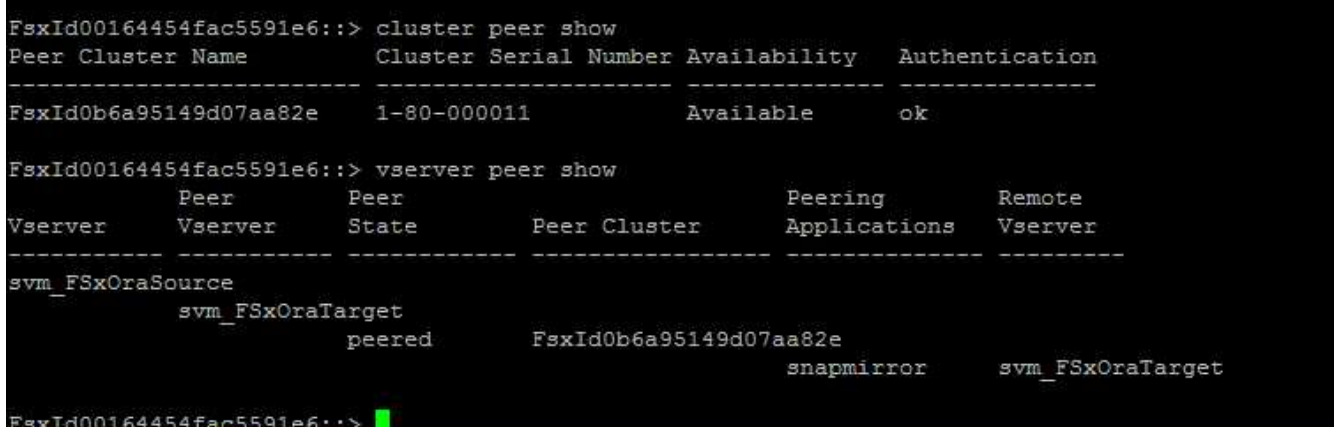

4. 기본 FSx 클러스터의 각 소스 볼륨에 대해 스탠바이 FSx 클러스터에서 타겟 NFS 볼륨을 생성합니다. 환경에 맞게 볼륨 이름을 바꿉니다.

vol create -volume dr\_db1\_bin -aggregate aggr1 -size 50G -state online -policy default -type DP

vol create -volume dr db1 data -aggregate aggr1 -size 500G -state online -policy default -type DP

vol create -volume dr db1 log -aggregate aggr1 -size 250G -state online -policy default -type DP

5. iSCSI 프로토콜을 데이터 액세스에 사용하는 경우 Oracle 바이너리, Oracle 데이터 및 Oracle 로그에 대한 iSCSI 볼륨 및 LUN을 생성할 수도 있습니다. 볼륨에 약 10%의 여유 공간을 남겨 둡니다.

vol create -volume dr db1 bin -aggregate aggr1 -size 50G -state online -policy default -unix-permissions ---rwxr-xr-x -type RW

lun create -path /vol/dr db1 bin/dr db1 bin 01 -size 45G -ostype linux

vol create -volume dr db1 data -aggregate aggr1 -size 500G -state online -policy default -unix-permissions ---rwxr-xr-x -type RW

lun create -path /vol/dr\_db1\_data/dr\_db1\_data\_01 -size 100G -ostype linux

lun create -path /vol/dr\_db1\_data/dr\_db1\_data\_02 -size 100G -ostype linux

lun create -path /vol/dr\_db1\_data/dr\_db1\_data\_03 -size 100G -ostype linux

lun create -path /vol/dr\_db1\_data/dr\_db1\_data\_04 -size 100G -ostype linux

vol create-volume dr\_db1\_log-aggregate aggr1-size 250g-state online-policy default-unixpermissions — rwxr-XR-x-type rw

lun create -path /vol/dr db1 log/dr db1 log 01 -size 45G -ostype linux

lun create -path /vol/dr\_db1\_log/dr\_db1\_log\_02 -size 45G -ostype linux

lun create -path /vol/dr db1 log/dr db1 log 03 -size 45G -ostype linux

lun create -path /vol/dr\_db1\_log/dr\_db1\_log\_04 -size 45G -ostype linux

6. iSCSI LUN의 경우 바이너리 LUN을 예로 사용하여 각 LUN에 대한 Oracle 호스트 이니시에이터에 대한 매핑을 생성합니다. 사용자 환경에 적합한 이름으로 igroup을 교체하고 각 추가 LUN에 대해 LUN-ID를 늘립니다.

lun mapping create -path /vol/dr\_db1\_bin/dr\_db1\_bin\_01 -igroup ip-10-0- 1-136 -lun-id 0

lun mapping create -path /vol/dr\_db1\_data/dr\_db1\_data\_01 -igroup ip-10- 0-1-136 -lun-id 1

7. 기본 데이터베이스 볼륨과 대기 데이터베이스 볼륨 사이에 SnapMirror 관계를 생성합니다. 해당 환경에 적합한 SVM 이름을 교체합니다

snapmirror create -source-path svm\_FSxOraSource:db1\_bin -destination -path svm FSxOraTarget:dr db1 bin -vserver svm FSxOraTarget -throttle unlimited -identity-preserve false -policy MirrorAllSnapshots -type DP snapmirror create -source-path svm\_FSxOraSource:db1\_data -destination -path svm FSxOraTarget:dr db1 data -vserver svm FSxOraTarget -throttle unlimited -identity-preserve false -policy MirrorAllSnapshots -type DP

```
snapmirror create -source-path svm FSxOraSource:db1 log -destination
-path svm FSxOraTarget:dr db1 log -vserver svm FSxOraTarget -throttle
unlimited -identity-preserve false -policy MirrorAllSnapshots -type DP
```
이 SnapMirror 설정은 NFS 데이터베이스 볼륨용 NetApp 자동화 툴킷을 사용하여 자동화할 수 있습니다. 이 툴킷은 NetApp 공개 GitHub 사이트에서 다운로드할 수 있습니다.

git clone https://github.com/NetApp-Automation/na ora hadr failover resync.git

설정 및 페일오버 테스트를 시도하기 전에 README 지침을 주의 깊게 읽으십시오.

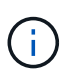

Oracle 바이너리를 기본 클러스터에서 대기 클러스터로 복제하면 Oracle 라이센스가 영향을 받을 수 있습니다. 자세한 내용은 Oracle 라이센스 담당자에게 문의하십시오. 또는 복구 및 페일오버 시 Oracle을 설치 및 구성해야 합니다.

## **SnapCenter** 배포

#### **SnapCenter** 설치

를 따릅니다 ["SnapCenter](https://docs.netapp.com/ocsc-41/index.jsp?topic=%2Fcom.netapp.doc.ocsc-isg%2FGUID-D3F2FBA8-8EE7-4820-A445-BC1E5C0AF374.html) [서](https://docs.netapp.com/ocsc-41/index.jsp?topic=%2Fcom.netapp.doc.ocsc-isg%2FGUID-D3F2FBA8-8EE7-4820-A445-BC1E5C0AF374.html)[버](https://docs.netapp.com/ocsc-41/index.jsp?topic=%2Fcom.netapp.doc.ocsc-isg%2FGUID-D3F2FBA8-8EE7-4820-A445-BC1E5C0AF374.html) [설치](https://docs.netapp.com/ocsc-41/index.jsp?topic=%2Fcom.netapp.doc.ocsc-isg%2FGUID-D3F2FBA8-8EE7-4820-A445-BC1E5C0AF374.html)["](https://docs.netapp.com/ocsc-41/index.jsp?topic=%2Fcom.netapp.doc.ocsc-isg%2FGUID-D3F2FBA8-8EE7-4820-A445-BC1E5C0AF374.html) SnapCenter 서버를 설치합니다. 이 문서에서는 독립 실행형 SnapCenter 서버를 설치하는 방법에 대해 설명합니다. SnapCenter SaaS 버전은 베타 검토 중이며 곧 제공될 예정입니다. 필요한 경우 NetApp 담당자에게 문의하십시오.

### **EC2 Oracle** 호스트용 **SnapCenter** 플러그인을 구성합니다

1. 자동화된 SnapCenter 설치 후 SnapCenter 서버가 설치된 Windows 호스트의 관리 사용자로 SnapCenter에 로그인합니다.

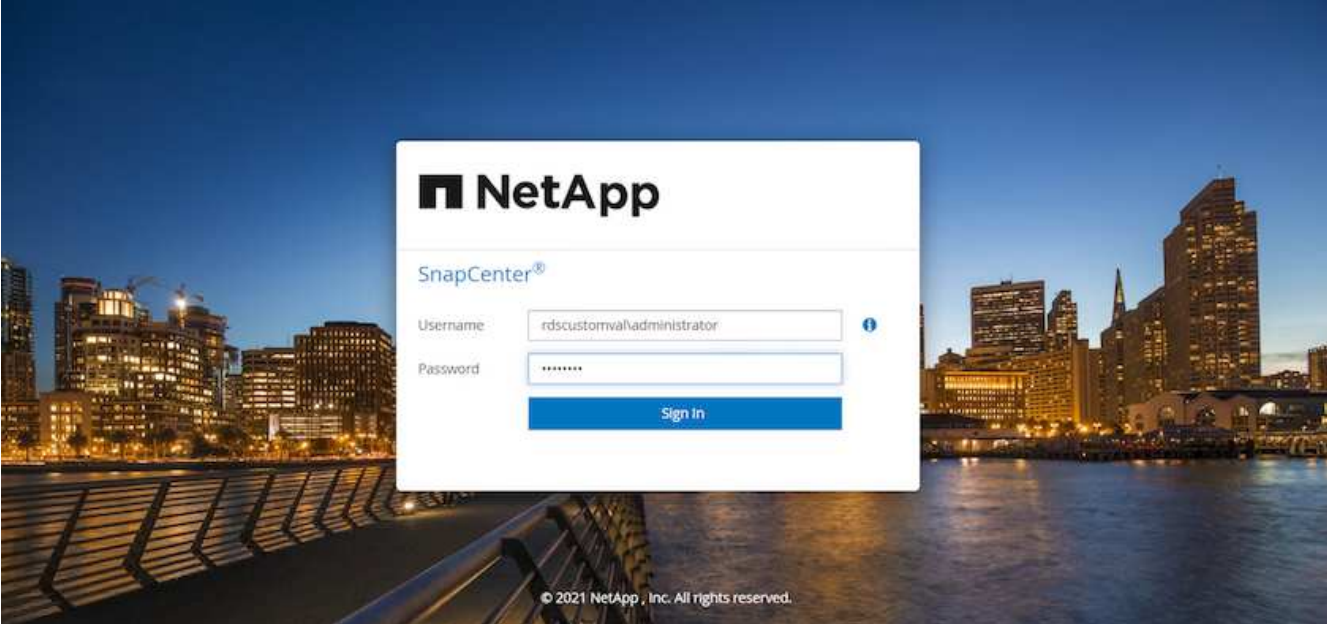

2. 왼쪽 메뉴에서 설정, 자격 증명 및 새로 만들기 를 차례로 클릭하여 SnapCenter 플러그인 설치를 위한 EC2 사용자 자격 증명을 추가합니다.

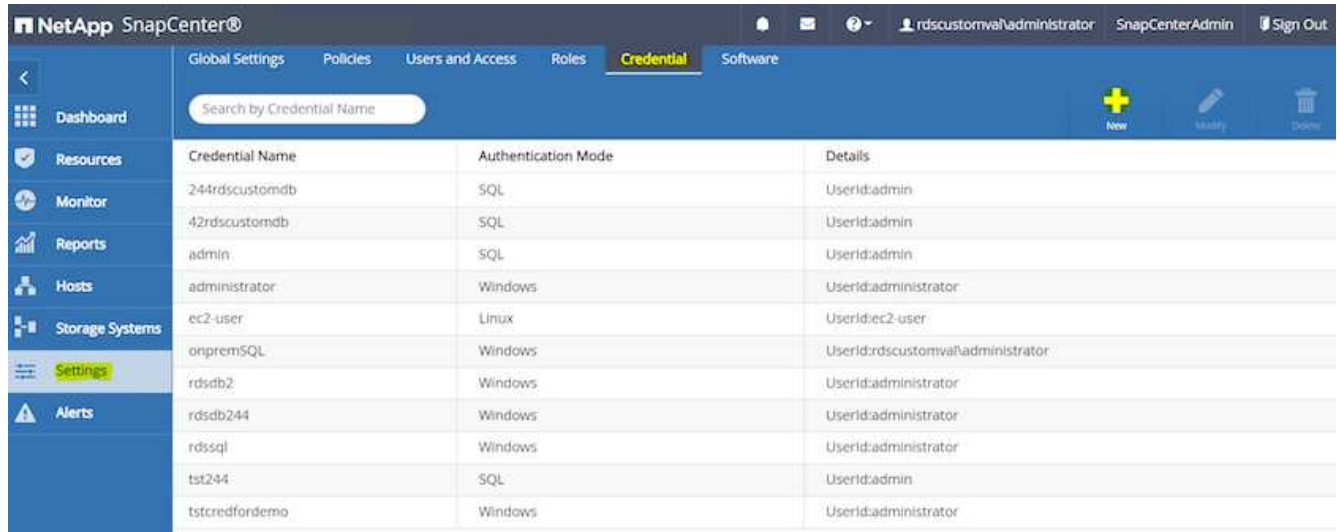

- 3. EC2 인스턴스 호스트에서 '/etc/ssh/sshd\_config' 파일을 편집하여 EC2-user 암호를 재설정하고 암호 SSH 인증을 활성화합니다.
- 4. "Sudo 권한 사용" 확인란이 선택되어 있는지 확인합니다. 이전 단계에서 EC2-user 암호를 재설정했습니다.

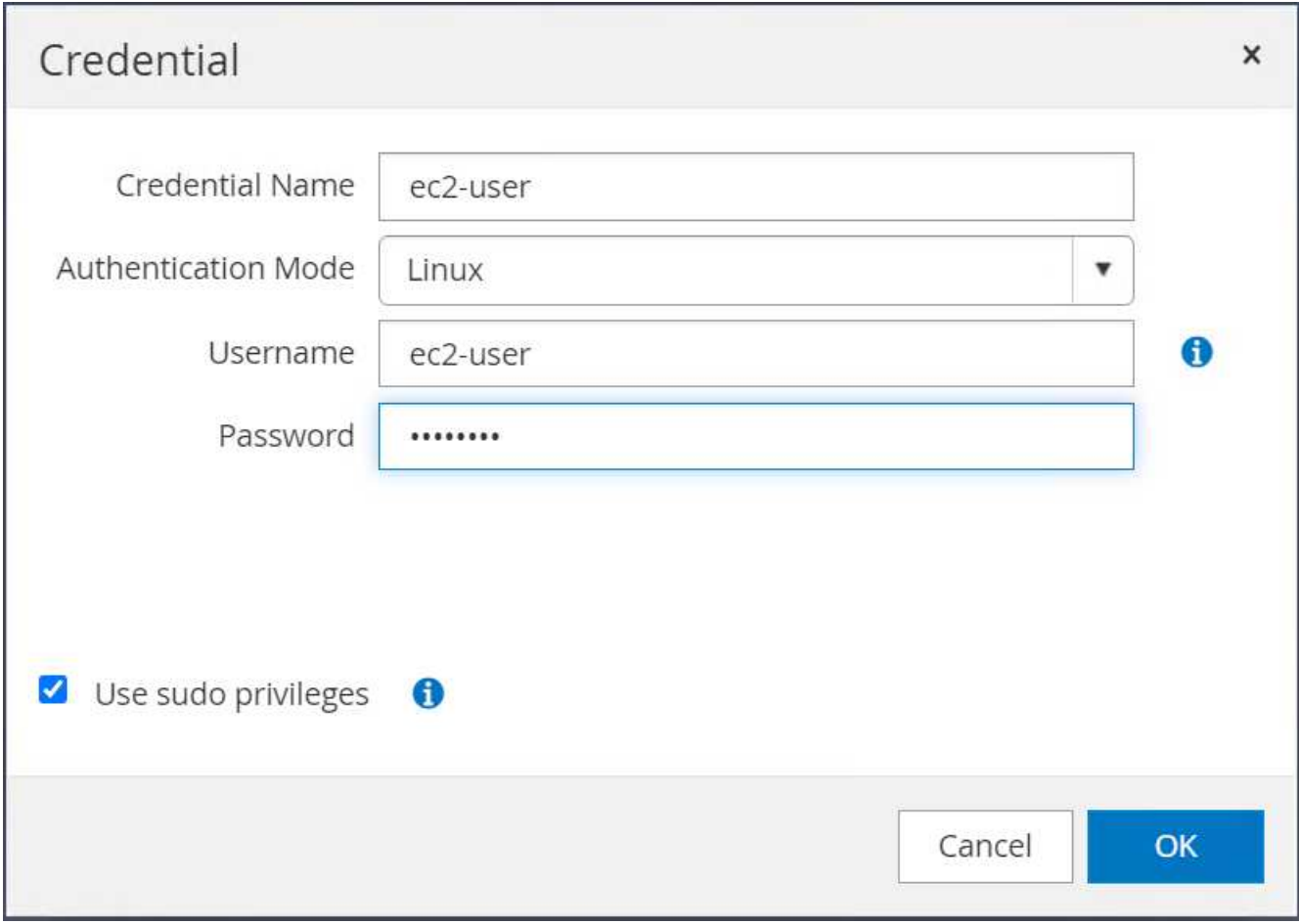

5. 이름 확인을 위해 SnapCenter 서버 이름과 IP 주소를 EC2 인스턴스 호스트 파일에 추가합니다.

[ec2-user@ip-10-0-0-151 ~]\$ sudo vi /etc/hosts  $[ec2-user@ip-10-0-0-151 \sim ]$ \$ cat /etc/hosts 127.0.0.1 localhost localhost.localdomain localhost4 localhost4.localdomain4 ::1 localhost localhost.localdomain localhost6 localhost6.localdomain6 10.0.1.233 rdscustomvalsc.rdscustomval.com rdscustomvalsc

6. SnapCenter 서버 Windows 호스트에서 Windows 호스트 파일 'C:\Windows\System32\drivers\etc\hosts'에 EC2 인스턴스 호스트 IP 주소를 추가합니다.

10.0.0.151 ip-10-0-0-151.ec2.internal

7. 왼쪽 메뉴에서 호스트 > 관리 호스트 를 선택한 다음 추가 를 클릭하여 EC2 인스턴스 호스트를 SnapCenter에 추가합니다.

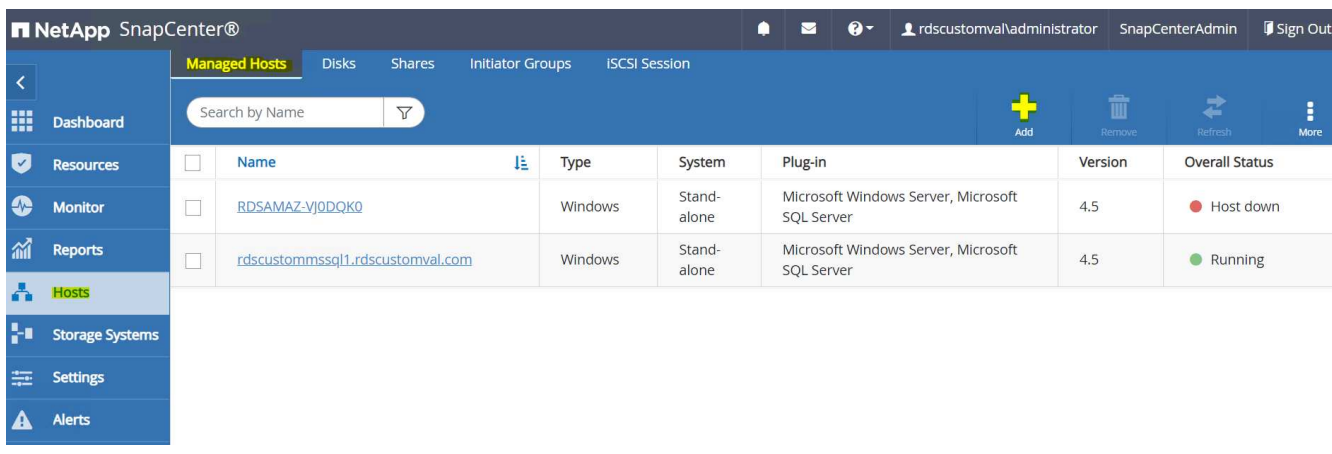

Oracle Database를 선택하고 제출하기 전에 기타 옵션을 클릭합니다.

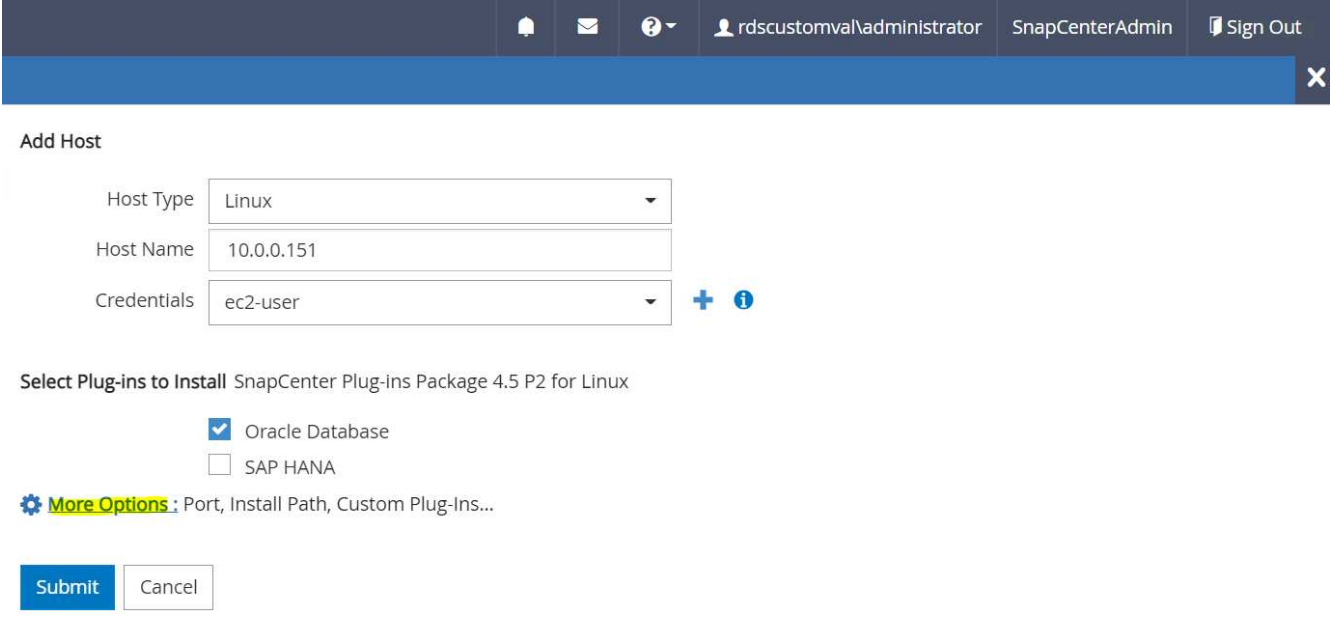

사전 설치 검사 건너뛰기 를 선택합니다. Preinstall Checks(사전 설치 검사)를 건너뛰는지 확인한 다음 Save(저장) 후 Submit(제출)을 클릭합니다.

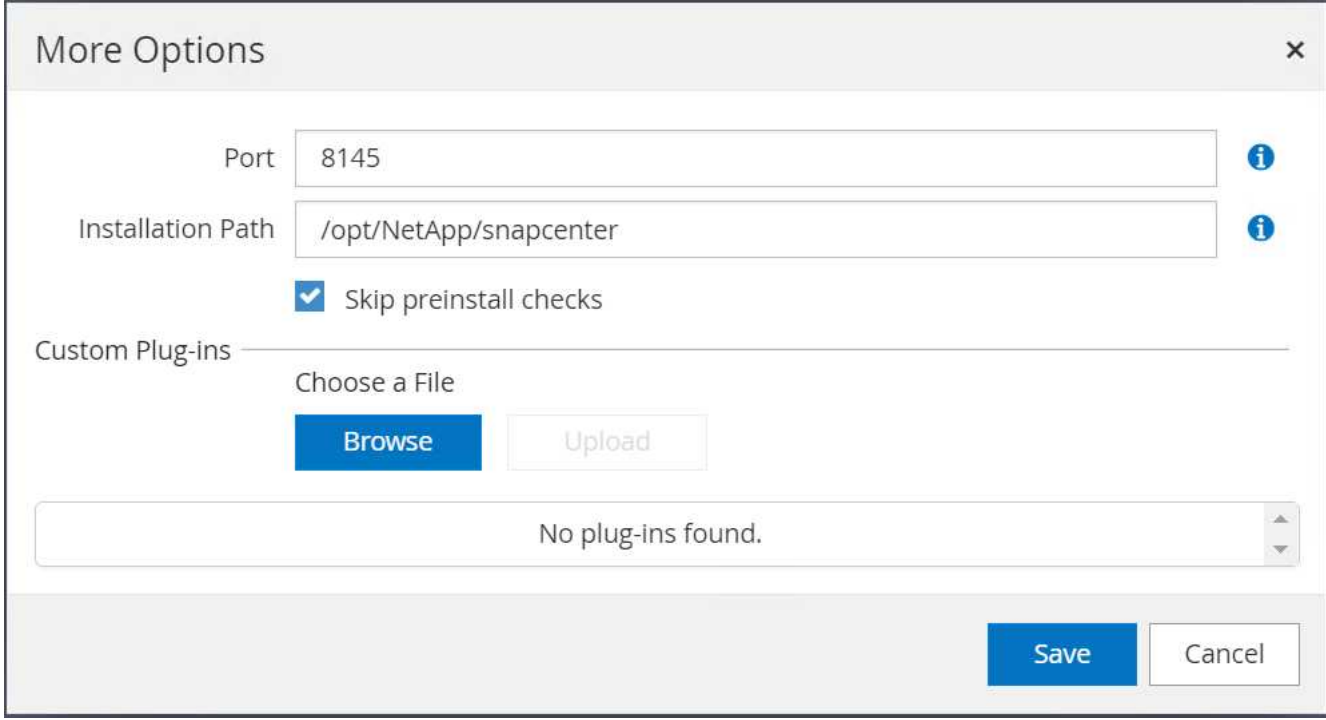

지문 확인 메시지가 표시되면 확인 및 제출 을 클릭합니다.

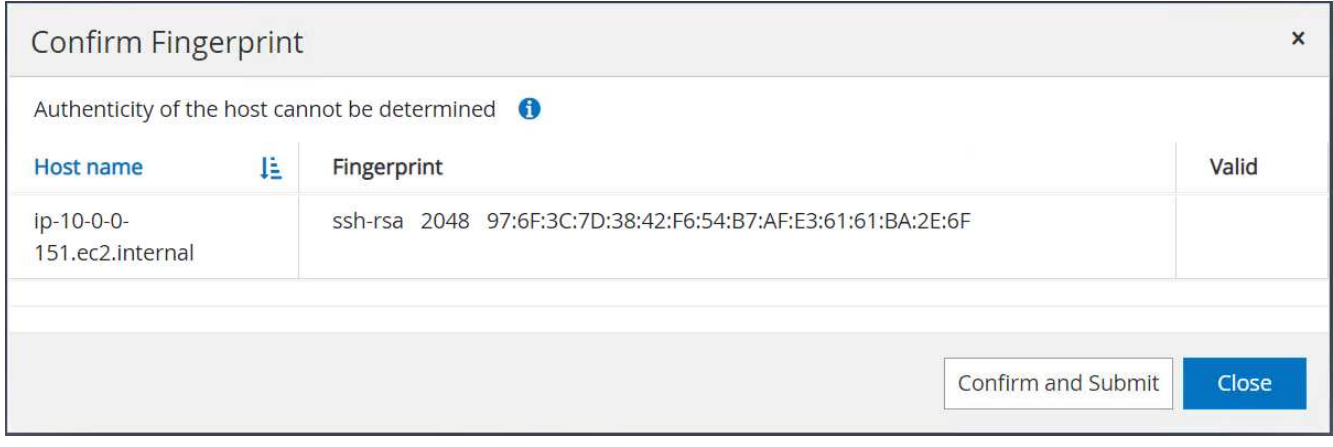

## 플러그인 구성이 성공적으로 완료되면 관리 호스트의 전체 상태가 실행 중 으로 표시됩니다.

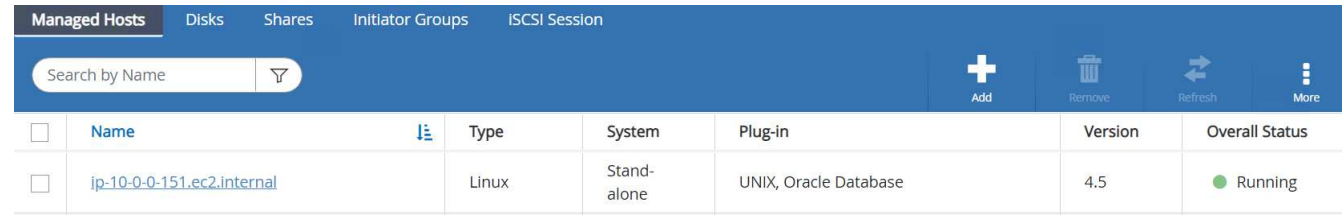

<span id="page-30-0"></span>**Oracle** 데이터베이스에 대한 백업 정책을 구성합니다

이 섹션을 참조하십시오 ["SnapCenter](https://docs.netapp.com/us-en/netapp-solutions/databases/hybrid_dbops_snapcenter_getting_started_onprem.html#7-setup-database-backup-policy-in-snapcenter)[에서](https://docs.netapp.com/us-en/netapp-solutions/databases/hybrid_dbops_snapcenter_getting_started_onprem.html#7-setup-database-backup-policy-in-snapcenter) [데이터베이스](https://docs.netapp.com/us-en/netapp-solutions/databases/hybrid_dbops_snapcenter_getting_started_onprem.html#7-setup-database-backup-policy-in-snapcenter) [백](https://docs.netapp.com/us-en/netapp-solutions/databases/hybrid_dbops_snapcenter_getting_started_onprem.html#7-setup-database-backup-policy-in-snapcenter)업 [정](https://docs.netapp.com/us-en/netapp-solutions/databases/hybrid_dbops_snapcenter_getting_started_onprem.html#7-setup-database-backup-policy-in-snapcenter)[책](https://docs.netapp.com/us-en/netapp-solutions/databases/hybrid_dbops_snapcenter_getting_started_onprem.html#7-setup-database-backup-policy-in-snapcenter)을 [설정합니다](https://docs.netapp.com/us-en/netapp-solutions/databases/hybrid_dbops_snapcenter_getting_started_onprem.html#7-setup-database-backup-policy-in-snapcenter)["](https://docs.netapp.com/us-en/netapp-solutions/databases/hybrid_dbops_snapcenter_getting_started_onprem.html#7-setup-database-backup-policy-in-snapcenter) Oracle 데이터베이스 백업 정책 구성에 대한 자세한 내용은 를 참조하십시오.

일반적으로 전체 스냅샷 Oracle 데이터베이스 백업에 대한 정책과 Oracle 아카이브 로그 전용 스냅샷 백업에 대한 정책을 생성해야 합니다.

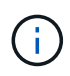

백업 정책에서 Oracle 아카이브 로그 잘라내기 기능을 활성화하여 로그 아카이브 공간을 제어할 수 있습니다. HA 또는 DR을 위해 대기 위치에 복제해야 하는 경우 "2차 복제 옵션 선택"에서 "로컬 스냅샷 복사본을 생성한 후 SnapMirror 업데이트"를 선택합니다.

**Oracle** 데이터베이스 백업 및 예약을 구성합니다

SnapCenter의 데이터베이스 백업은 사용자가 구성할 수 있으며 리소스 그룹에서 개별적으로 또는 그룹으로 설정할 수 있습니다. 백업 간격은 RTO 및 RPO 목표에 따라 달라집니다. 전체 데이터베이스 백업을 몇 시간마다 실행하고 빠른 복구를 위해 10-15분 등의 높은 빈도로 로그 백업을 아카이브하는 것이 좋습니다.

의 Oracle 섹션을 참조하십시오 ["](https://docs.netapp.com/us-en/netapp-solutions/databases/hybrid_dbops_snapcenter_getting_started_onprem.html#8-implement-backup-policy-to-protect-database)[백](https://docs.netapp.com/us-en/netapp-solutions/databases/hybrid_dbops_snapcenter_getting_started_onprem.html#8-implement-backup-policy-to-protect-database)[업](https://docs.netapp.com/us-en/netapp-solutions/databases/hybrid_dbops_snapcenter_getting_started_onprem.html#8-implement-backup-policy-to-protect-database) [정](https://docs.netapp.com/us-en/netapp-solutions/databases/hybrid_dbops_snapcenter_getting_started_onprem.html#8-implement-backup-policy-to-protect-database)책[을](https://docs.netapp.com/us-en/netapp-solutions/databases/hybrid_dbops_snapcenter_getting_started_onprem.html#8-implement-backup-policy-to-protect-database) [구현하여](https://docs.netapp.com/us-en/netapp-solutions/databases/hybrid_dbops_snapcenter_getting_started_onprem.html#8-implement-backup-policy-to-protect-database) [데이터베이스를](https://docs.netapp.com/us-en/netapp-solutions/databases/hybrid_dbops_snapcenter_getting_started_onprem.html#8-implement-backup-policy-to-protect-database) [보호합니다](https://docs.netapp.com/us-en/netapp-solutions/databases/hybrid_dbops_snapcenter_getting_started_onprem.html#8-implement-backup-policy-to-protect-database)["](https://docs.netapp.com/us-en/netapp-solutions/databases/hybrid_dbops_snapcenter_getting_started_onprem.html#8-implement-backup-policy-to-protect-database) 섹션에 생성된 백업 정책을 구현하기 위한 자세한 단계별 프로세스를 참조하십시오 [Oracle](#page-30-0) [데이터베이스에](#page-30-0) [대한](#page-30-0) [백](#page-30-0)업 [정](#page-30-0)[책](#page-30-0)을 [구성합니다](#page-30-0) 백업 작업 스케줄링에 대한 것입니다.

다음 이미지는 Oracle 데이터베이스를 백업하도록 설정된 리소스 그룹의 예입니다.

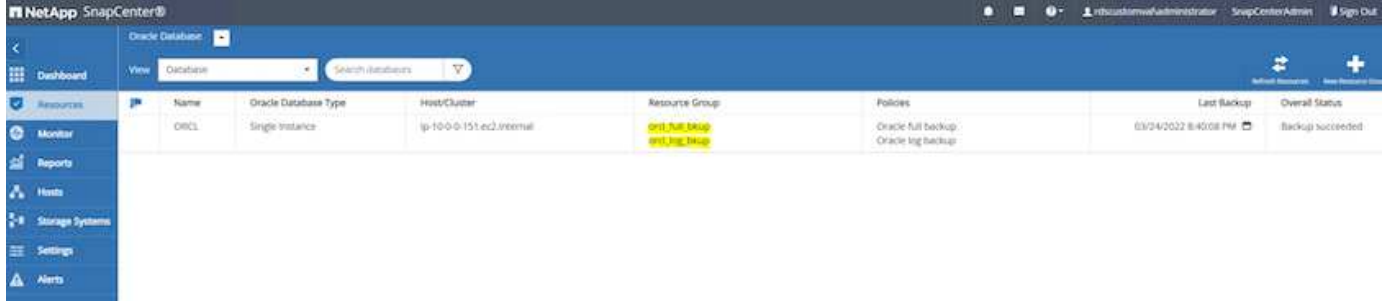

## <span id="page-31-0"></span>**EC2** 및 **FSx Oracle** 데이터베이스 관리

AWS EC2 및 FSx 관리 콘솔 외에도 Ansible 제어 노드 및 SnapCenter UI 툴이 이 Oracle 환경에서 데이터베이스 관리를 위해 구축되었습니다.

Ansible 제어 노드를 사용하면 커널 또는 패치 업데이트를 위해 운영 인스턴스와 대기 인스턴스를 동기화된 상태로 유지하는 병렬 업데이트를 통해 Oracle 환경 구성을 관리할 수 있습니다. NetApp 자동화 툴킷을 통해 페일오버, 재동기화 및 페일백을 자동화하여 Ansible을 통해 빠른 애플리케이션 복구 및 가용성을 아카이브할 수 있습니다. 플레이북을 사용하여 반복적인 데이터베이스 관리 작업을 실행하여 사람의 실수를 줄일 수 있습니다.

SnapCenter UI 툴은 Oracle 데이터베이스용 SnapCenter 플러그인을 사용하여 데이터베이스 스냅샷 백업, 시점 복구, 데이터베이스 클론 복제 등을 수행할 수 있습니다. Oracle 플러그인 기능에 대한 자세한 내용은 를 참조하십시오 ["Oracle](https://docs.netapp.com/ocsc-43/index.jsp?topic=%2Fcom.netapp.doc.ocsc-con%2FGUID-CF6B23A3-2B2B-426F-826B-490706880EE8.html) [데이터베이스용](https://docs.netapp.com/ocsc-43/index.jsp?topic=%2Fcom.netapp.doc.ocsc-con%2FGUID-CF6B23A3-2B2B-426F-826B-490706880EE8.html) [SnapCenter](https://docs.netapp.com/ocsc-43/index.jsp?topic=%2Fcom.netapp.doc.ocsc-con%2FGUID-CF6B23A3-2B2B-426F-826B-490706880EE8.html) [플러그인](https://docs.netapp.com/ocsc-43/index.jsp?topic=%2Fcom.netapp.doc.ocsc-con%2FGUID-CF6B23A3-2B2B-426F-826B-490706880EE8.html) [개요](https://docs.netapp.com/ocsc-43/index.jsp?topic=%2Fcom.netapp.doc.ocsc-con%2FGUID-CF6B23A3-2B2B-426F-826B-490706880EE8.html)[".](https://docs.netapp.com/ocsc-43/index.jsp?topic=%2Fcom.netapp.doc.ocsc-con%2FGUID-CF6B23A3-2B2B-426F-826B-490706880EE8.html)

다음 섹션에서는 SnapCenter UI를 통해 Oracle 데이터베이스 관리의 주요 기능을 수행하는 방법에 대해 자세히 설명합니다.

- 데이터베이스 스냅샷 백업
- 데이터베이스 시점 복원
- 데이터베이스 클론 생성

데이터베이스 클론 복제는 논리적 데이터 오류 또는 손상 시 데이터 복구를 위해 별도의 EC2 호스트에 운영 데이터베이스의 복제본을 생성하고 애플리케이션 테스트, 디버깅, 패치 검증 등에 클론을 사용할 수도 있습니다.

## 스냅샷 찍기

사용자가 구성한 간격으로 EC2/FSx Oracle 데이터베이스가 정기적으로 백업됩니다. 언제든지 한 번의 스냅샷 백업을 수행할 수도 있습니다. 이는 전체 데이터베이스 스냅샷 백업과 아카이브 로그 전용 스냅샷 백업에 모두 적용됩니다.

전체 데이터베이스 스냅샷 생성

전체 데이터베이스 스냅샷에는 데이터 파일, 제어 파일 및 아카이브 로그 파일을 포함한 모든 Oracle 파일이 포함됩니다.

1. SnapCenter UI에 로그인하고 왼쪽 메뉴에서 리소스 를 클릭합니다. 보기 드롭다운에서 자원 그룹 보기로 변경합니다.

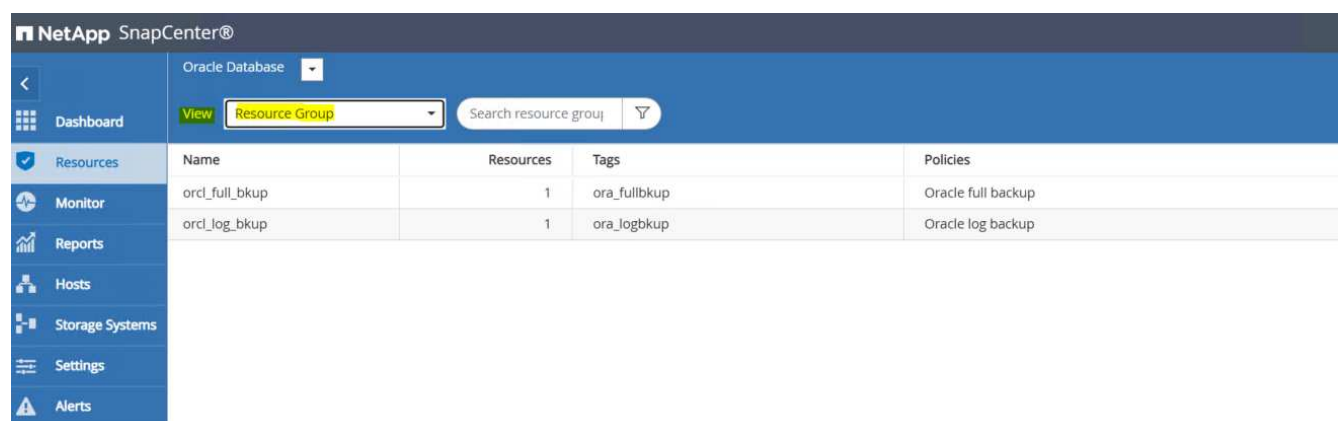

2. 전체 백업 리소스 이름을 클릭한 다음 지금 백업 아이콘을 클릭하여 임시 백업을 시작합니다.

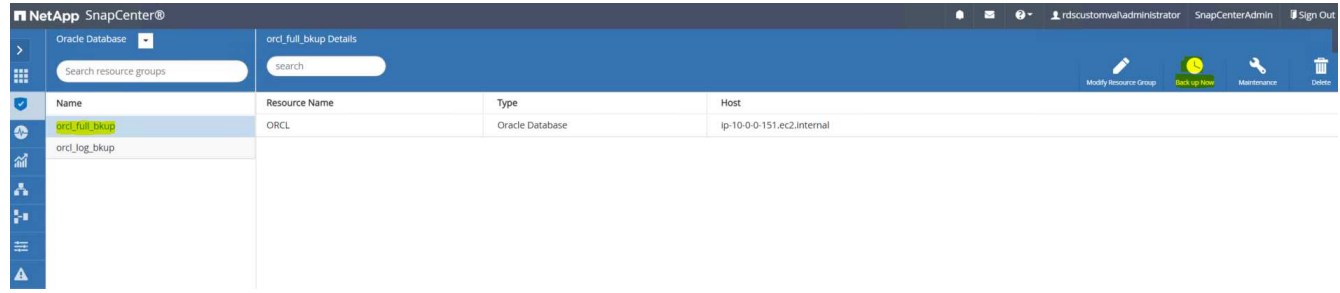

3. 백업을 클릭한 다음 백업을 확인하여 전체 데이터베이스 백업을 시작합니다.

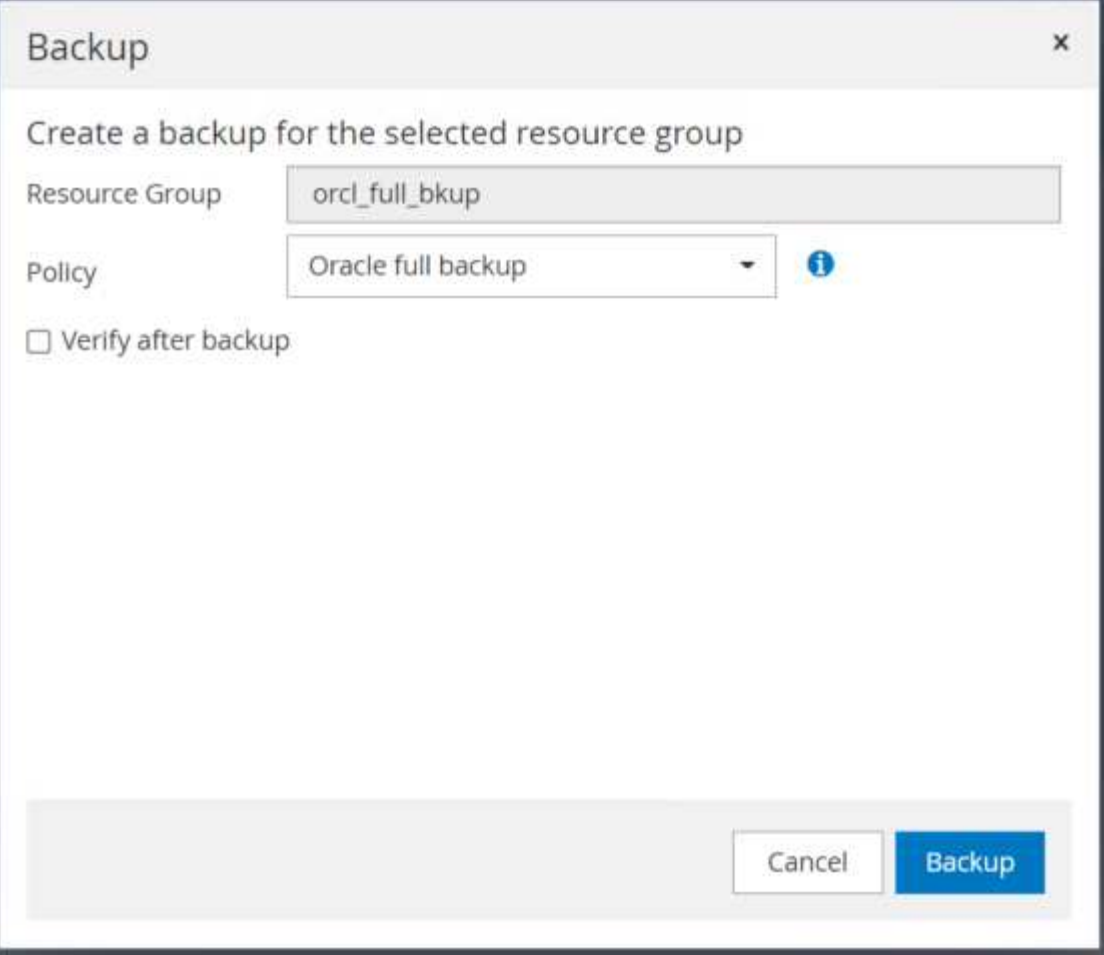

데이터베이스의 리소스 보기에서 데이터베이스 관리 백업 복사본 페이지를 열어 일회성 백업이 성공적으로 완료되었는지 확인합니다. 전체 데이터베이스 백업에서는 데이터 볼륨용 스냅샷 하나와 로그 볼륨용 스냅샷 두 개를 생성합니다.

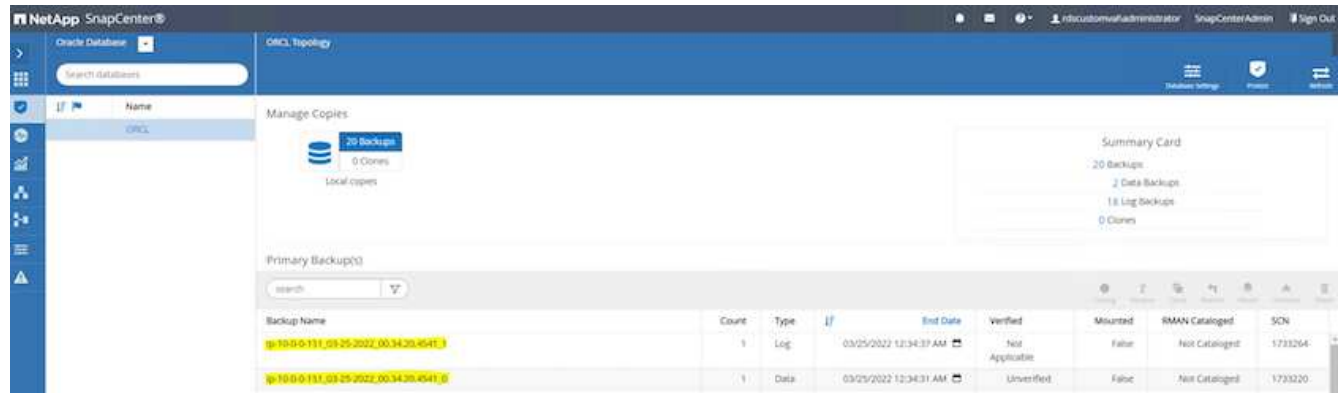

<span id="page-33-0"></span>아카이브 로그 스냅샷 생성

아카이브 로그 스냅샷은 Oracle 아카이브 로그 볼륨에 대해서만 생성됩니다.

1. SnapCenter UI에 로그인하고 왼쪽 메뉴 모음에서 리소스 탭을 클릭합니다. 보기 드롭다운에서 자원 그룹 보기로 변경합니다.

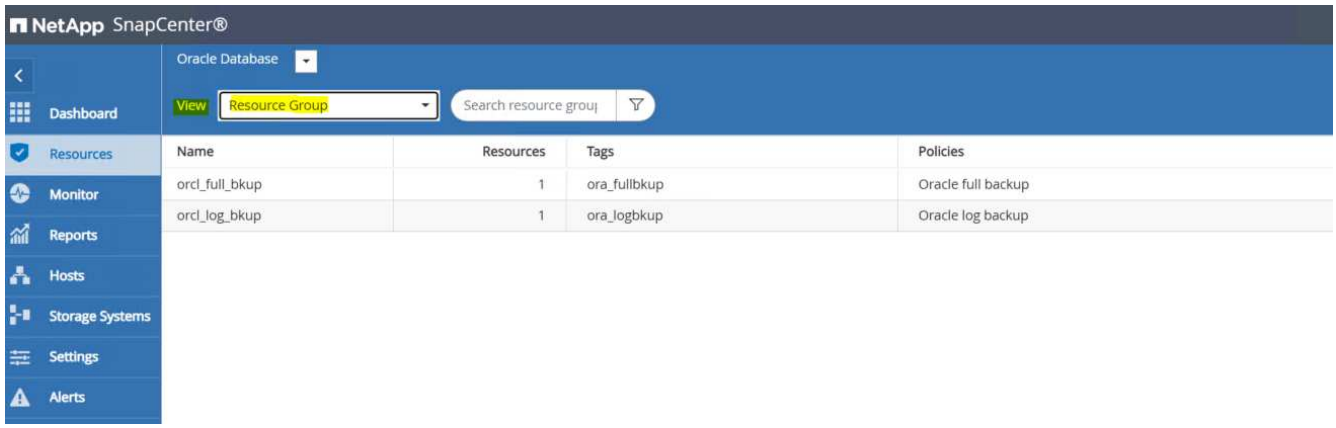

2. 로그 백업 리소스 이름을 클릭한 다음 지금 백업 아이콘을 클릭하여 아카이브 로그에 대한 임시 백업을 시작합니다.

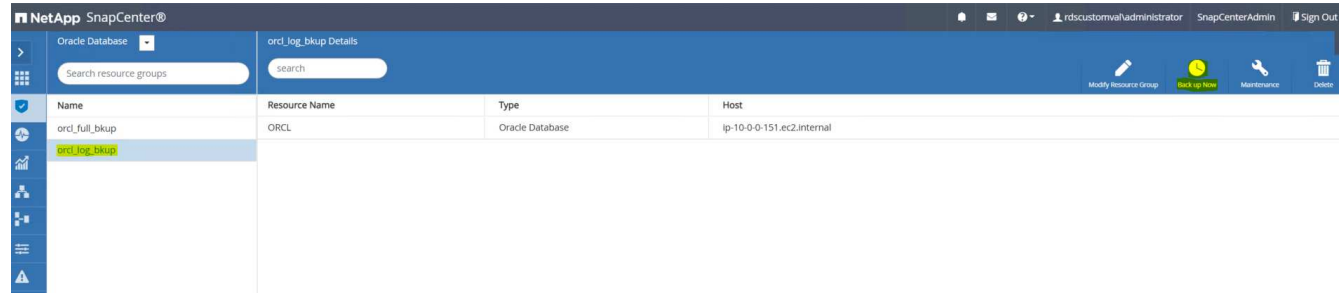

3. 백업 을 클릭한 다음 백업 확인 을 클릭하여 아카이브 로그 백업을 시작합니다.

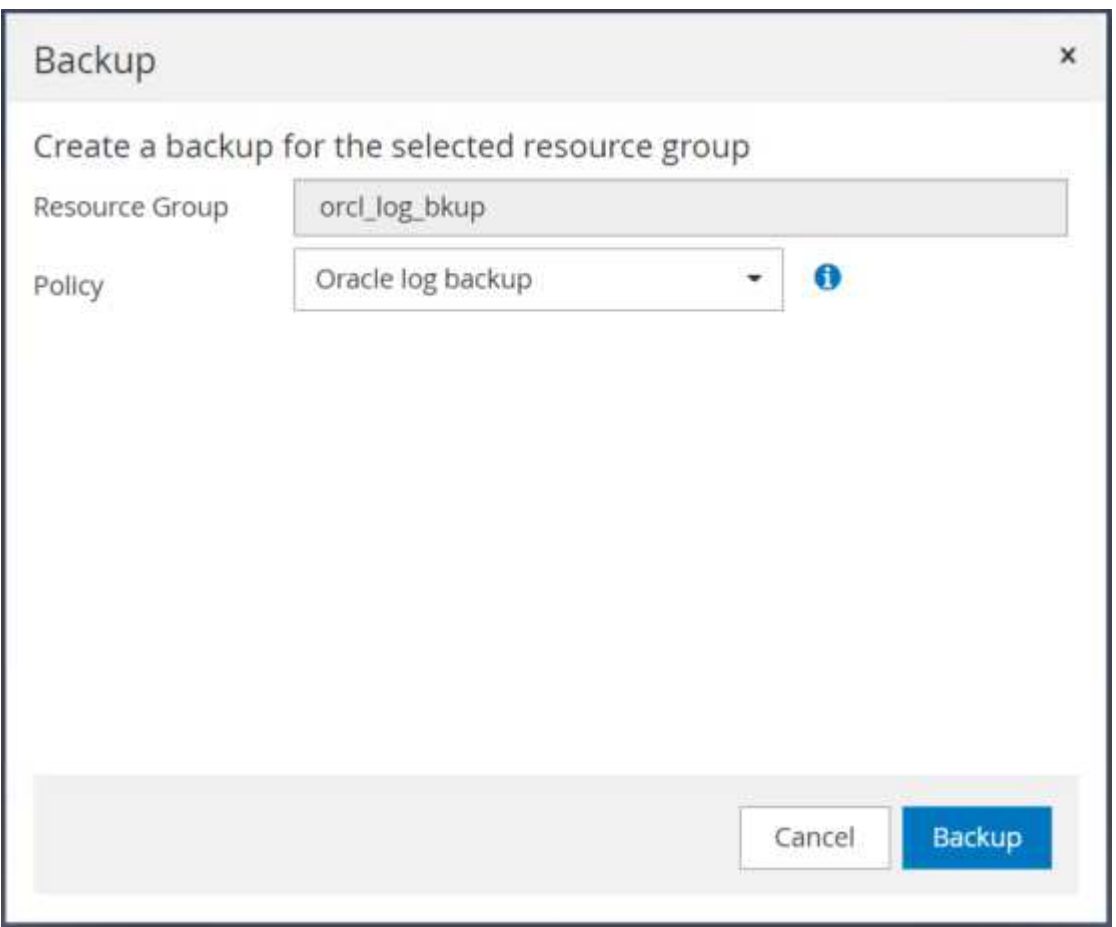

데이터베이스의 리소스 보기에서 데이터베이스 관리 백업 복사본 페이지를 열어 일회성 아카이브 로그 백업이 성공적으로 완료되었는지 확인합니다. 아카이브 로그 백업에서는 로그 볼륨에 대해 하나의 스냅샷을 생성합니다.

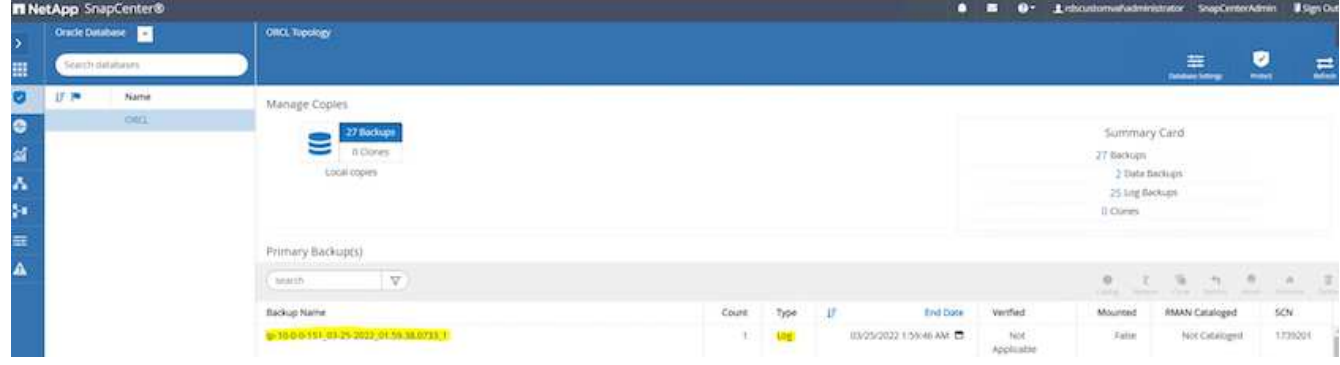

## 특정 시점으로 복원 중

동일한 EC2 인스턴스 호스트에서 특정 시점으로 SnapCenter 기반 복원이 실행됩니다. 복구를 수행하려면 다음 단계를 수행하십시오.

1. SnapCenter 리소스 탭 > 데이터베이스 보기에서 데이터베이스 이름을 클릭하여 데이터베이스 백업을 엽니다.

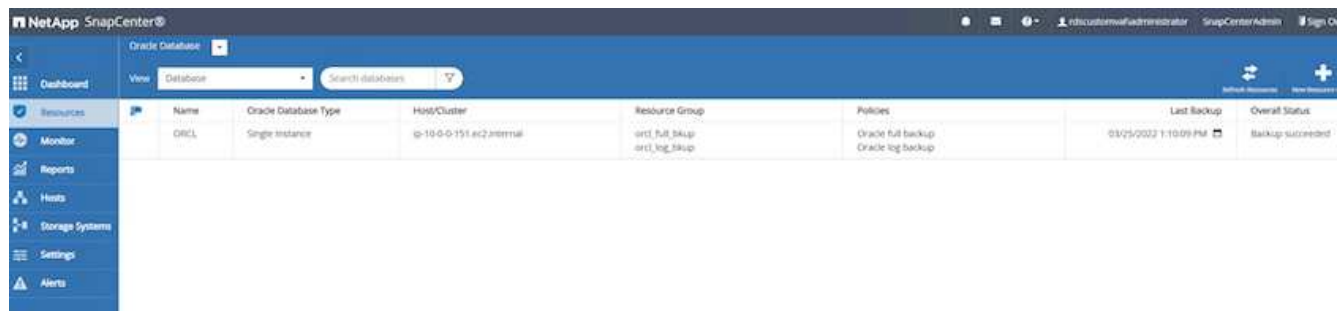

2. 데이터베이스 백업 사본과 복원할 원하는 시점을 선택합니다. 또한 해당 시점의 해당 SCN 번호를 표시합니다. 시점 복원은 시간 또는 SCN을 사용하여 수행할 수 있습니다.

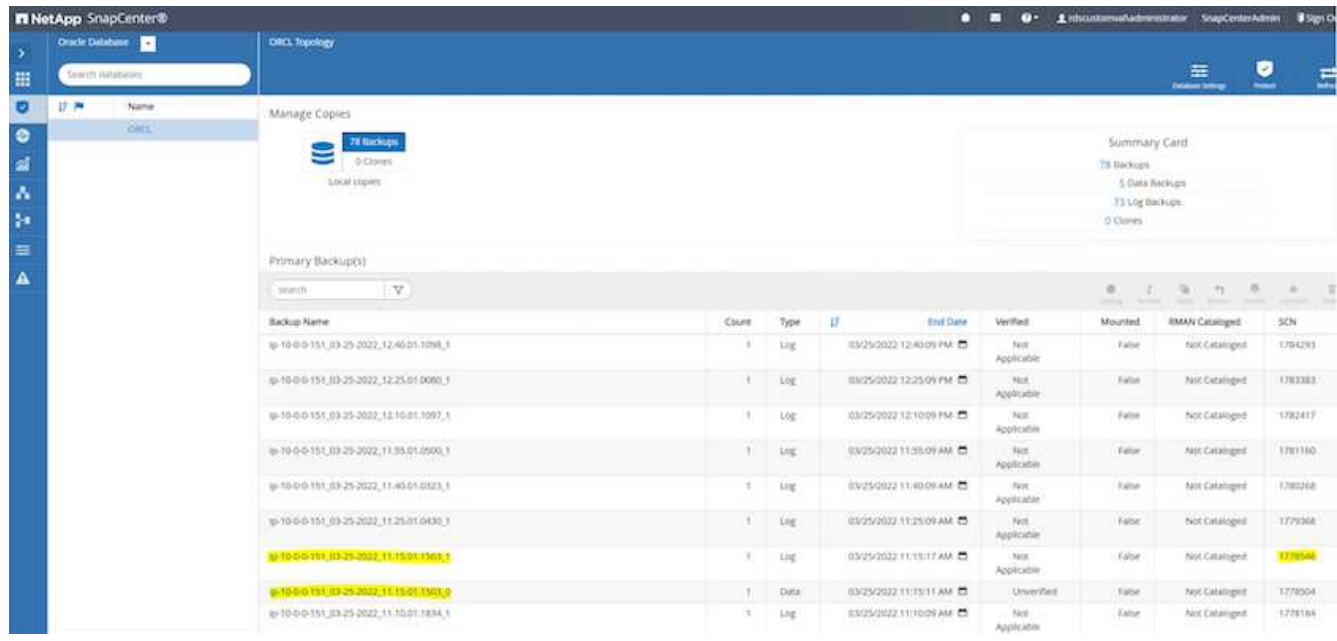

3. 로그 볼륨 스냅샷을 강조 표시하고 마운트 버튼을 클릭하여 볼륨을 마운트합니다.

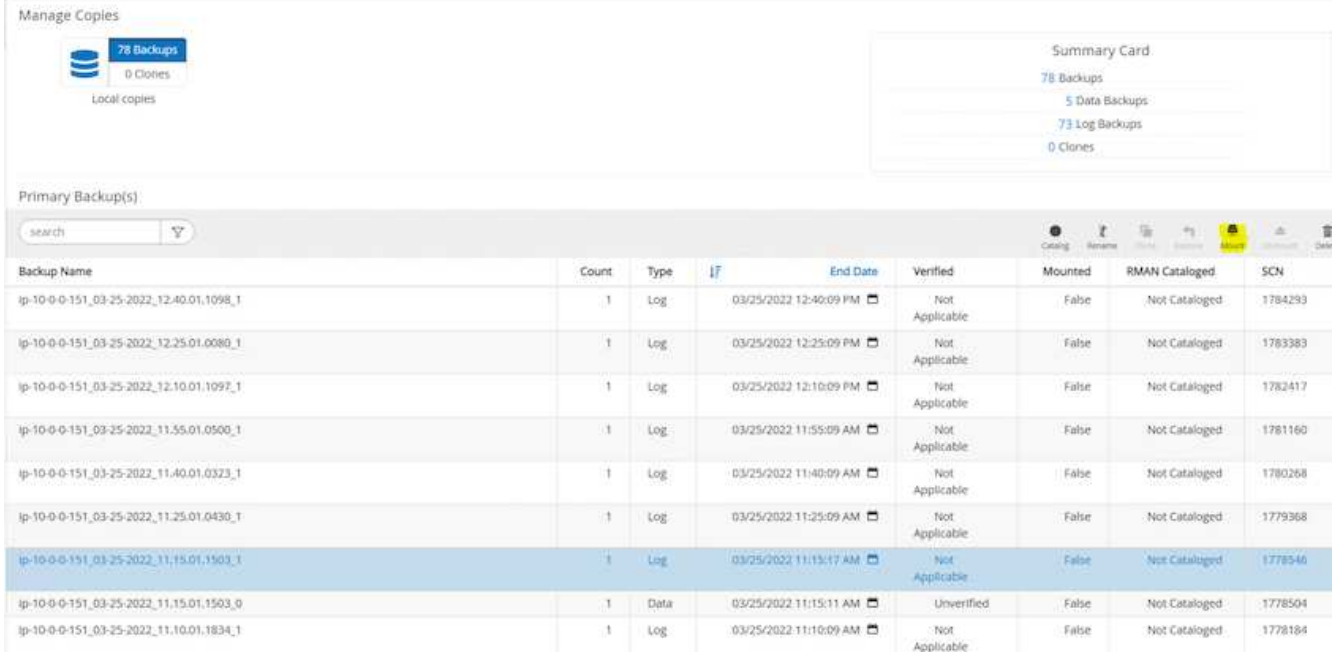

4. 로그 볼륨을 마운트할 운영 EC2 인스턴스를 선택합니다.

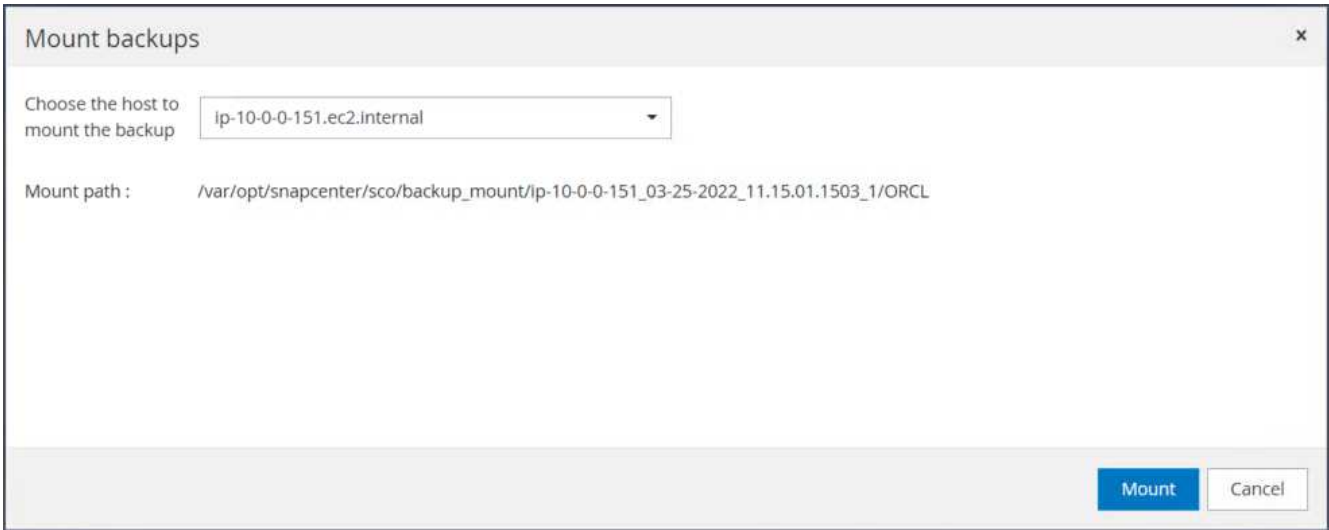

5. 마운트 작업이 성공적으로 완료되었는지 확인합니다. 또한 EC2 인스턴스 호스트에서 해당 로그 볼륨과 마운트 지점 경로를 확인합니다.

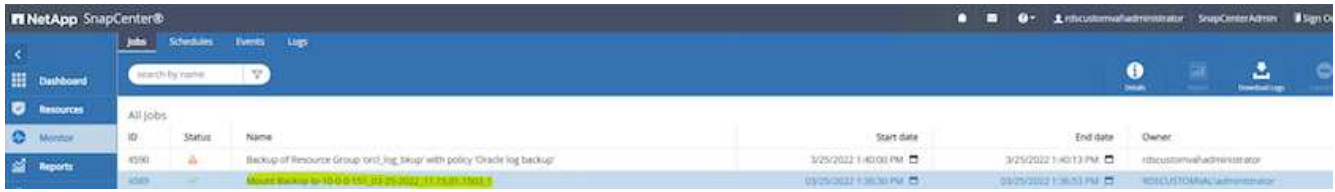

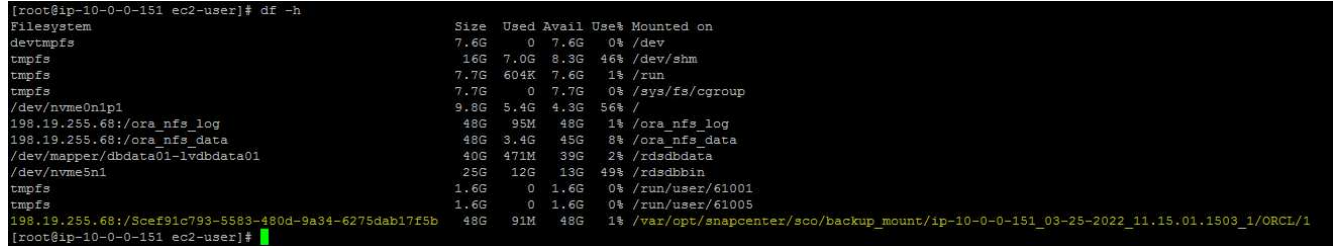

6. 마운트된 로그 볼륨에서 현재 아카이브 로그 디렉토리로 아카이브 로그를 복사합니다.

```
[ec2-user@ip-10-0-0-151 ~]$ cp /var/opt/snapcenter/sco/backup_mount/ip-
10-0-0-151_03-25-2022_11.15.01.1503_1/ORCL/1/db/ORCL_A/arch/*.arc
/ora_nfs_log/db/ORCL_A/arch/
```
7. SnapCenter 리소스 탭 > 데이터베이스 백업 페이지로 돌아가서 데이터 스냅샷 복사본을 강조 표시하고 복원 버튼을 클릭하여 데이터베이스 복원 워크플로우를 시작합니다.

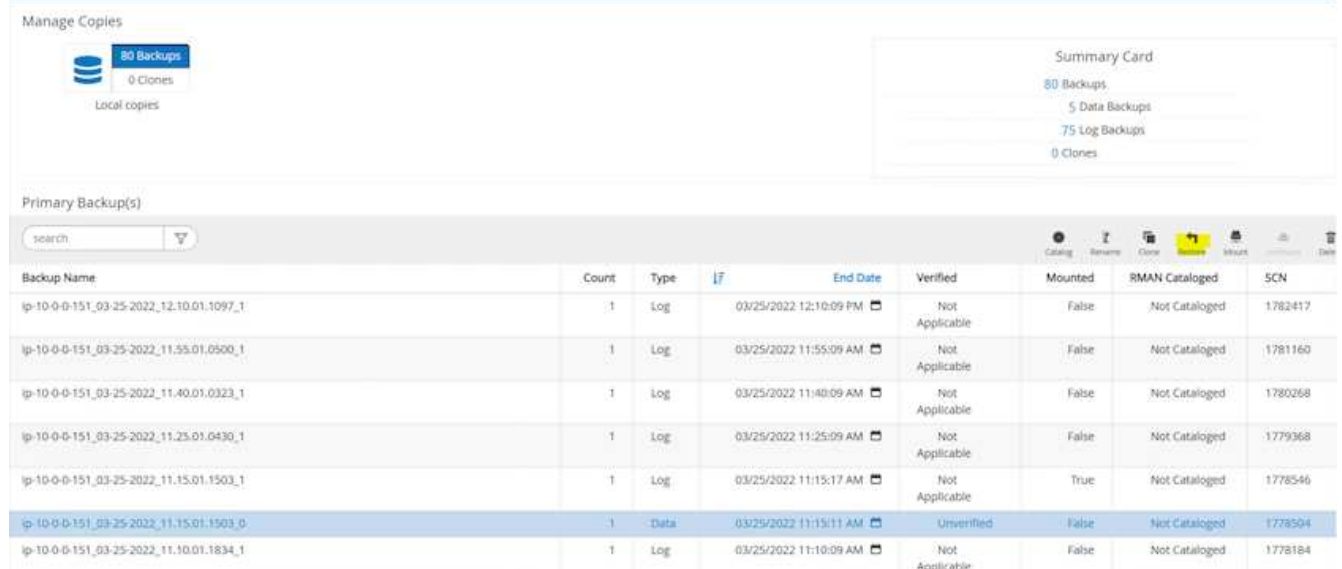

8. "모든 데이터 파일" 및 "복원 및 복구에 필요한 경우 데이터베이스 상태 변경"을 선택하고 "다음"을 클릭합니다.

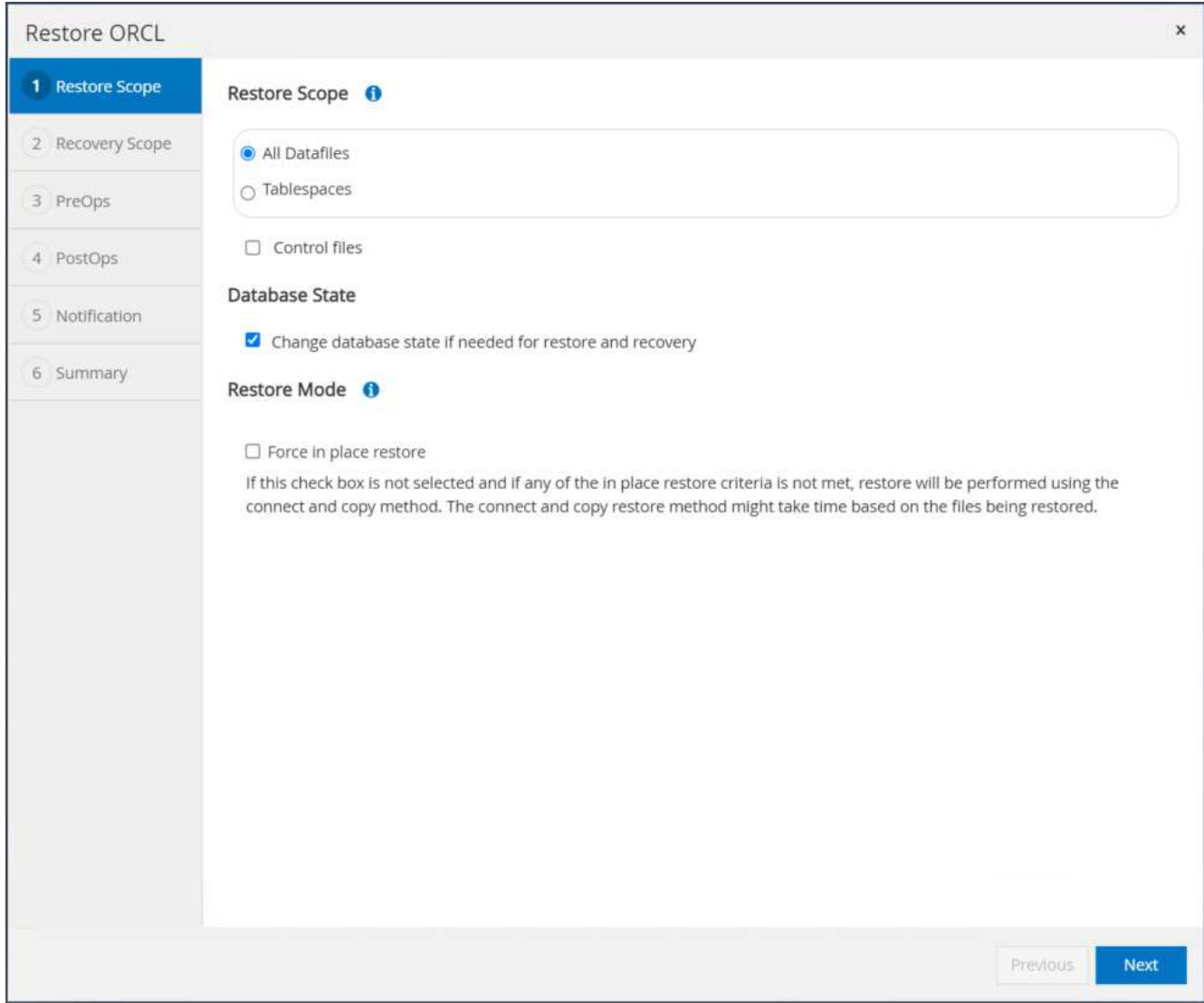

9. SCN 또는 시간을 사용하여 원하는 복구 범위를 선택합니다. 6단계에서 설명된 대로 마운트된 아카이브 로그를 현재 로그 디렉토리에 복사하는 대신, 마운트된 아카이브 로그 경로는 복구를 위해 "외부 아카이브 로그 파일 위치 지정 "에 나열될 수 있습니다.

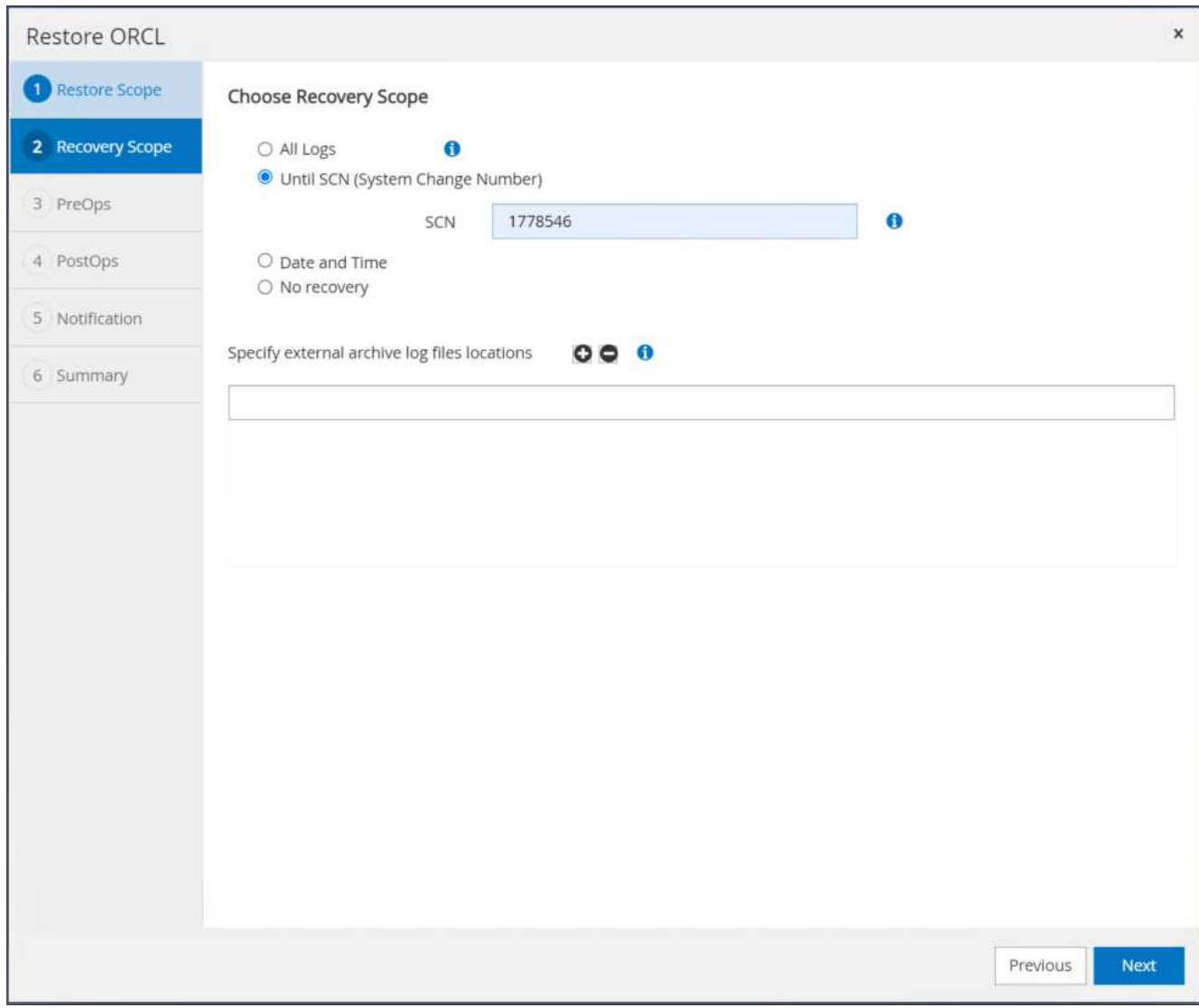

10. 필요한 경우 실행할 옵션 처방을 지정합니다.

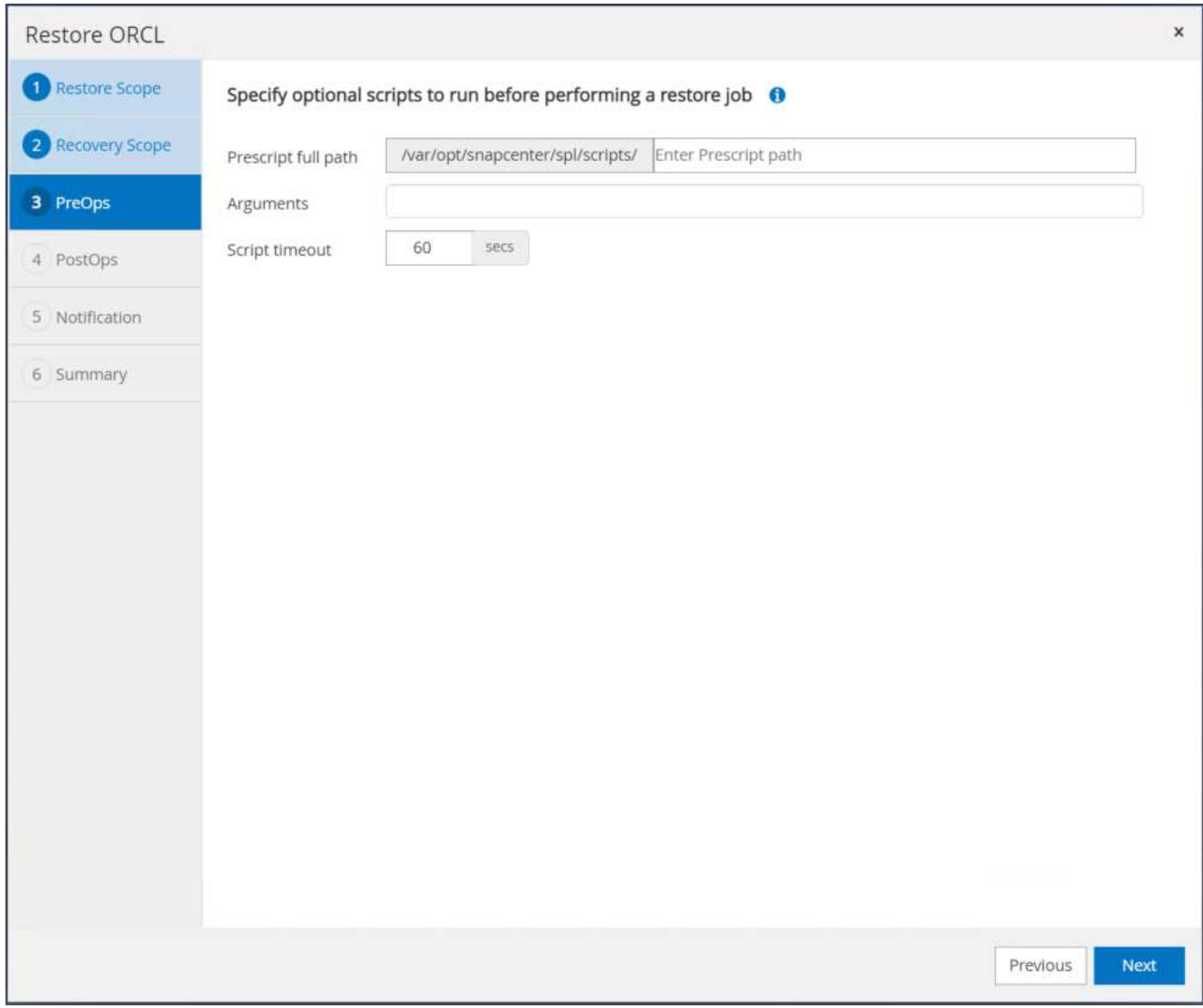

11. 필요한 경우 실행할 선택적 애프터스크립트를 지정합니다. 복구 후 열려 있는 데이터베이스를 확인합니다.

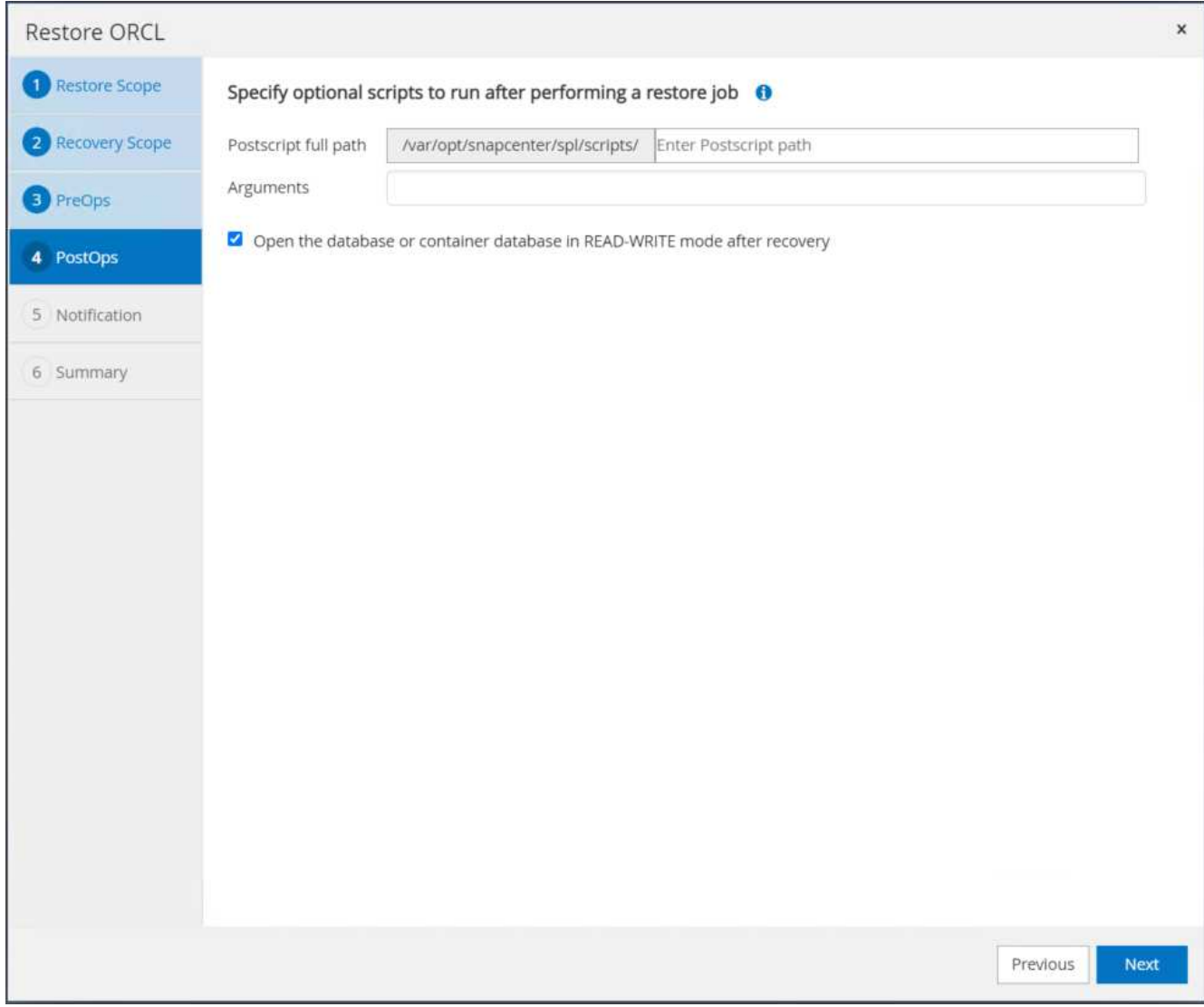

12. 작업 알림이 필요한 경우 SMTP 서버 및 이메일 주소를 제공합니다.

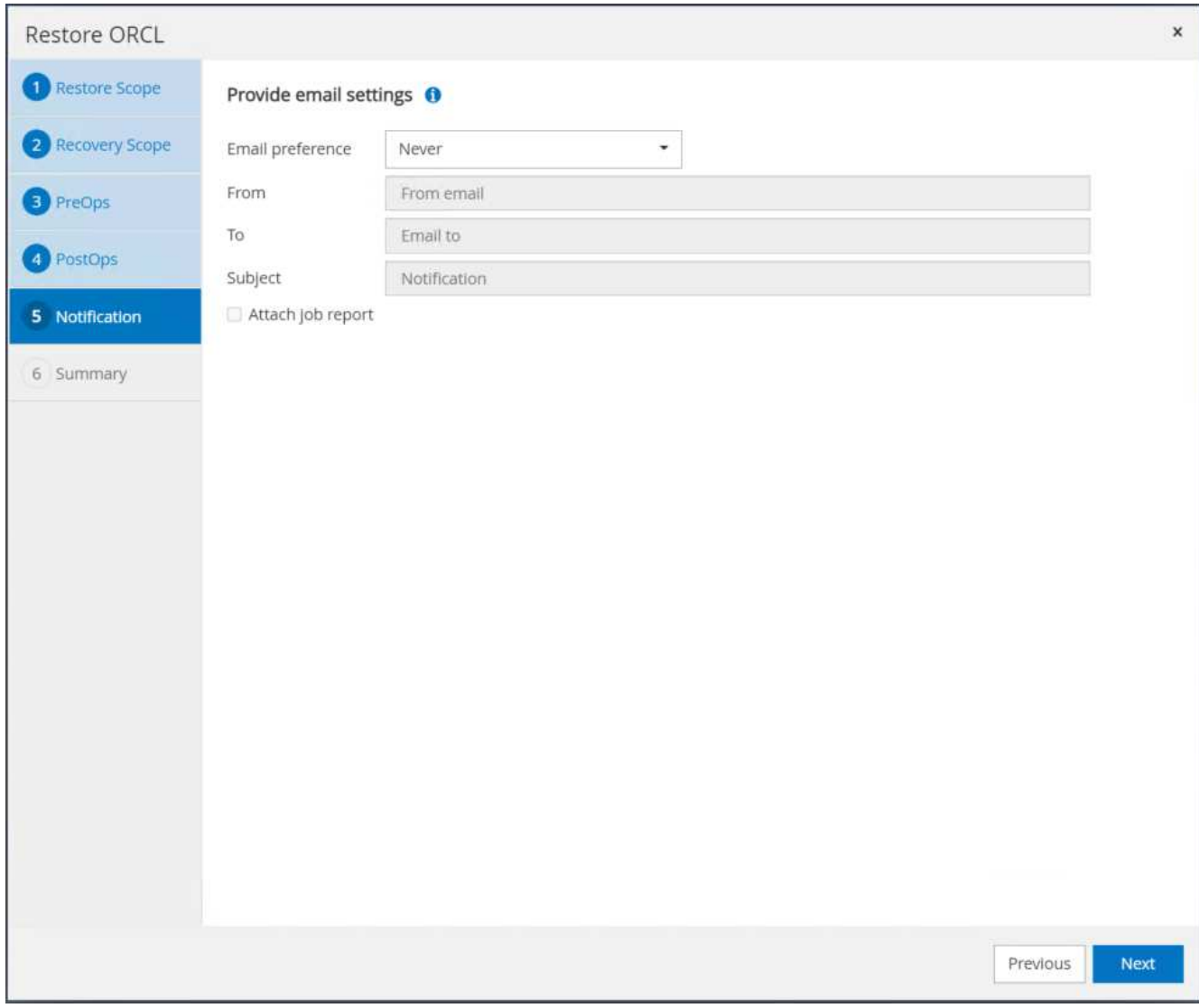

13. 작업 요약을 복원합니다. 마침 을 클릭하여 복원 작업을 시작합니다.

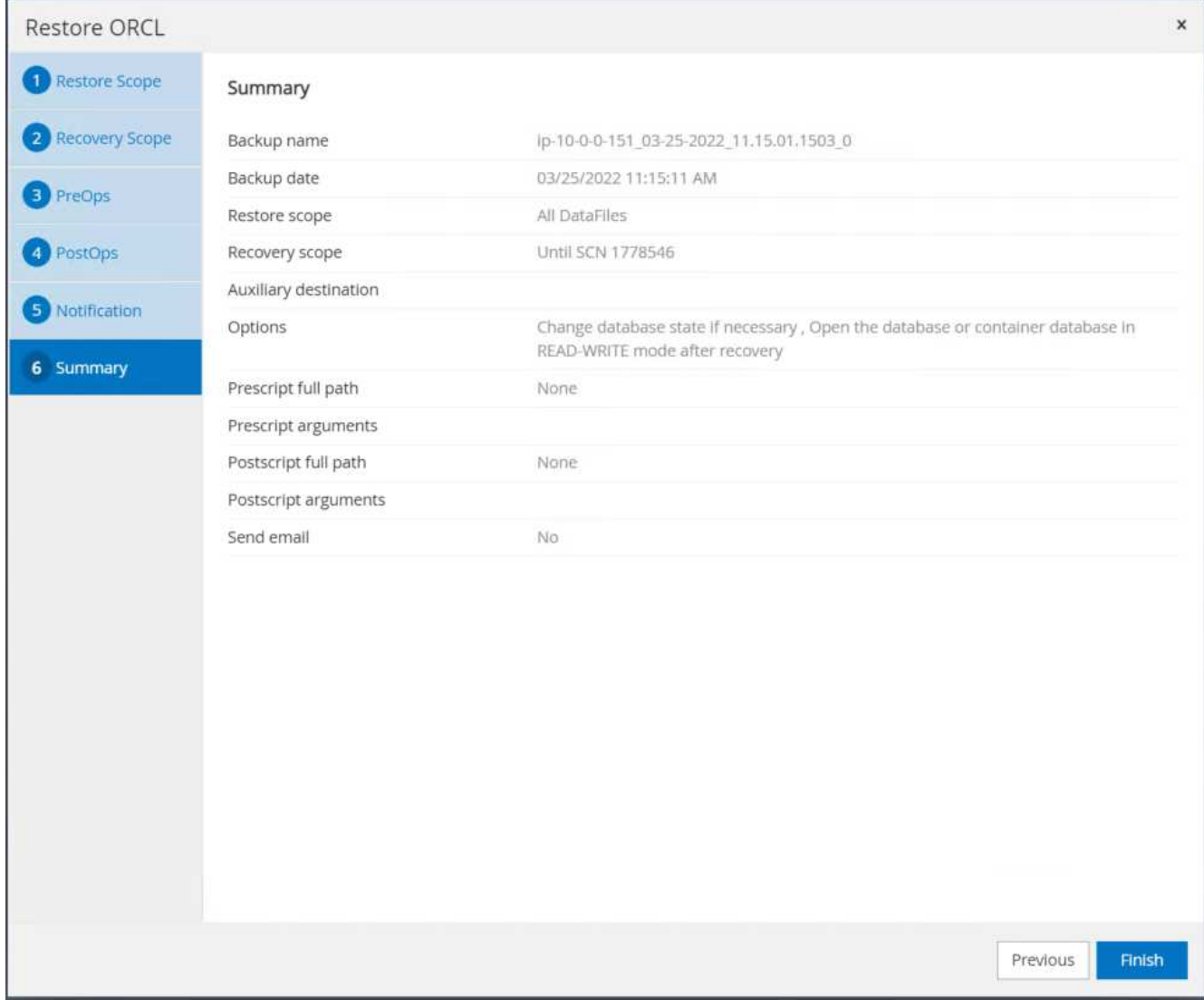

14. SnapCenter에서 복원을 검증합니다.

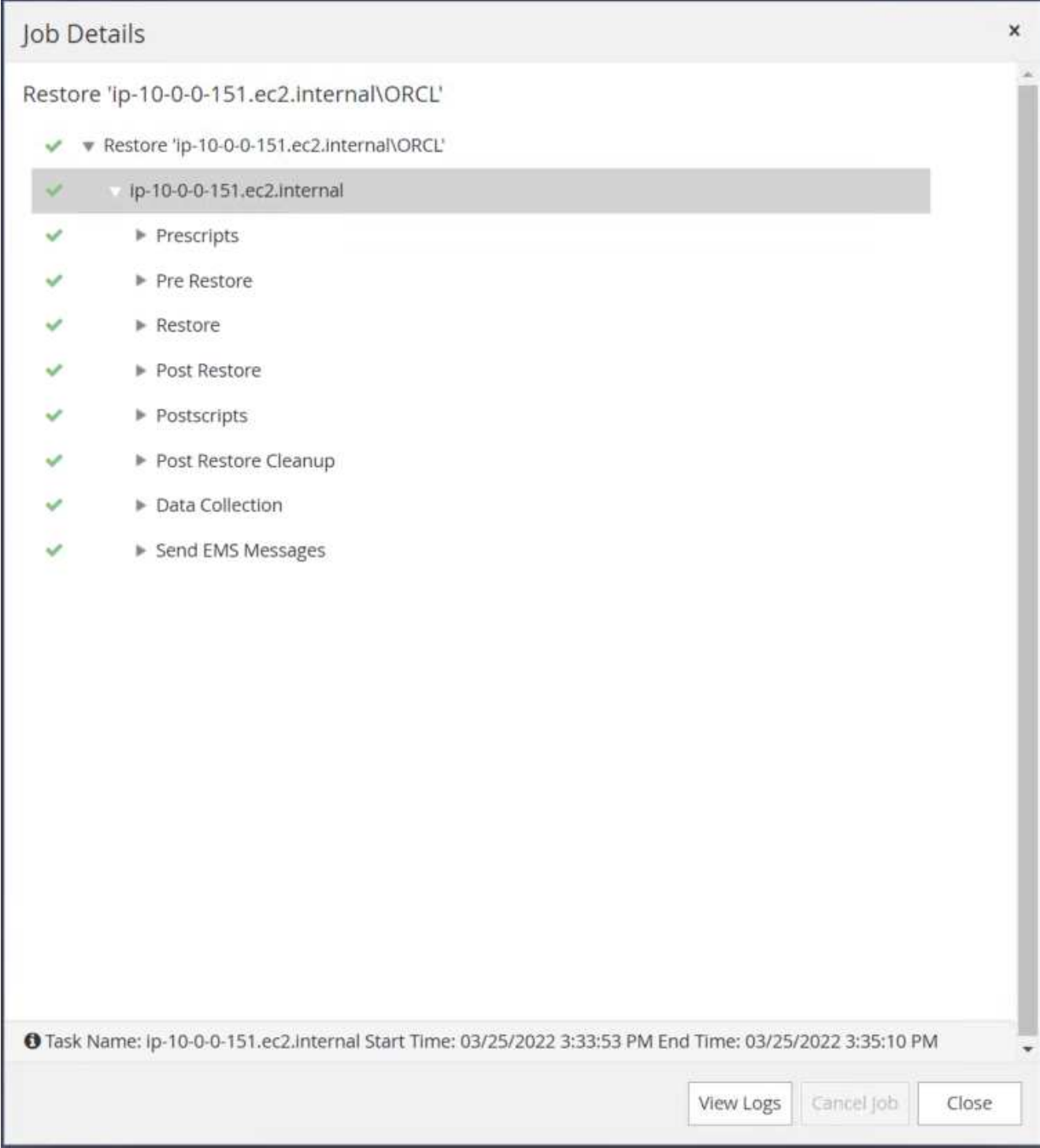

15. EC2 인스턴스 호스트에서 복원을 확인합니다.

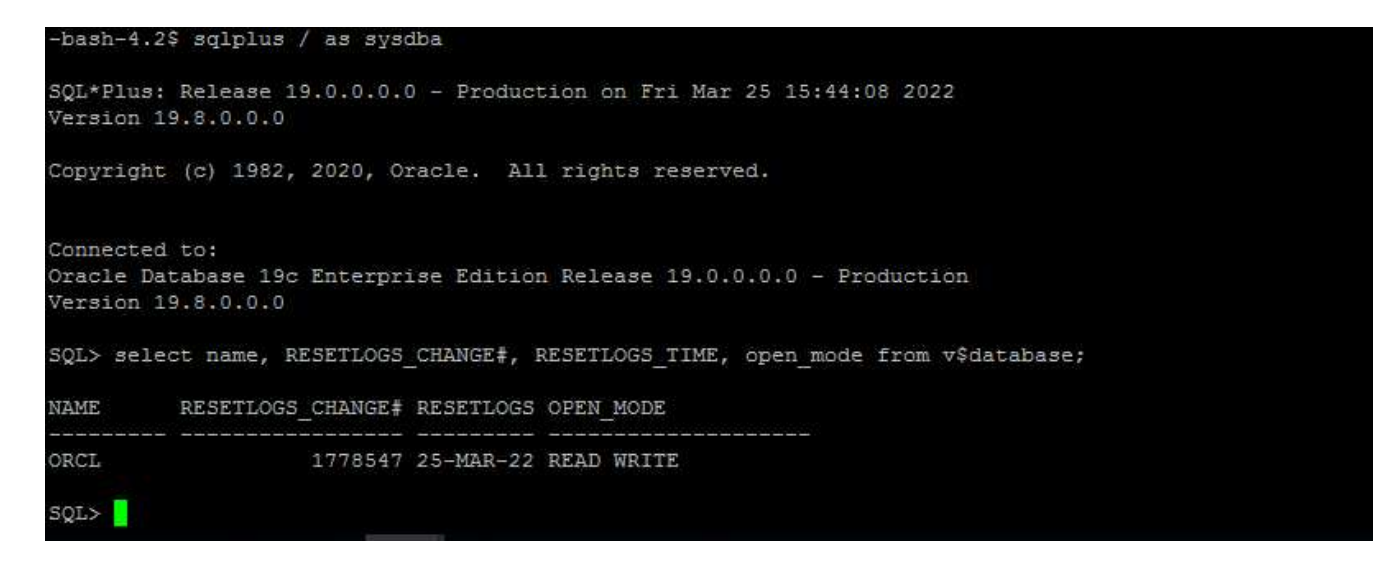

16. 복구 로그 볼륨을 마운트 해제하려면 4단계의 단계를 역순으로 수행합니다.

### 데이터베이스 클론 생성

다음 섹션에서는 SnapCenter 클론 워크플로우를 사용하여 운영 데이터베이스에서 대기 EC2 인스턴스로 데이터베이스 클론을 생성하는 방법을 보여 줍니다.

1. SnapCenter에서 전체 백업 리소스 그룹을 사용하여 기본 데이터베이스의 전체 스냅샷 백업을 수행합니다.

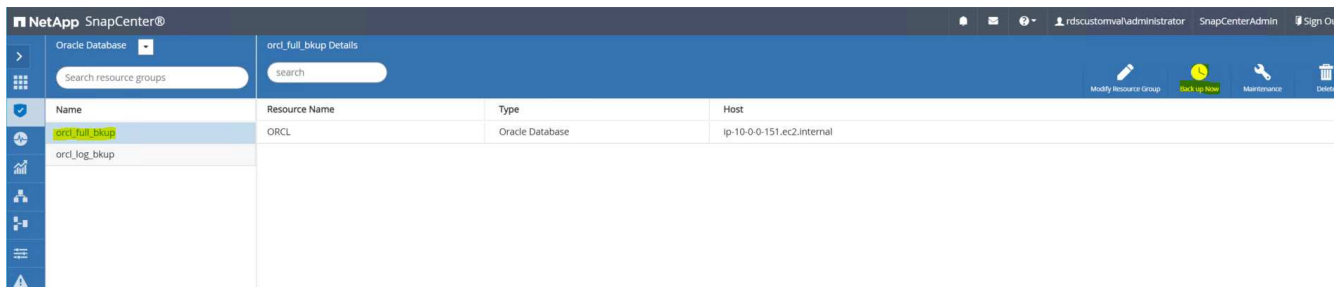

2. SnapCenter 리소스 탭 > 데이터베이스 보기에서 복제본을 생성할 기본 데이터베이스에 대한 데이터베이스 백업 관리 페이지를 엽니다.

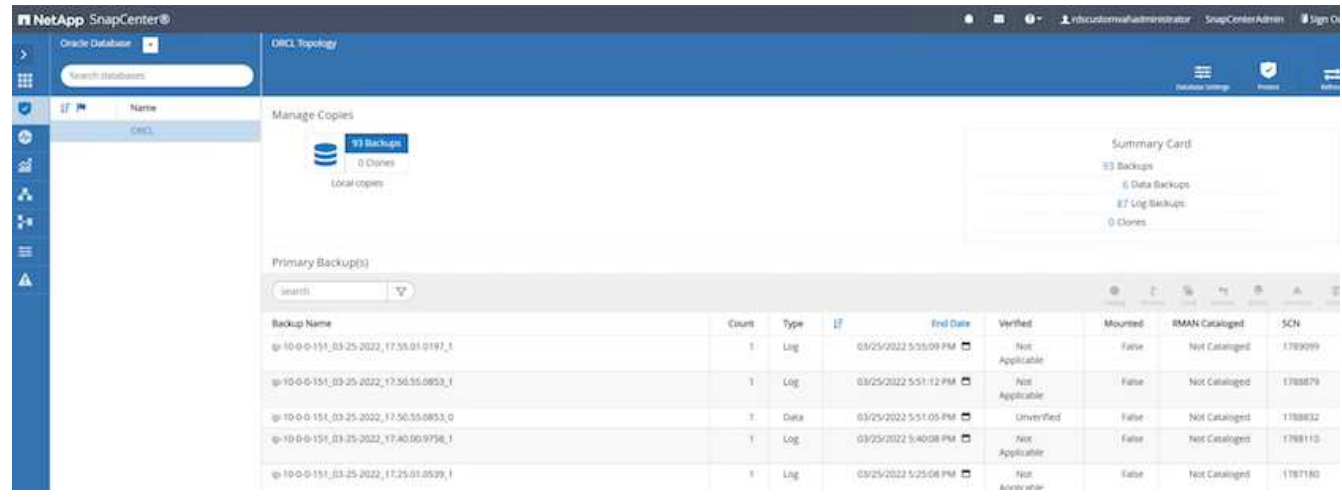

3. 4단계에서 생성한 로그 볼륨 스냅샷을 스탠바이 EC2 인스턴스 호스트에 마운트합니다.

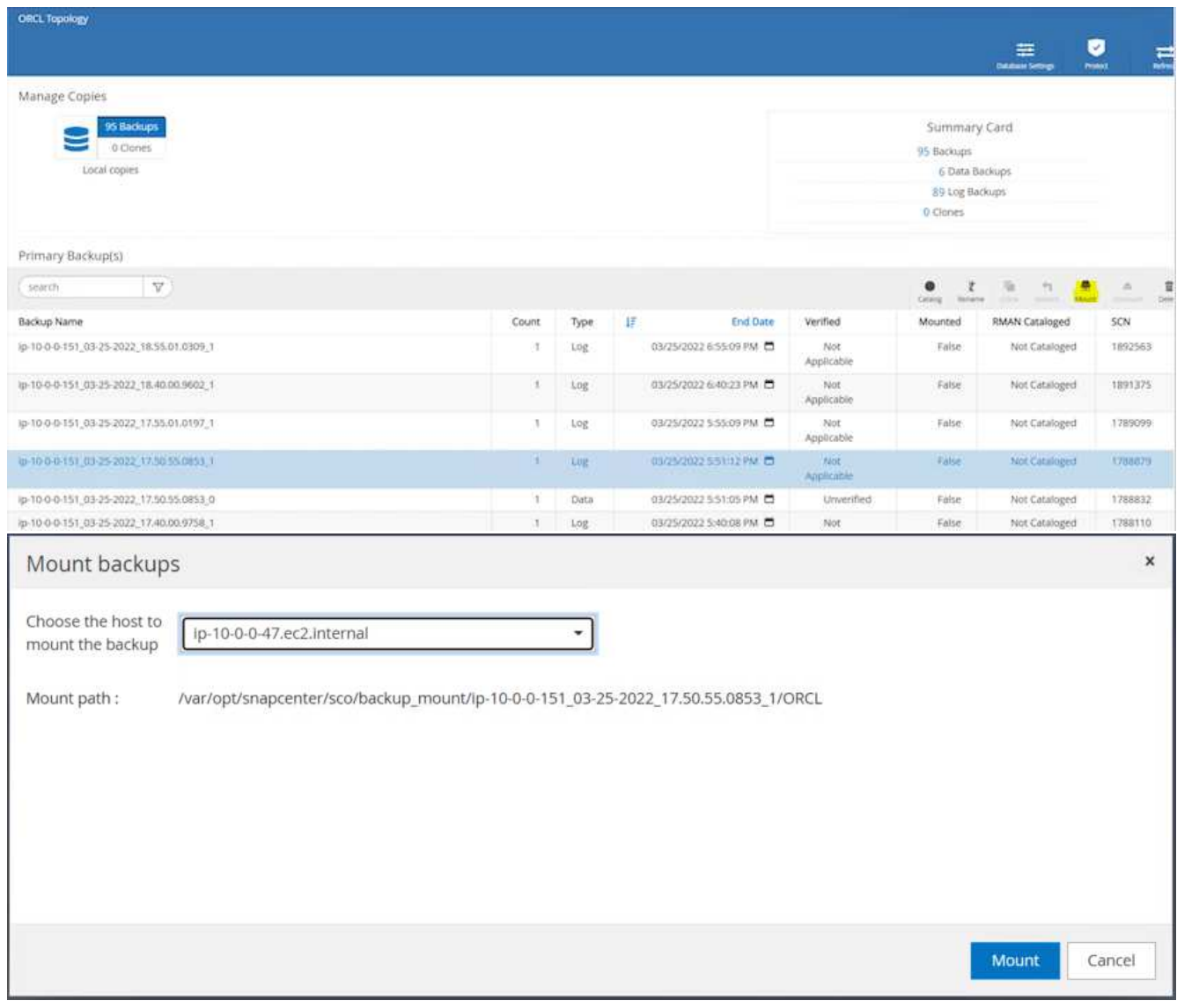

4. 복제본에 대해 클론 복제할 스냅샷 복제본을 강조 표시하고 클론 버튼을 클릭하여 클론 절차를 시작합니다.

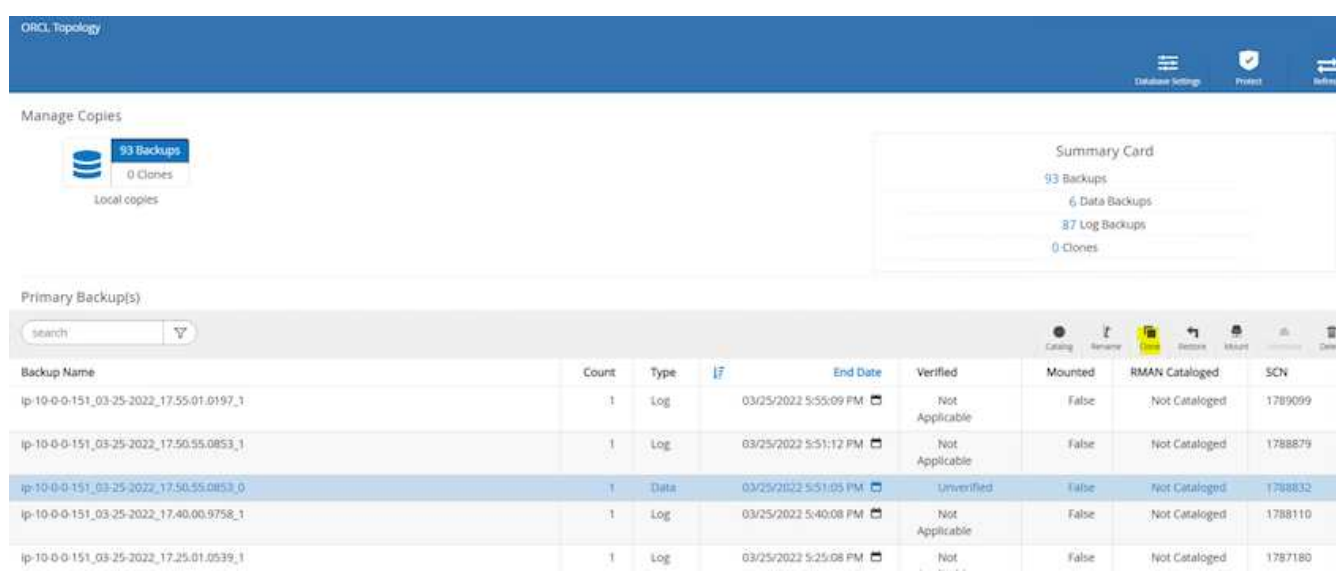

5. 기본 데이터베이스 이름과 다르게 복제본 이름을 변경합니다. 다음 을 클릭합니다.

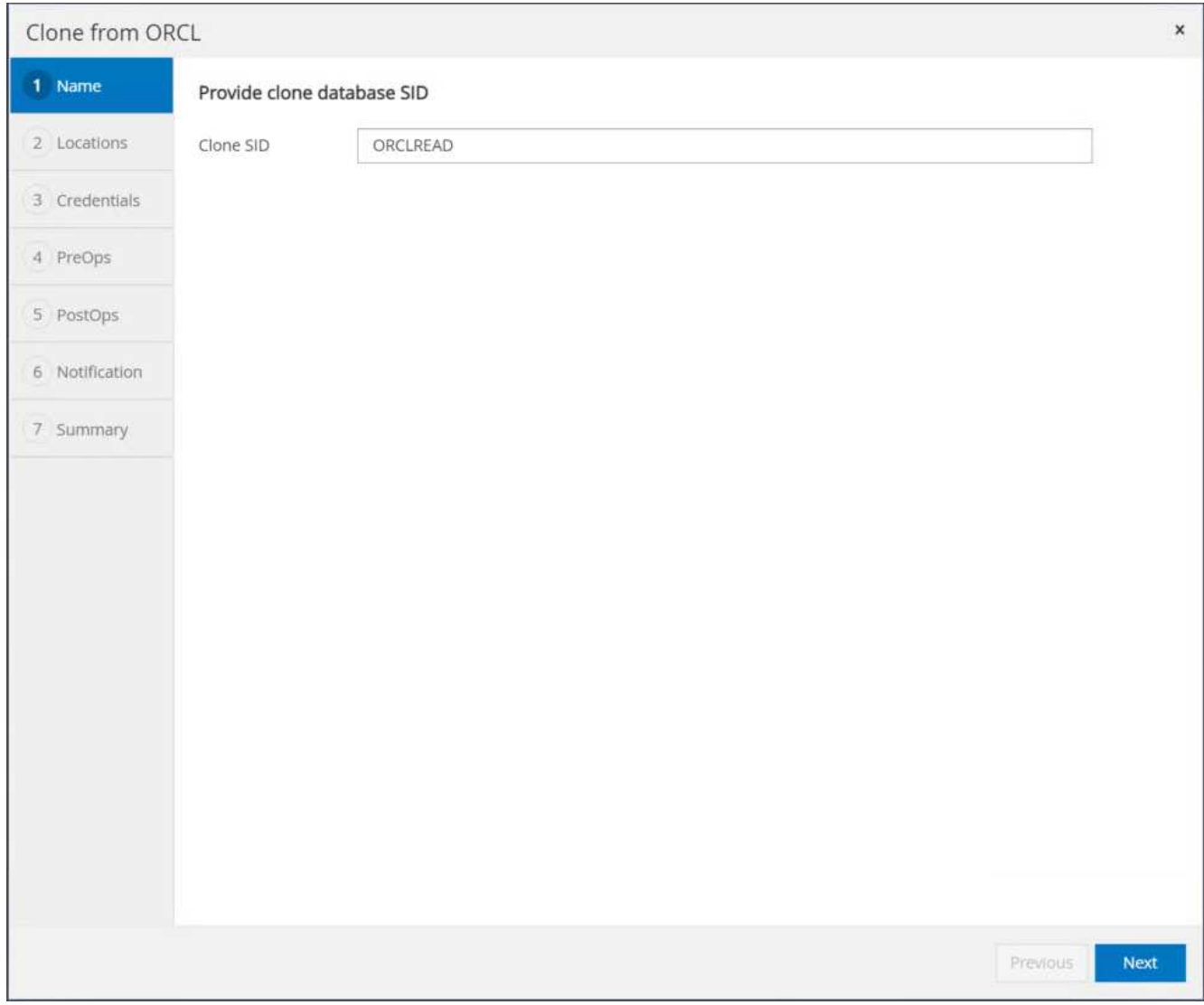

## 6. 클론 호스트를 스탠바이 EC2 호스트로 변경하고 기본 이름을 그대로 사용하고 Next를 클릭합니다.

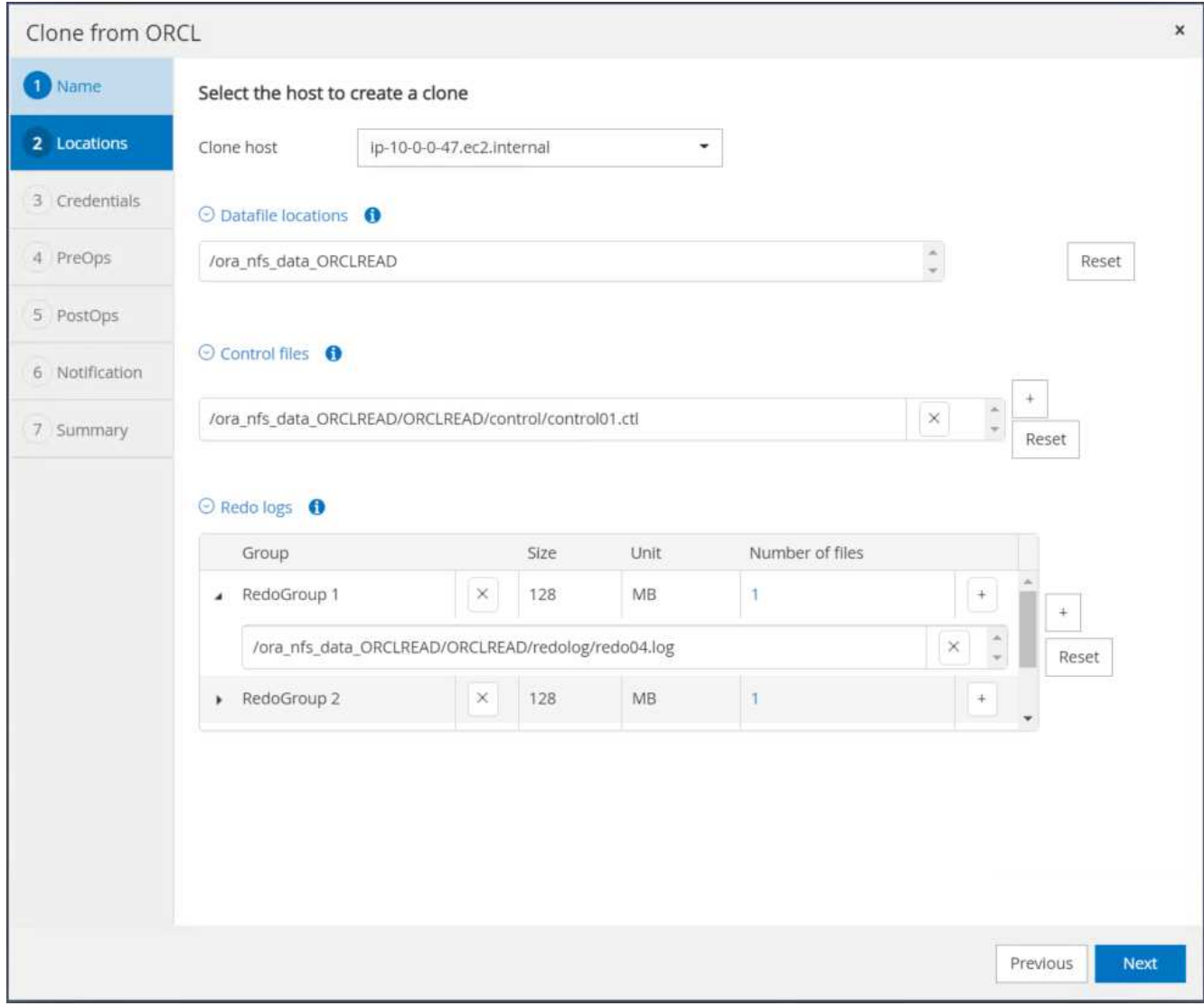

7. Oracle 홈 설정을 타겟 Oracle 서버 호스트에 대해 구성된 설정과 일치하도록 변경하고 Next를 클릭합니다.

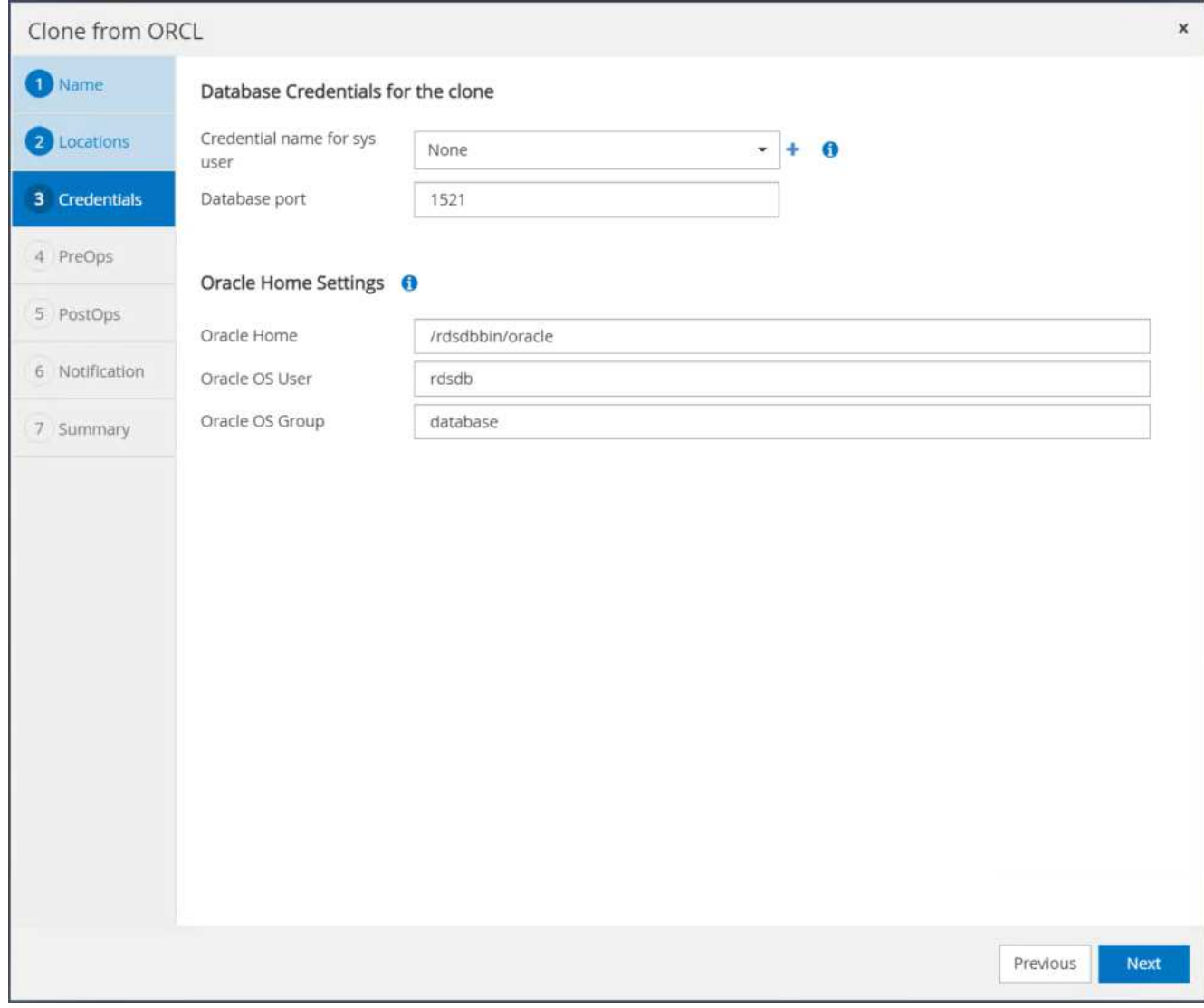

8. 시간 또는 SCN 및 마운트된 아카이브 로그 경로를 사용하여 복구 지점을 지정합니다.

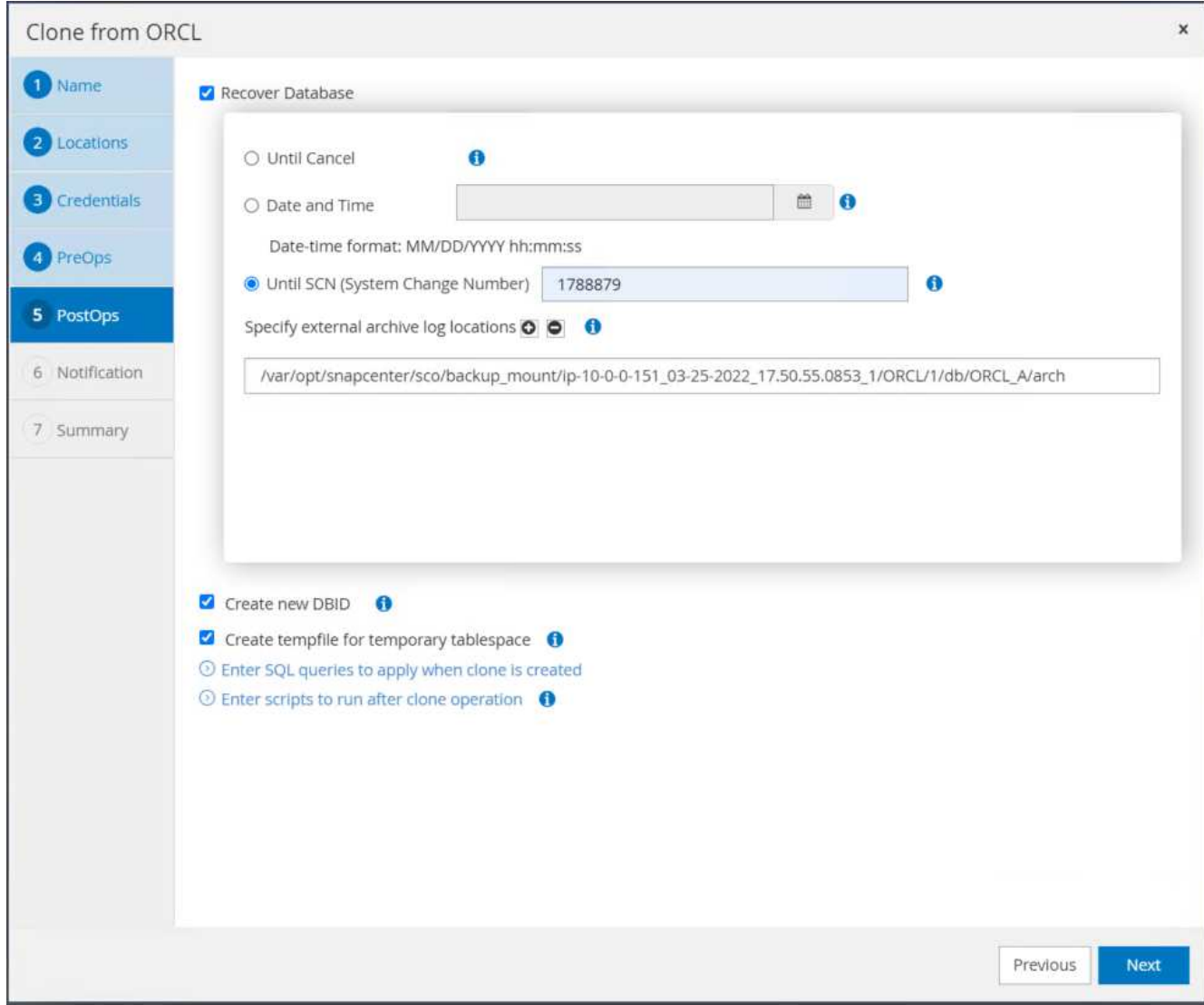

9. 필요한 경우 SMTP 이메일 설정을 전송합니다.

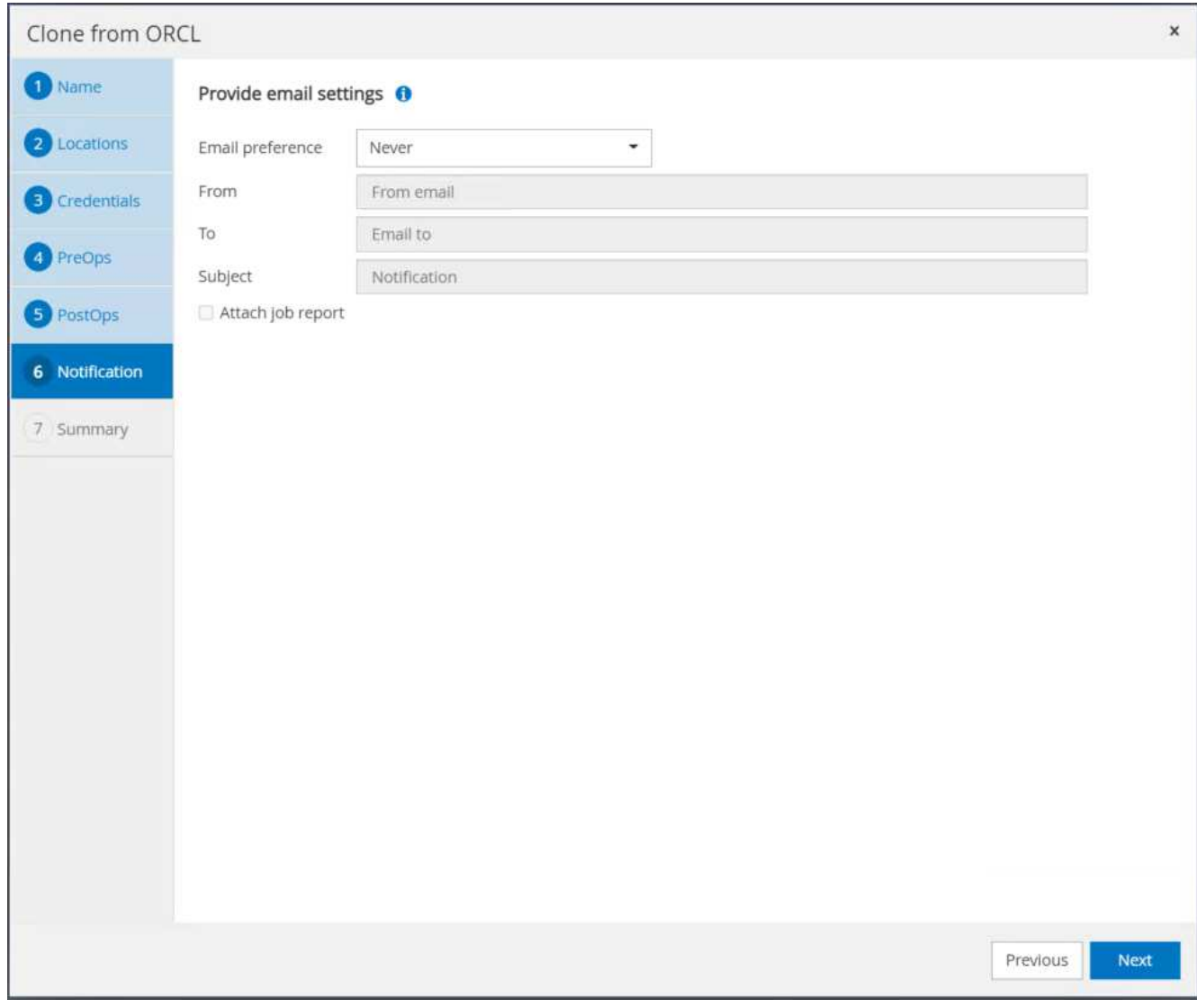

10. 작업 요약을 클론하고 마침 을 클릭하여 클론 작업을 시작합니다.

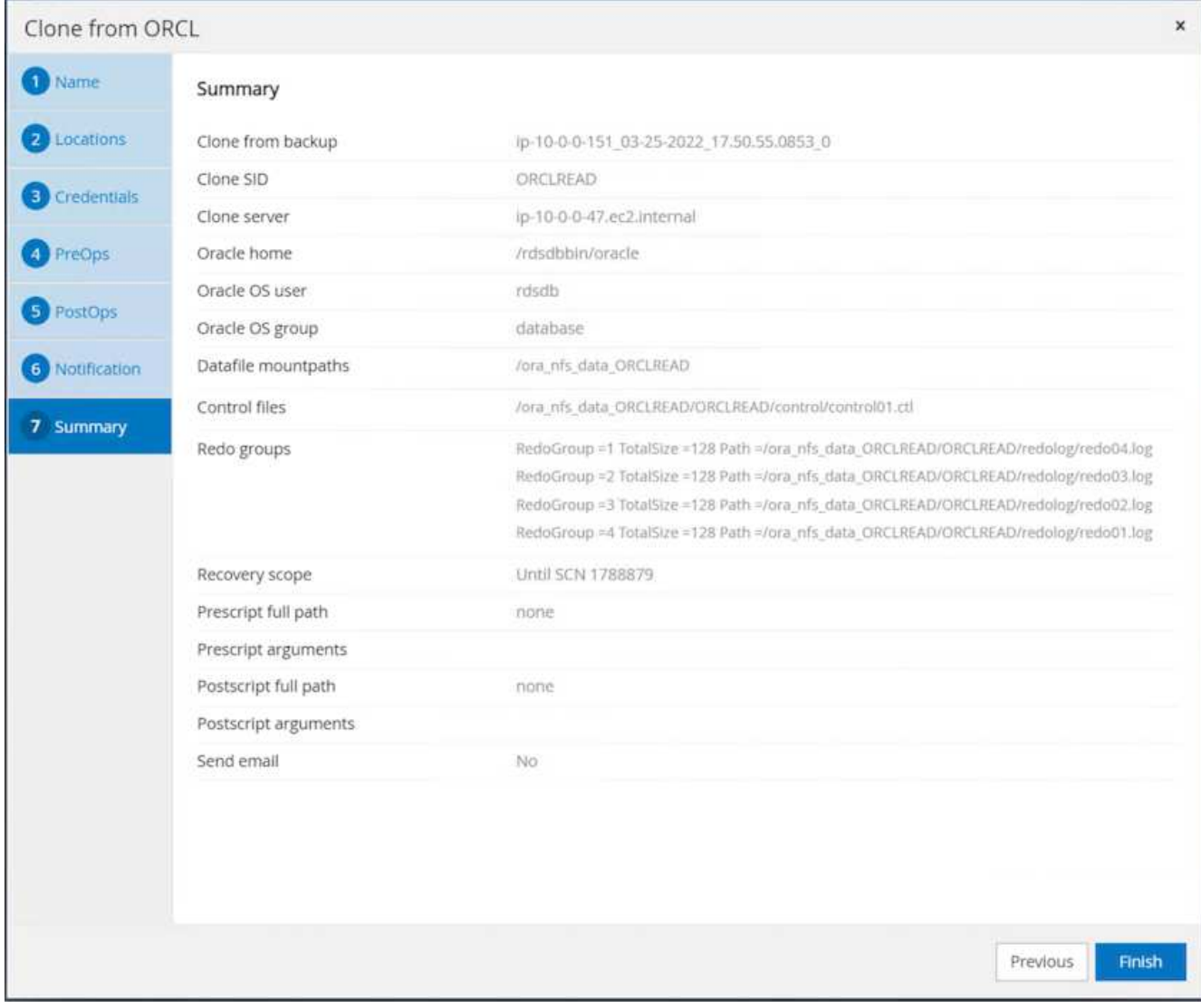

11. 클론 작업 로그를 검토하여 복제본 클론을 확인합니다.

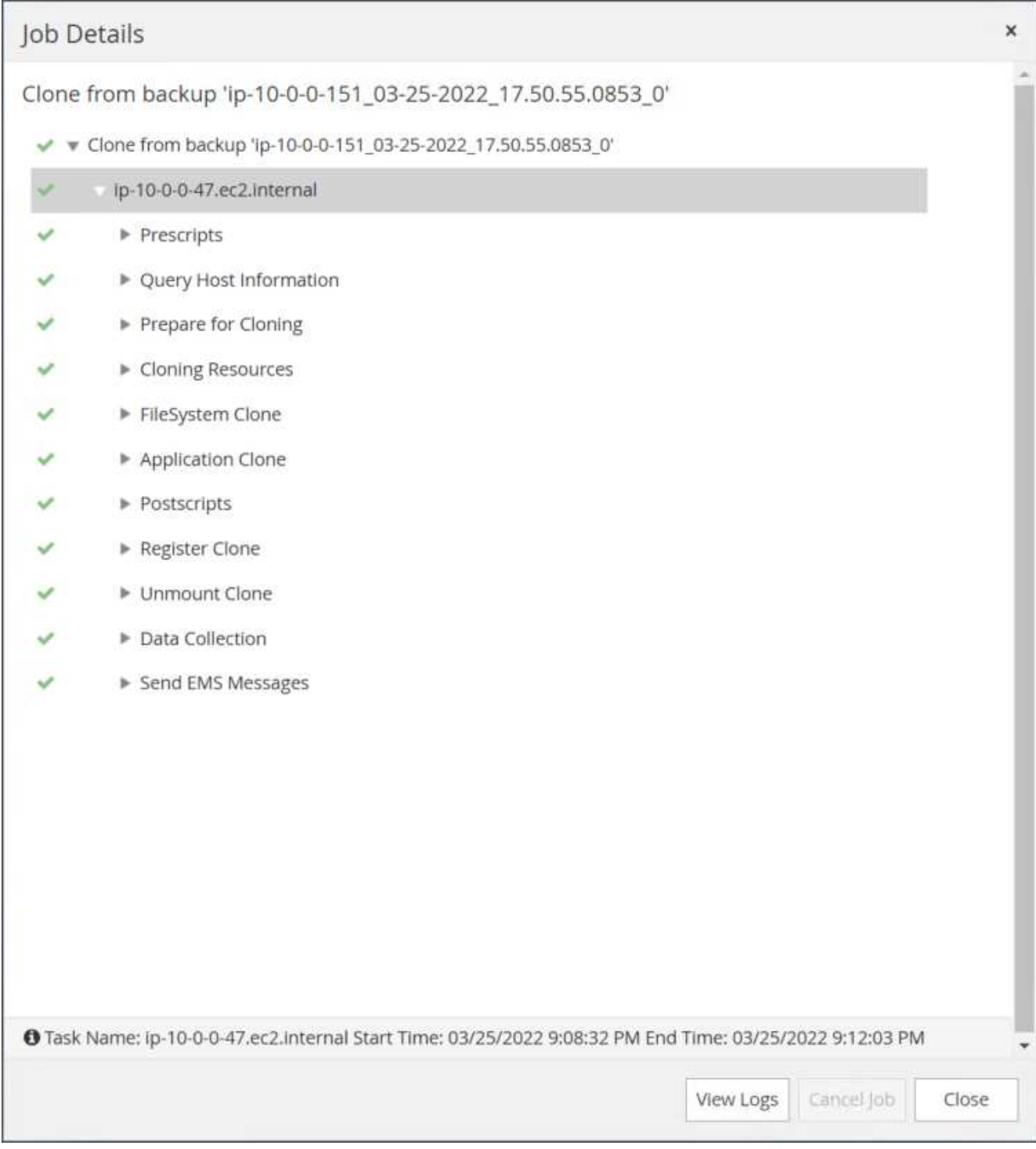

## 복제된 데이터베이스는 즉시 SnapCenter에 등록됩니다.

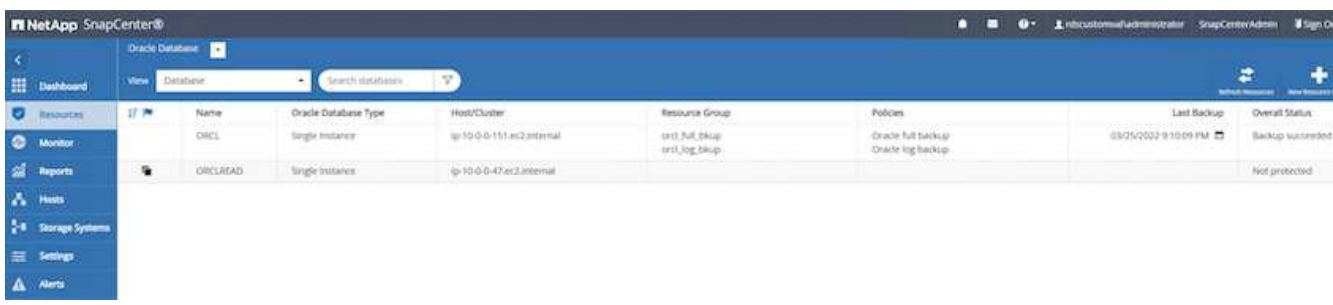

12. Oracle 아카이브 로그 모드를 해제합니다. EC2 인스턴스에 Oracle 사용자로 로그인하여 다음 명령을 실행합니다.

sqlplus / as sysdba

shutdown immediate;

startup mount;

alter database noarchivelog;

alter database open;

G.

대신 기본 Oracle 백업 복제본을 사용하여 동일한 절차를 통해 타겟 FSx 클러스터의 복제된 보조 백업 복제본에서 클론을 생성할 수도 있습니다.

### **HA**가 대기 및 재동기화로 페일오버됩니다

대기 Oracle HA 클러스터는 컴퓨팅 계층 또는 스토리지 계층에서 운영 사이트에 장애가 발생할 경우 고가용성을 제공합니다. 이 솔루션의 중요한 이점 중 하나는 사용자가 언제든지 빈도로 인프라를 테스트하고 검증할 수 있다는 것입니다. 페일오버는 실제 장애로 인해 사용자 시뮬레이션하거나 트리거될 수 있습니다. 페일오버 프로세스는 동일하며 빠른 애플리케이션 복구를 위해 자동화될 수 있습니다.

다음 페일오버 절차 목록을 참조하십시오.

- 1. 시뮬레이트된 페일오버의 경우 로그 스냅샷 백업을 실행하여 섹션에 설명된 대로 최신 트랜잭션을 대기 사이트로 플러시합니다 아카[이브](#page-33-0) [로그](#page-33-0) [스](#page-33-0)[냅샷](#page-33-0) [생](#page-33-0)[성](#page-33-0). 실제 장애로 인해 트리거된 페일오버의 경우 마지막으로 성공한 예약 로그 볼륨 백업을 사용하여 복구 가능한 마지막 데이터가 대기 사이트에 복제됩니다.
- 2. 기본 FSx 클러스터와 대기 FSx 클러스터 간의 SnapMirror를 중단하십시오.
- 3. 스탠바이 EC2 인스턴스 호스트에 복제된 대기 데이터베이스 볼륨을 마운트합니다.
- 4. 복제된 Oracle 바이너리가 Oracle 복구에 사용되는 경우 Oracle 바이너리를 다시 링크합니다.
- 5. 대기 Oracle 데이터베이스를 사용 가능한 마지막 아카이브 로그로 복구합니다.
- 6. 애플리케이션 및 사용자 액세스를 위해 대기 Oracle 데이터베이스를 엽니다.
- 7. 실제 운영 사이트 장애의 경우 대기 Oracle 데이터베이스는 이제 새로운 운영 사이트의 역할을 수행하며, 데이터베이스 볼륨을 사용하여 역방향 SnapMirror 방법을 사용하여 장애가 발생한 운영 사이트를 새로운 대기 사이트로 재구축할 수 있습니다.
- 8. 테스트 또는 검증을 위해 시뮬레이션된 운영 사이트 오류의 경우 테스트 연습을 완료한 후 대기 Oracle 데이터베이스를 종료합니다. 그런 다음 대기 EC2 인스턴스 호스트에서 대기 데이터베이스 볼륨을 마운트 해제하고 운영 사이트에서 대기 사이트로 복제를 다시 동기화합니다.

git clone https://github.com/NetApp-Automation/na ora hadr failover resync.git

설정 및 페일오버 테스트를 시도하기 전에 README 지침을 주의 깊게 읽으십시오.

## <span id="page-55-0"></span>사내에서 퍼블릭 클라우드로 데이터베이스 마이그레이션

데이터베이스 마이그레이션은 어떤 방법으로든 어려운 작업입니다. Oracle 데이터베이스를 사내에서 클라우드로 마이그레이션하는 경우도 예외는 아닙니다.

다음 섹션에서는 Oracle 데이터베이스를 AWS EC2 컴퓨팅 및 FSx 스토리지 플랫폼을 통해 AWS 퍼블릭 클라우드로 마이그레이션할 때 고려해야 할 주요 요소를 제공합니다.

**ONTAP** 스토리지는 온프레미스에서 사용할 수 있습니다

온프레미스 Oracle 데이터베이스가 ONTAP 스토리지 어레이에 있는 경우 AWS FSx ONTAP 스토리지에 내장된 NetApp SnapMirror 기술을 사용하여 데이터베이스 마이그레이션을 위한 복제를 쉽게 설정할 수 있습니다. NetApp BlueXP 콘솔을 사용하여 마이그레이션 프로세스를 조정할 수 있습니다.

- 1. 온프레미스 인스턴스와 일치하는 타겟 컴퓨팅 EC2 인스턴스를 구축합니다.
- 2. FSx 콘솔에서 동일한 크기의 일치하는 데이터베이스 볼륨을 프로비저닝합니다.
- 3. FSx 데이터베이스 볼륨을 EC2 인스턴스에 마운트합니다.
- 4. 온프레미스 데이터베이스 볼륨에서 타겟 FSx 데이터베이스 볼륨으로의 SnapMirror 복제를 설정합니다. 초기 동기화는 운영 소스 데이터를 이동하는 데 시간이 다소 걸릴 수 있지만 다음과 같은 증분 업데이트는 훨씬 더 빠릅니다.
- 5. 전환 시 운영 애플리케이션을 종료하여 모든 트랜잭션을 중지합니다. Oracle sqlplus CLI 인터페이스에서 Oracle 온라인 로그 스위치를 실행하고 SnapMirror 동기화가 타겟 볼륨에 마지막으로 아카이빙된 로그를 푸시하도록 허용합니다.
- 6. 미러링된 볼륨을 분할하고 타겟에서 Oracle 복구를 실행하고 서비스를 위해 데이터베이스를 불러옵니다.
- 7. 애플리케이션을 클라우드의 Oracle 데이터베이스에 지정

다음 비디오에서는 NetApp BlueXP 콘솔 및 SnapMirror 복제를 사용하여 Oracle 데이터베이스를 사내에서 AWS FSx/EC2로 마이그레이션하는 방법을 보여줍니다.

[온프레미스](https://netapp.hosted.panopto.com/Panopto/Pages/Embed.aspx?id=c0df32f8-d6d3-4b79-b0bd-b01200f3a2e8) [Oracle DB](https://netapp.hosted.panopto.com/Panopto/Pages/Embed.aspx?id=c0df32f8-d6d3-4b79-b0bd-b01200f3a2e8)[를](https://netapp.hosted.panopto.com/Panopto/Pages/Embed.aspx?id=c0df32f8-d6d3-4b79-b0bd-b01200f3a2e8) [AWS](https://netapp.hosted.panopto.com/Panopto/Pages/Embed.aspx?id=c0df32f8-d6d3-4b79-b0bd-b01200f3a2e8)[로](https://netapp.hosted.panopto.com/Panopto/Pages/Embed.aspx?id=c0df32f8-d6d3-4b79-b0bd-b01200f3a2e8) [마이그레이션](https://netapp.hosted.panopto.com/Panopto/Pages/Embed.aspx?id=c0df32f8-d6d3-4b79-b0bd-b01200f3a2e8)

## **ONTAP** 스토리지는 온프레미스에서 사용할 수 없습니다

사내 Oracle 데이터베이스가 ONTAP 이외의 타사 스토리지에서 호스팅되는 경우 데이터베이스 마이그레이션은 Oracle 데이터베이스 백업 복사본의 복원을 기반으로 합니다. 전환하기 전에 아카이브 로그를 재생하여 최신 상태로 만들어야 합니다.

AWS S3를 데이터베이스 이동 및 마이그레이션을 위한 스테이징 스토리지 영역으로 사용할 수 있습니다. 이 방법에 대한 자세한 내용은 다음 단계를 참조하십시오.

- 1. 사내 인스턴스와 유사한 새로운 EC2 인스턴스를 프로비저닝합니다.
- 2. FSx 스토리지에서 동일한 데이터베이스 볼륨을 프로비저닝하고 EC2 인스턴스에 볼륨을 마운트합니다.
- 3. 디스크 레벨의 Oracle 백업 복사본을 생성합니다.
- 4. 백업 복사본을 AWS S3 스토리지로 이동합니다.
- 5. S3 스토리지에서 데이터와 아카이브 로그를 가져와 Oracle 제어 파일을 다시 생성하고 데이터베이스를 복원 및 복구합니다.
- 6. 타겟 Oracle 데이터베이스를 사내 소스 데이터베이스와 동기화합니다.
- 7. 전환 시 애플리케이션과 소스 Oracle 데이터베이스를 종료합니다. 최근 몇 개의 아카이브 로그를 복사하여 대상 Oracle 데이터베이스에 적용하여 최신 상태로 만듭니다.
- 8. 사용자 액세스를 위해 대상 데이터베이스를 시작합니다.
- 9. 대상 데이터베이스로 애플리케이션을 리디렉션하여 전환을 완료합니다.

최대한의 가용성과 함께 **PDB** 재배치를 사용하여 온프레미스 **Oracle** 데이터베이스를 **AWS FSx/EC2**로 마이그레이션합니다

이 마이그레이션 방식은 PDB/CDB 멀티 테넌트 모델에 이미 배포된 Oracle 데이터베이스에 가장 적합하며 ONTAP 스토리지는 온-프레미스에서 사용할 수 없습니다. PDB 재배치 방법은 Oracle PDB 핫 클론 기술을 활용하여 소스 CDB와 대상 CDB 간에 PDB를 이동하는 동시에 서비스 중단을 최소화합니다.

먼저, 사내에서 마이그레이션할 PDB를 호스팅할 충분한 스토리지를 가진 AWS FSx/EC2에서 CDB를 생성합니다. 여러 온프레미스 PDB를 한 번에 하나씩 재배치할 수 있습니다.

- 1. 멀티 테넌트 PDB/CDB 모델이 아닌 단일 인스턴스에 온-프레미스 데이터베이스가 배포된 경우 의 지침을 따릅니다 ["](https://docs.netapp.com/us-en/netapp-solutions/databases/azure_ora_nfile_migration.html#converting-a-single-instance-non-cdb-to-a-pdb-in-a-multitenant-cdb)[멀](https://docs.netapp.com/us-en/netapp-solutions/databases/azure_ora_nfile_migration.html#converting-a-single-instance-non-cdb-to-a-pdb-in-a-multitenant-cdb)[티](https://docs.netapp.com/us-en/netapp-solutions/databases/azure_ora_nfile_migration.html#converting-a-single-instance-non-cdb-to-a-pdb-in-a-multitenant-cdb) [테넌](https://docs.netapp.com/us-en/netapp-solutions/databases/azure_ora_nfile_migration.html#converting-a-single-instance-non-cdb-to-a-pdb-in-a-multitenant-cdb)트 [CDB](https://docs.netapp.com/us-en/netapp-solutions/databases/azure_ora_nfile_migration.html#converting-a-single-instance-non-cdb-to-a-pdb-in-a-multitenant-cdb)[에서](https://docs.netapp.com/us-en/netapp-solutions/databases/azure_ora_nfile_migration.html#converting-a-single-instance-non-cdb-to-a-pdb-in-a-multitenant-cdb) [단일](https://docs.netapp.com/us-en/netapp-solutions/databases/azure_ora_nfile_migration.html#converting-a-single-instance-non-cdb-to-a-pdb-in-a-multitenant-cdb) [인스턴스](https://docs.netapp.com/us-en/netapp-solutions/databases/azure_ora_nfile_migration.html#converting-a-single-instance-non-cdb-to-a-pdb-in-a-multitenant-cdb) [비](https://docs.netapp.com/us-en/netapp-solutions/databases/azure_ora_nfile_migration.html#converting-a-single-instance-non-cdb-to-a-pdb-in-a-multitenant-cdb) [CDB](https://docs.netapp.com/us-en/netapp-solutions/databases/azure_ora_nfile_migration.html#converting-a-single-instance-non-cdb-to-a-pdb-in-a-multitenant-cdb)[를](https://docs.netapp.com/us-en/netapp-solutions/databases/azure_ora_nfile_migration.html#converting-a-single-instance-non-cdb-to-a-pdb-in-a-multitenant-cdb) [PDB](https://docs.netapp.com/us-en/netapp-solutions/databases/azure_ora_nfile_migration.html#converting-a-single-instance-non-cdb-to-a-pdb-in-a-multitenant-cdb)[로](https://docs.netapp.com/us-en/netapp-solutions/databases/azure_ora_nfile_migration.html#converting-a-single-instance-non-cdb-to-a-pdb-in-a-multitenant-cdb) [변](https://docs.netapp.com/us-en/netapp-solutions/databases/azure_ora_nfile_migration.html#converting-a-single-instance-non-cdb-to-a-pdb-in-a-multitenant-cdb)[환합니다](https://docs.netapp.com/us-en/netapp-solutions/databases/azure_ora_nfile_migration.html#converting-a-single-instance-non-cdb-to-a-pdb-in-a-multitenant-cdb)["](https://docs.netapp.com/us-en/netapp-solutions/databases/azure_ora_nfile_migration.html#converting-a-single-instance-non-cdb-to-a-pdb-in-a-multitenant-cdb) 단일 인스턴스를 멀티 테넌트 PDB/CDB로 변환합니다. 그런 다음 다음 다음 단계에 따라 변환된 PDB를 AWS FSx/EC2에서 CDB로 마이그레이션합니다.
- 2. 멀티 테넌트 PDB/CDB 모델에 온-프레미스 데이터베이스가 이미 배포된 경우 의 지침을 따릅니다 ["PDB](https://docs.netapp.com/us-en/netapp-solutions/databases/azure_ora_nfile_migration.html#migrate-on-premises-oracle-databases-to-azure-with-pdb-relocation) [재배치를](https://docs.netapp.com/us-en/netapp-solutions/databases/azure_ora_nfile_migration.html#migrate-on-premises-oracle-databases-to-azure-with-pdb-relocation) [통해](https://docs.netapp.com/us-en/netapp-solutions/databases/azure_ora_nfile_migration.html#migrate-on-premises-oracle-databases-to-azure-with-pdb-relocation) [온프레미스](https://docs.netapp.com/us-en/netapp-solutions/databases/azure_ora_nfile_migration.html#migrate-on-premises-oracle-databases-to-azure-with-pdb-relocation) [Oracle](https://docs.netapp.com/us-en/netapp-solutions/databases/azure_ora_nfile_migration.html#migrate-on-premises-oracle-databases-to-azure-with-pdb-relocation) [데이터베이스를](https://docs.netapp.com/us-en/netapp-solutions/databases/azure_ora_nfile_migration.html#migrate-on-premises-oracle-databases-to-azure-with-pdb-relocation) [클라우드로](https://docs.netapp.com/us-en/netapp-solutions/databases/azure_ora_nfile_migration.html#migrate-on-premises-oracle-databases-to-azure-with-pdb-relocation) [마이그레이션합니다](https://docs.netapp.com/us-en/netapp-solutions/databases/azure_ora_nfile_migration.html#migrate-on-premises-oracle-databases-to-azure-with-pdb-relocation)["](https://docs.netapp.com/us-en/netapp-solutions/databases/azure_ora_nfile_migration.html#migrate-on-premises-oracle-databases-to-azure-with-pdb-relocation) 마이그레이션을 수행합니다.

다음 비디오에서는 최대 가용성과 함께 PDB 재배치를 사용하여 Oracle 데이터베이스(PDB)를 FSx/EC2로 마이그레이션하는 방법을 보여 줍니다.

["](https://www.netapp.tv/insight/details/29998?playlist_id=0&mcid=85384745435828386870393606008847491796)[온프레미스](https://www.netapp.tv/insight/details/29998?playlist_id=0&mcid=85384745435828386870393606008847491796) [Oracle PDB](https://www.netapp.tv/insight/details/29998?playlist_id=0&mcid=85384745435828386870393606008847491796)[를](https://www.netapp.tv/insight/details/29998?playlist_id=0&mcid=85384745435828386870393606008847491796) [최대](https://www.netapp.tv/insight/details/29998?playlist_id=0&mcid=85384745435828386870393606008847491796) [가용성으로](https://www.netapp.tv/insight/details/29998?playlist_id=0&mcid=85384745435828386870393606008847491796) [AWS CDB](https://www.netapp.tv/insight/details/29998?playlist_id=0&mcid=85384745435828386870393606008847491796)[로](https://www.netapp.tv/insight/details/29998?playlist_id=0&mcid=85384745435828386870393606008847491796) [마이그레이션합니다](https://www.netapp.tv/insight/details/29998?playlist_id=0&mcid=85384745435828386870393606008847491796)["](https://www.netapp.tv/insight/details/29998?playlist_id=0&mcid=85384745435828386870393606008847491796)

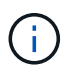

1단계와 2단계의 지침이 Azure 퍼블릭 클라우드의 맥락에서 설명되지만 이 절차는 변경 없이 AWS 클라우드에 적용할 수 있습니다.

NetApp 솔루션 자동화 팀에서는 사내에서 AWS 클라우드로 Oracle 데이터베이스를 쉽게 마이그레이션할 수 있는 마이그레이션 툴킷을 제공합니다. 다음 명령을 사용하여 PDB 재배치용 Oracle 데이터베이스 마이그레이션 툴킷을 다운로드합니다.

git clone https://github.com/NetApp-Automation/na\_ora\_aws\_migration.git

Copyright © 2024 NetApp, Inc. All Rights Reserved. 미국에서 인쇄됨 본 문서의 어떠한 부분도 저작권 소유자의 사전 서면 승인 없이는 어떠한 형식이나 수단(복사, 녹음, 녹화 또는 전자 검색 시스템에 저장하는 것을 비롯한 그래픽, 전자적 또는 기계적 방법)으로도 복제될 수 없습니다.

NetApp이 저작권을 가진 자료에 있는 소프트웨어에는 아래의 라이센스와 고지사항이 적용됩니다.

본 소프트웨어는 NetApp에 의해 '있는 그대로' 제공되며 상품성 및 특정 목적에의 적합성에 대한 명시적 또는 묵시적 보증을 포함하여(이에 제한되지 않음) 어떠한 보증도 하지 않습니다. NetApp은 대체품 또는 대체 서비스의 조달, 사용 불능, 데이터 손실, 이익 손실, 영업 중단을 포함하여(이에 국한되지 않음), 이 소프트웨어의 사용으로 인해 발생하는 모든 직접 및 간접 손해, 우발적 손해, 특별 손해, 징벌적 손해, 결과적 손해의 발생에 대하여 그 발생 이유, 책임론, 계약 여부, 엄격한 책임, 불법 행위(과실 또는 그렇지 않은 경우)와 관계없이 어떠한 책임도 지지 않으며, 이와 같은 손실의 발생 가능성이 통지되었다 하더라도 마찬가지입니다.

NetApp은 본 문서에 설명된 제품을 언제든지 예고 없이 변경할 권리를 보유합니다. NetApp은 NetApp의 명시적인 서면 동의를 받은 경우를 제외하고 본 문서에 설명된 제품을 사용하여 발생하는 어떠한 문제에도 책임을 지지 않습니다. 본 제품의 사용 또는 구매의 경우 NetApp에서는 어떠한 특허권, 상표권 또는 기타 지적 재산권이 적용되는 라이센스도 제공하지 않습니다.

본 설명서에 설명된 제품은 하나 이상의 미국 특허, 해외 특허 또는 출원 중인 특허로 보호됩니다.

제한적 권리 표시: 정부에 의한 사용, 복제 또는 공개에는 DFARS 252.227-7013(2014년 2월) 및 FAR 52.227- 19(2007년 12월)의 기술 데이터-비상업적 품목에 대한 권리(Rights in Technical Data -Noncommercial Items) 조항의 하위 조항 (b)(3)에 설명된 제한사항이 적용됩니다.

여기에 포함된 데이터는 상업용 제품 및/또는 상업용 서비스(FAR 2.101에 정의)에 해당하며 NetApp, Inc.의 독점 자산입니다. 본 계약에 따라 제공되는 모든 NetApp 기술 데이터 및 컴퓨터 소프트웨어는 본질적으로 상업용이며 개인 비용만으로 개발되었습니다. 미국 정부는 데이터가 제공된 미국 계약과 관련하여 해당 계약을 지원하는 데에만 데이터에 대한 전 세계적으로 비독점적이고 양도할 수 없으며 재사용이 불가능하며 취소 불가능한 라이센스를 제한적으로 가집니다. 여기에 제공된 경우를 제외하고 NetApp, Inc.의 사전 서면 승인 없이는 이 데이터를 사용, 공개, 재생산, 수정, 수행 또는 표시할 수 없습니다. 미국 국방부에 대한 정부 라이센스는 DFARS 조항 252.227-7015(b)(2014년 2월)에 명시된 권한으로 제한됩니다.

#### 상표 정보

NETAPP, NETAPP 로고 및 <http://www.netapp.com/TM>에 나열된 마크는 NetApp, Inc.의 상표입니다. 기타 회사 및 제품 이름은 해당 소유자의 상표일 수 있습니다.